# INTEGRATED NILAM AND BOCHORD (i-NAB) MOBILE APPLICATION

# LUQMAN BIN ABDUL LATIF

# Bachelor of Computer Science (Software Engineering) with Honours

# UNIVERSITI MALAYSIA PAHANG

# **UNIVERSITI MALAYSIA PAHANG**

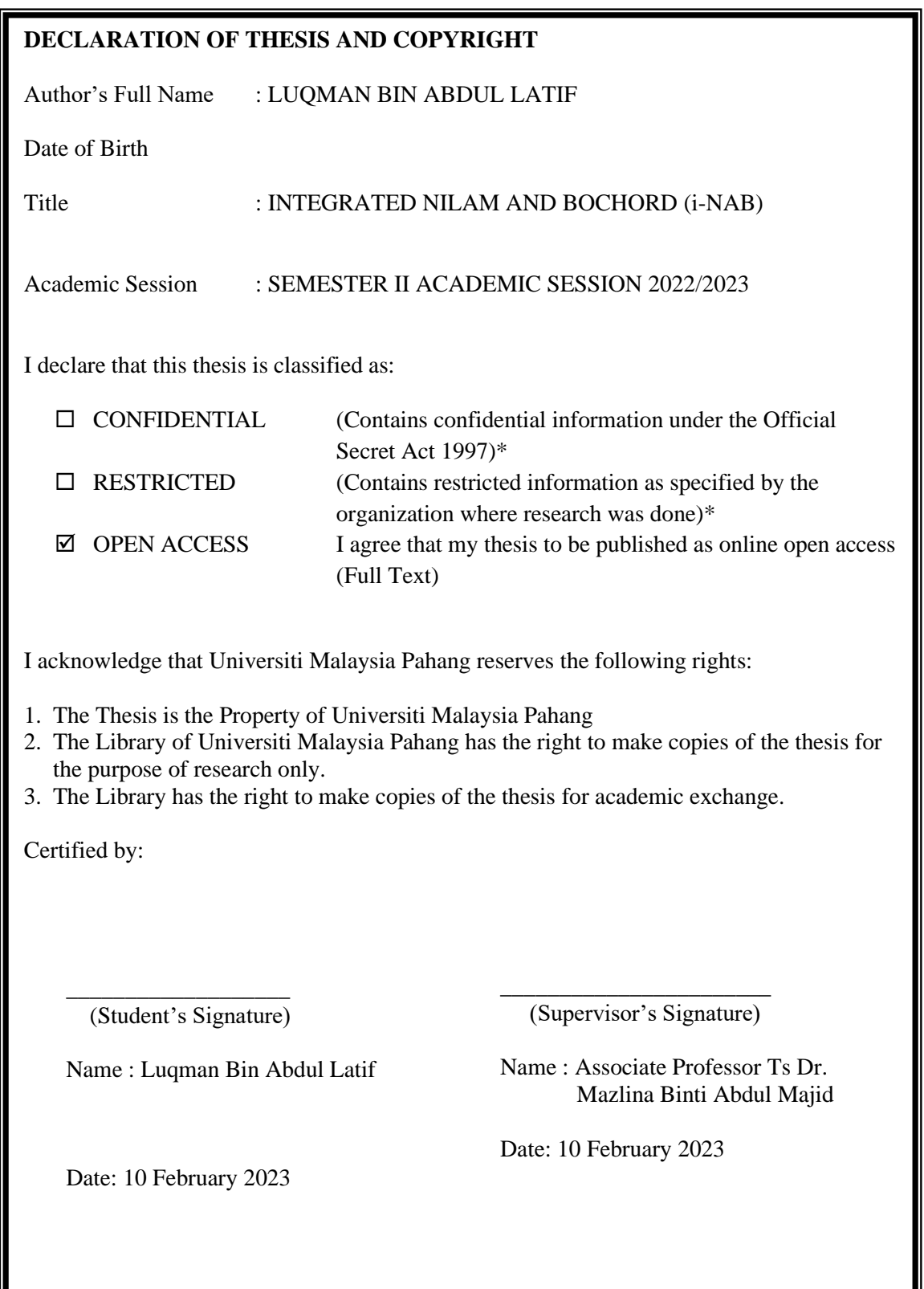

NOTE : \* If the thesis is CONFIDENTIAL or RESTRICTED, please attach a thesis declaration letter.

#### **THESIS DECLARATION LETTER (OPTIONAL)**

Librarian, *Perpustakaan Universiti Malaysia Pahang*, Universiti Malaysia Pahang, Lebuhraya Tun Razak, 26300, Gambang, Kuantan.

Dear Sir,

#### CLASSIFICATION OF THESIS AS RESTRICTED

Please be informed that the following thesis is classified as RESTRICTED for a period of three (3) years from the date of this letter. The reasons for this classification are as listed below.

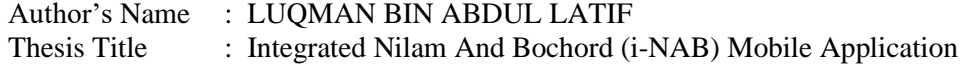

Reasons (i)

(iii)

(ii)

Thank you.

Yours faithfully,

 $\overline{\mathcal{L}}$  ,  $\overline{\mathcal{L}}$  ,  $\overline{\mathcal{L}}$ 

(Supervisor's Signature)

Name : Associate Professor Ts Dr. Mazlina Binti Abdul Majid

Date: 10 February 2023

TS. DR. MAZLINA ABDUL MAJID ASSOCIATE PROFESSOR<br>FACULTY OF COMPUTER SYSTEMS Stamp: & SOFTWARE ENGINEERING<br>UNIVERSITI MALAYSIA PAHANG LEBUHRAYA TUN RAZAK, 26300 GAMBANG, KUANTAN TEL: 09-549 2205 FAX: 09-549 2144

Note: This letter should be written by the supervisor, addressed to the Librarian, *Perpustakaan Universiti Malaysia Pahang* with its copy attached to the thesis.

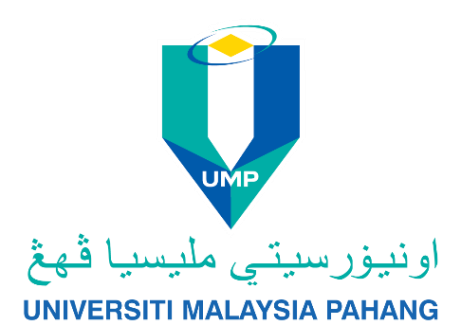

## **SUPERVISOR'S DECLARATION**

I/We\* hereby declare that I/We\* have checked this thesis and in my/our\* opinion, this thesis is adequate in terms of scope and quality for the award of bachelor's degree in Computer Science (Software Engineering) with Honours.

\_\_\_\_\_\_\_\_\_\_\_\_\_\_\_\_\_\_\_\_\_\_\_\_\_\_\_\_\_\_\_

(Supervisor's Signature)

Full Name : Associate Professor Ts Dr. Mazlina Binti Abdul Majid Position : Associate Professor Date : 10 February 2023

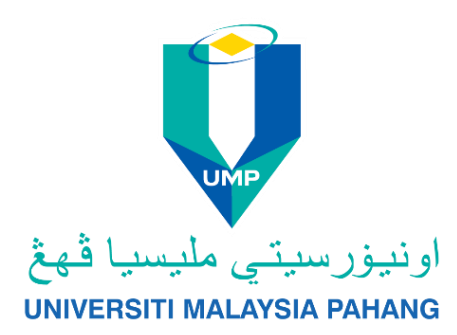

## **STUDENT'S DECLARATION**

I hereby declare that the work in this thesis is based on my original work except for quotations and citations which have been duly acknowledged. I also declare that it has not been previously or concurrently submitted for any other degree at Universiti Malaysia Pahang or any other institutions.

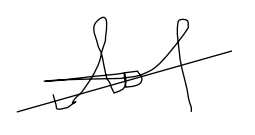

(Student's Signature)

\_\_\_\_\_\_\_\_\_\_\_\_\_\_\_\_\_\_\_\_\_\_\_\_\_\_\_\_\_\_\_

Full Name : Luqman Bin Abdul Latif ID Number : CB19100 Date : 10 February 2023

## INTEGRATED NILAM AND BOCHORD MOBILE APPLICATION (i-NAB)

## LUQMAN BIN ABDUL LATIF

Thesis submitted in fulfillment of the requirements for the award of the degree of Bachelor of Computer Science (Software Engineering) with Honours

Faculty of Computing

UNIVERSITI MALAYSIA PAHANG

MARCH 2022

#### **ACKNOWLEDGEMENTS**

<span id="page-6-0"></span>First and foremost, praises and thanks to God, the Almighty, for His showers of blessings every day throughout my research work and have made me capable of completing the research successfully. I would like to express my deep sense of thanks and sincere gratitude to my supervisor, Dr. Mazlina Binti Abdul Majid, for her patience, enthusiasm, motivation, and immense knowledge towards the mobile application development field. Her dedication and keen interest above all her overwhelming attitude to guide her students had also inspired me to realize that now I have found the way to pursue my dream to have careers in the mobile application development field. Her guidance has also helped me in all the time of research and writing of this thesis. I could have not imagined having a better supervisor for my Degree's Final Year Project thesis. Besides my supervisor, I would also love to thank my Academic Advisor, Dr. Siti Suhaila Binti Abdul Hamid for her support and kind words since my first semester in UMP under her guidance. Next, I like to thank the rest of the UMP lecturers, Sir Muhammad Zulfahmi Toh Bin Abdullah @ Toh Chin Lai, Dr. Al-Fahim Bin Mubarak Ali that have patiently guided me with a realistic approach for my research and taught me relevant skillset specifically programming skills to develop and accomplish my proposed solution. Finally, I would like to thank all my family members especially my mother, Sarah Binti Mohamad for believing in me and for the continuous encouragement throughout my research period. Her sincere love and care have brought me far through my life and giving me the strength to keep being successful today and in the future. Thank you for the mental, spiritual, and emotional support throughout my entire final year project.

#### **ABSTRACT**

<span id="page-7-0"></span>Integrated Nilam and Bochord (i-NAB) is a mobile application for Android user that is used for primary and secondary school students to digitalise the NILAM system which is currently being used in Malaysia as a manual system. This application is expected to help teachers in managing the NILAM system in a much easier and modern way. It is also hoped that this application could increase interest in reading among all the students in Malaysia. The problem statement of this project are students tends to lose their readability as they lack knowledge in book titles that can offer stories which suit their interest. Meanwhile, the teachers are facing huge problem to manage the NILAM system as manual whereas they are required to bring all their student's books to home for marking progress, before sending the books back to the respective student. So, this project aims to design and develop an online NILAM system that can provide easier marking and updating progress through online management. Students can also search and borrow books from the school's library that suit to their interest. The method that will be used for this project is Rapid Application Development (RAD). It consists of four stages which are the requirement planning stage, user design stage, rapid construction and feedback stage, and last, is finalized product/implementation stage. After completion of the system development, the client will be given User Acceptance Test (UAT) to make sure that all functions of this prototype worked out without any error, achieve the project objectives, and solve the identified problems.

## **TABLE OF CONTENT**

<span id="page-8-0"></span>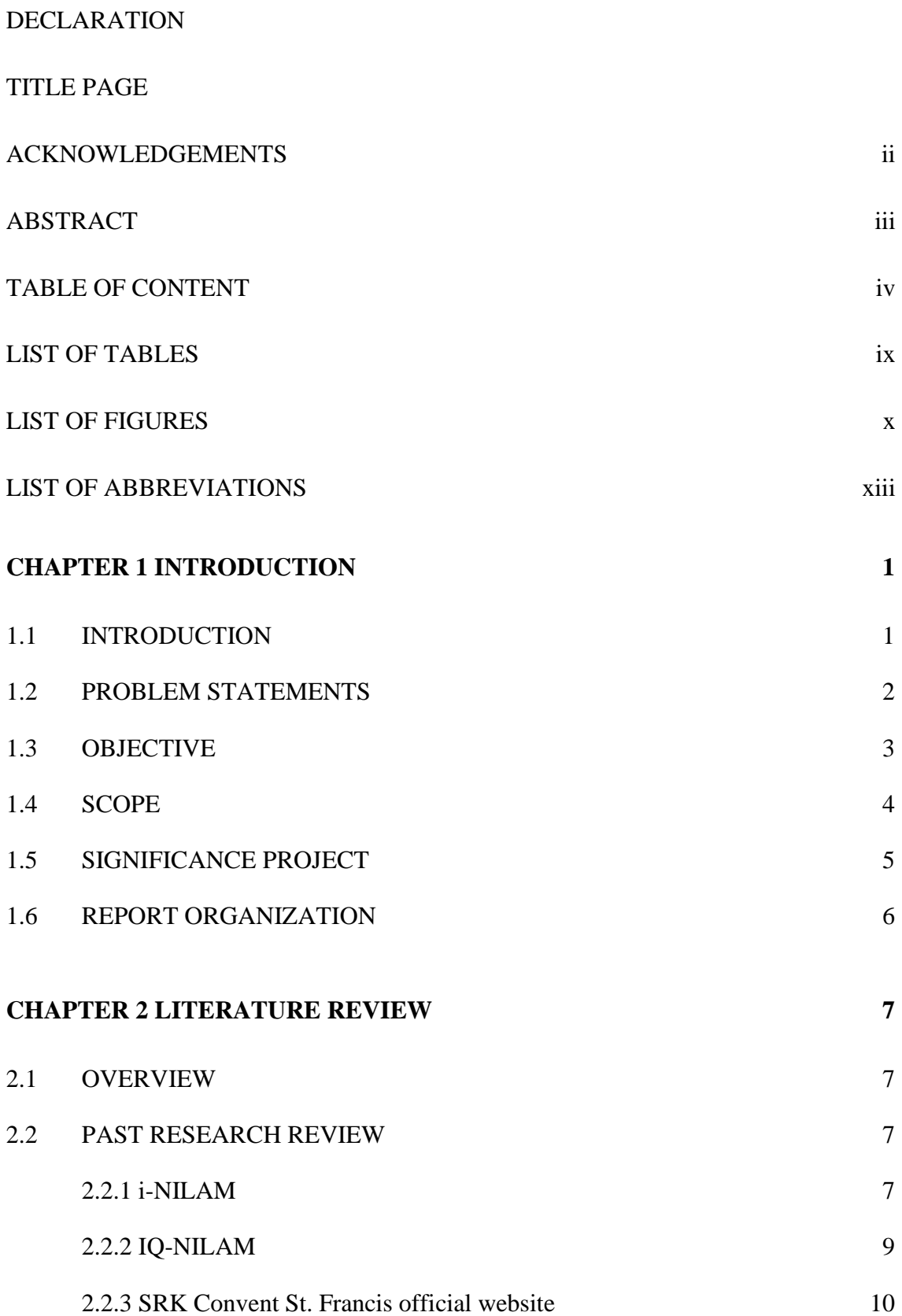

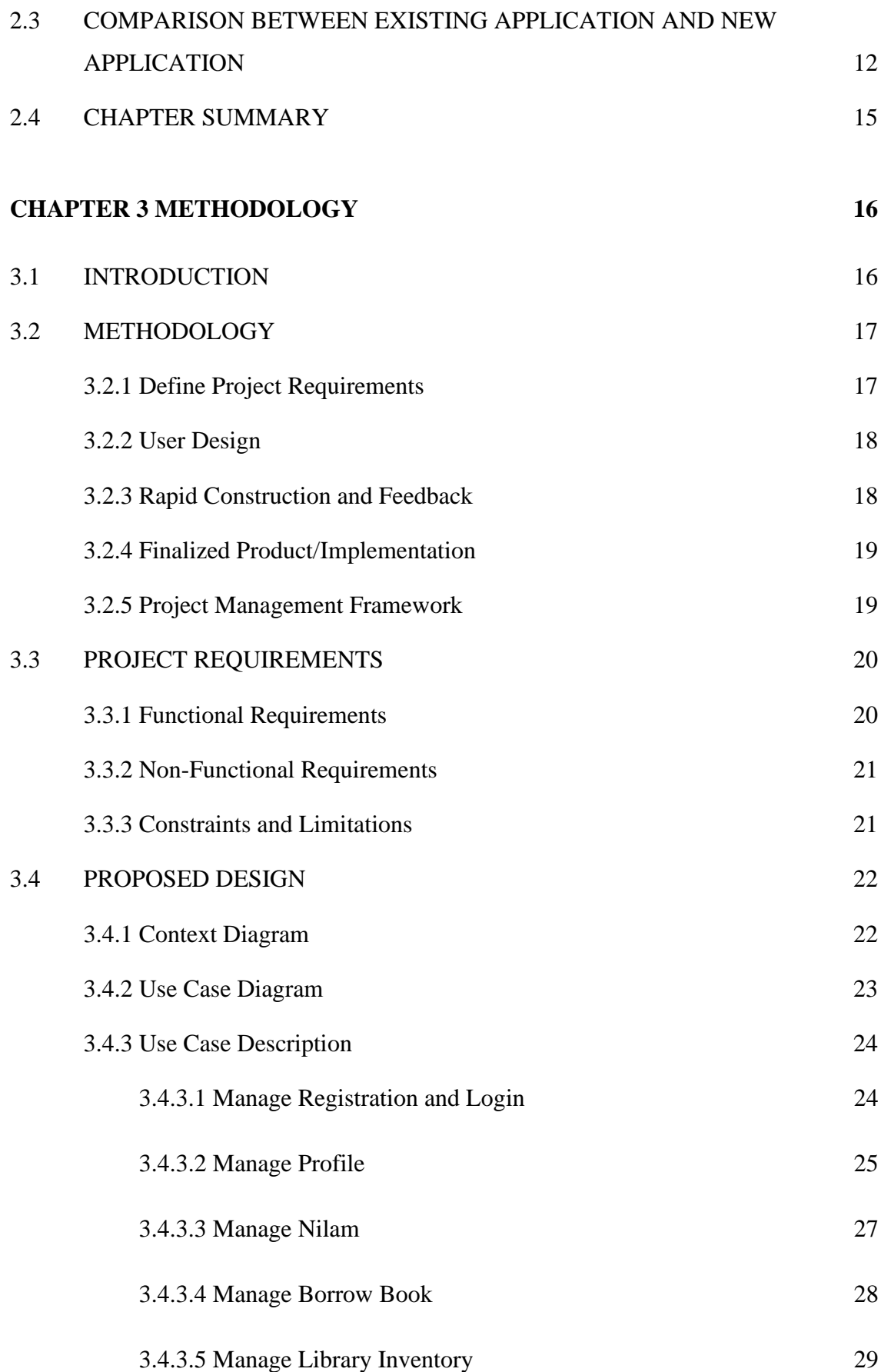

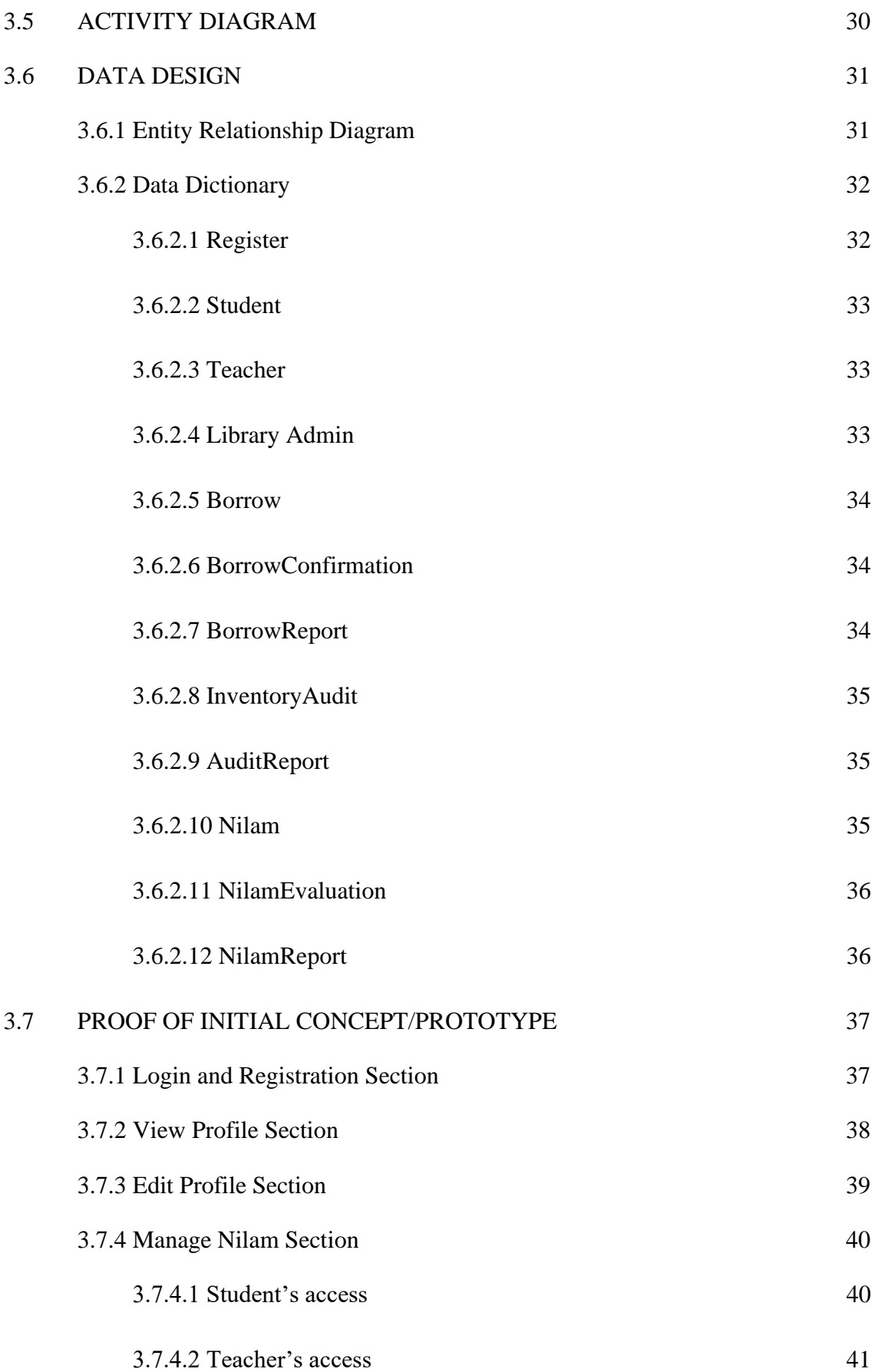

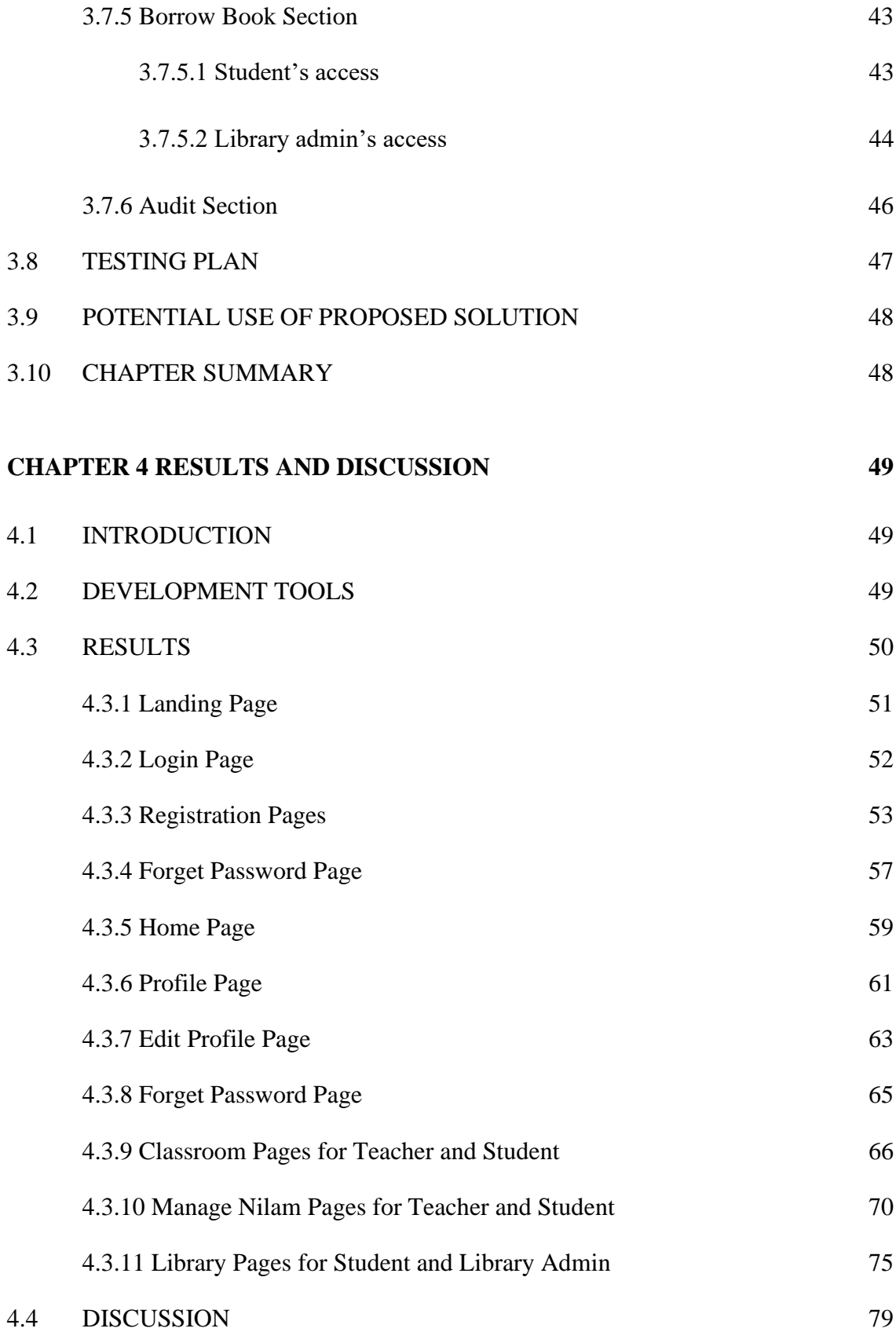

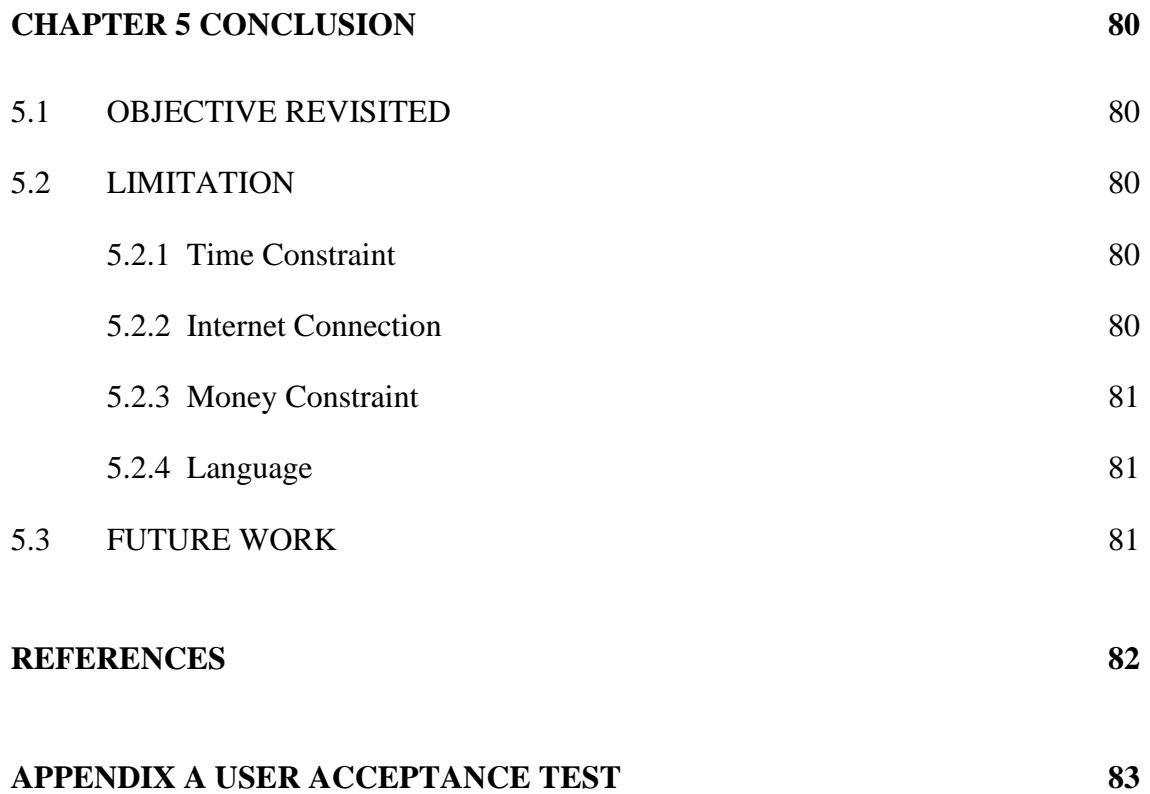

## **LIST OF TABLES**

<span id="page-13-0"></span>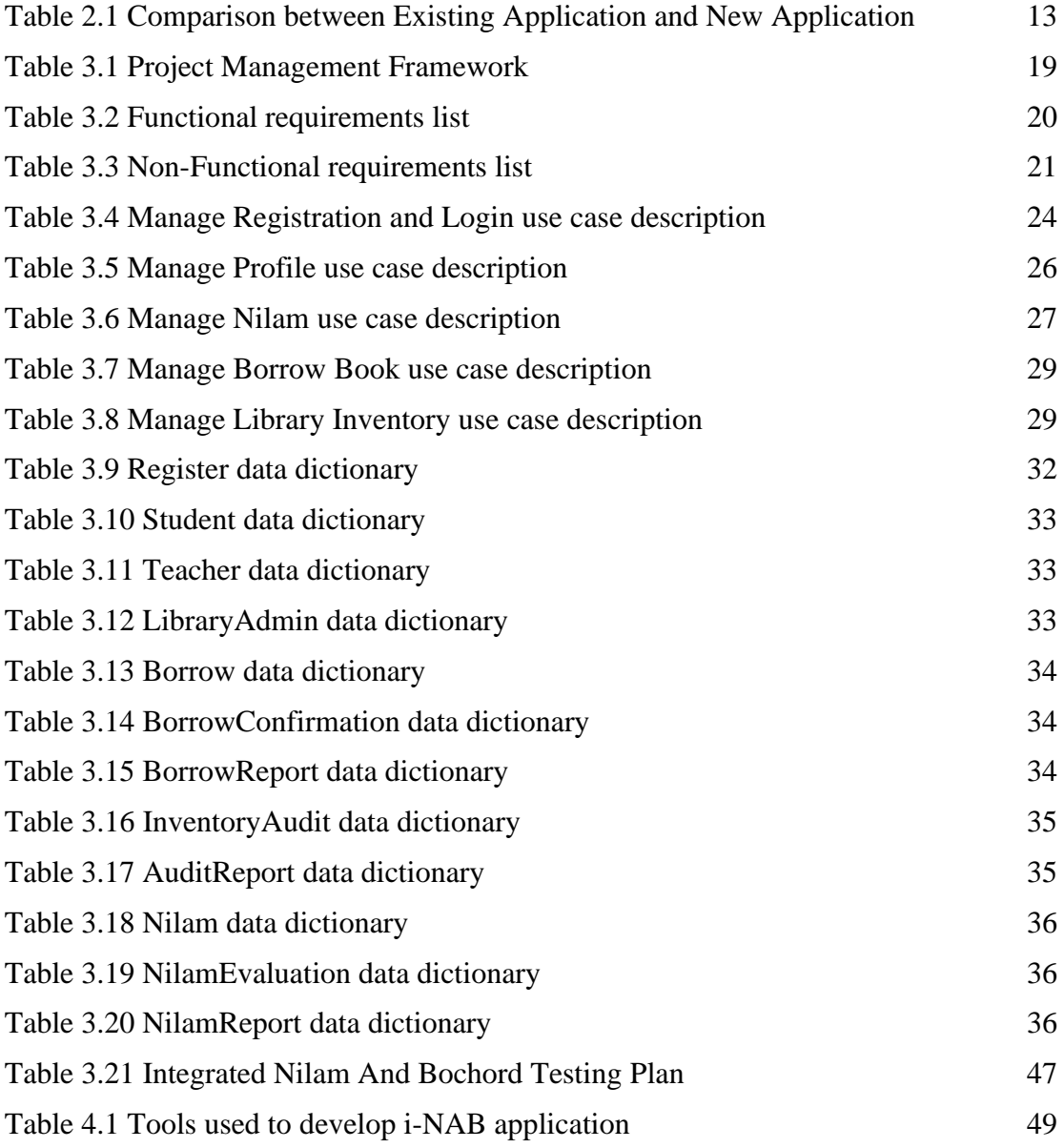

## **LIST OF FIGURES**

<span id="page-14-0"></span>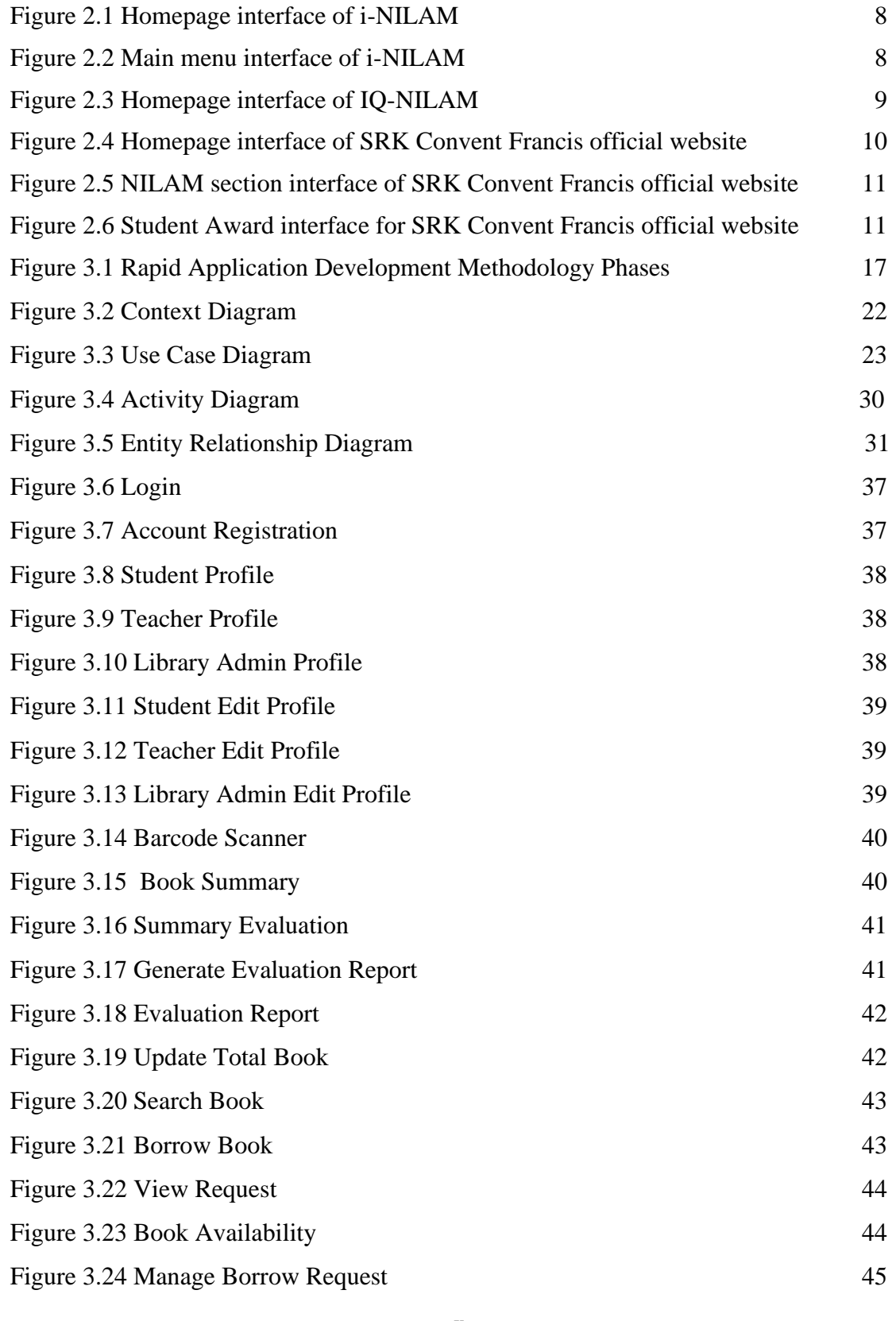

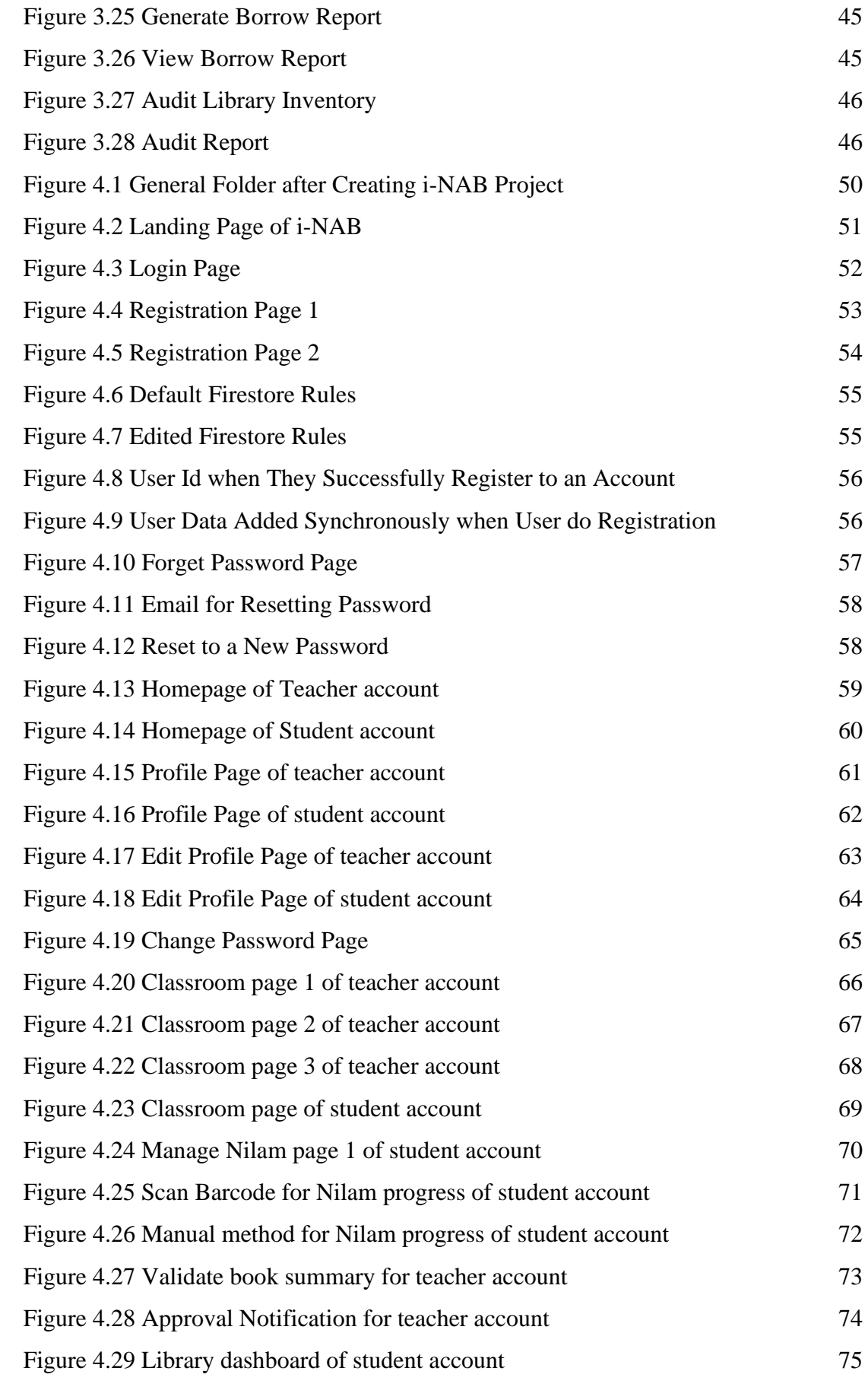

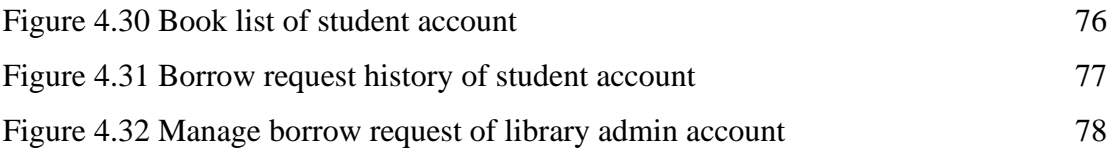

## **LIST OF ABBREVIATIONS**

<span id="page-17-0"></span>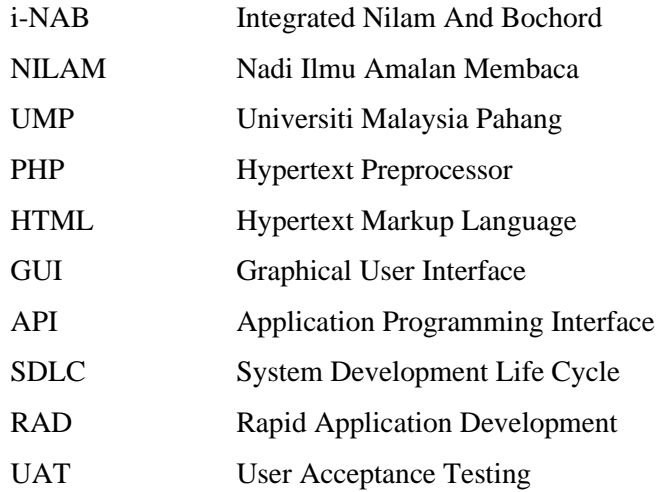

## **CHAPTER 1**

#### **INTRODUCTION**

#### <span id="page-18-1"></span><span id="page-18-0"></span>**1.1 INTRODUCTION**

For the last few decades, we have been experiencing the exponential growth of information and entertainment being created in digital format. These resources are gaining importance particularly among the younger generation in Malaysia. This phenomenon may change the way people perceive reading and how printed materials are being utilized to facilitate reading. Reading is a very good habit that one needs to develop in life. Good books can inform, enlighten, and lead us in the right direction. According to Briggs (1987), a positive reading attitude is a motivational stimulus that encourages and assists learning, whereas a negative attitude will result in the opposite. Malaysians on average read 15 books a year, just slightly over one book a month. A 2014 interim report on the reading habit revealed that seven years earlier, Malaysians read only two books a year. The exact figure could be higher since reading materials are widely available in traditional and digital formats. E-books and e-papers make reading a breeze on smartphones, tablets and portable e-readers.

Although Malaysian's literacy rate stood at 94.94 per cent, according to the United Nations Educational, Scientific and Cultural Organisation's Institute for Statistics' Adult and Youth Literacy National Regional and Global Trends (1985-2015), still it needed to make sure that the future generation will keep on the reading habit. Teachers nowadays are tasked with a variety of responsibilities, including leading co-curricular activities and doing clerical and administrative duties. As a result, Information and Communication Technology (ICT) is a device or computer data processing that enables teachers to make better, more effective, and inclusive judgments without consulting principals, teachers, or senior teachers. By taking into account all of those issues and the importance of reading habit among Malaysian, the government has introduced "Program NILAM" to both primary and secondary school to cultivate reading culture in school. NILAM programme unifies all motivating reading activities in the classroom by providing appropriate acknowledgment.

## <span id="page-19-0"></span>**1.2 PROBLEM STATEMENTS**

Current NILAM programme works as students will be required to write a synopsis of a book, which teachers manually validate and grade. It is proved that manual NILAM system is time-consuming as we know that Malaysia Education Ministry has allocated 2 hours in Malay subject timetable per month needed to be use for NILAM activity. Students will be brought to the library and do the reading activities and fill up their NILAM books, meanwhile the teachers will validate and grade them. Obviously, the 2 hours allocated is insufficient for the marking progress, so the teachers need to carry all the class's NILAM books and bring it back to home to continue the validation. Sometimes there is also issues where the teachers prone to make errors like forget to update the total books read by students which will cause an unprecise grading. This leads to the first problem statement which is the current recording book procedure using manual NILAM system was time-consuming, decentralised, and prone to errors.

The second problem statement is lack of student interest in reading books although NILAM programme has been implemented at school since 1999. Some of the students are actually loves to read books, however they could not find books that suit their interest. It is because they cannot recognise their own preferred genre and their lack of knowledge in books title which led them to feel bored in reading. Searching books thoroughly at library is not in their wish list, so instead of finding books that suit their interest at library, they preferred to just pick any random books but then end up with giving up in reading activity.

The third problem statement is the high usage of paper in implementing NILAM programme. NILAM programme which is currently being implemented as a manual system are currently using a huge amount of paper usage for the NILAM books to being produced since the NILAM books need to be use at all school in Malaysia. It will cause a lot of problem to earth environmental effects without our realise. Deforestation is one of the bad activities that happen in order to produce all of these the paper. Our dream to have a green living life in the future could not come true.

## <span id="page-20-0"></span>**1.3 OBJECTIVE**

There are four objectives in this project which are:

- 1. To identify strengths and weaknesses in the existing NILAM mobile application.
- 2. To design an online NILAM mobile application for both primary and secondary school which can reduce the usage of paper in the worldwide and help teacher in managing NILAM programme.
- 3. To help student by determining their interest in books through the NILAM mobile application and help them to borrow it through online library system.
- 4. To evaluate functionality of Integrated Nilam and Bochord (i-NAB) mobile application prototype.

## <span id="page-21-0"></span>**1.4 SCOPE**

In order to achieve above objectives, this scope has been determined:

- 1. User The user of this mobile application is students, teachers and school admin.
- 2. Development The software that will be used to develop this application are Android Studio and Google Chrome browser.
- 3. Database For the current time, the system will support SQL Lite for local and Firebase for cloud method.
- 4. Available function:
- Register and sign up to an account
- Students manage to scan book's barcode to auto fill up the books details and manage to type the books synopsis.
- The teachers are able to validate student's synopsis and grade them.
- Students can search books in their library database to borrow it from library through online.
- Students able to receive notification once they reach higher level in NILAM rank.

## <span id="page-22-0"></span>**1.5 SIGNIFICANCE PROJECT**

- The proposed project can be used to transform the existing manual NILAM program in National schools that uses books to record student's reading habits into a digitalized system
- The proposed project method can be used in national schools and schools that have NILAM program or similar program that encourages students to read and keep track of their reading habits.
- The proposed project can be used in School Libraries and National Libraries as a digitalized system to keep track user's record of borrowing and returning book's
- The proposed project can be used as a reference project to develop a library integrated system in the future.

## <span id="page-23-0"></span>**1.6 REPORT ORGANIZATION**

This project consists of five chapters. Chapter 1 consists of an overall overview of the project. In this chapter, the problem is identified. There is three existing problem that is under investigation. In addition, there are four objectives that have been defined by referring to the problem statement.

Chapter 2 consists of a literature review of the existing NILAM mobile application. In this chapter, the existing mobile applications are introduced and compared to analyse its pros and cons. Later on, the enhancement for the new application is being proposed. Lastly, in this chapter, we will discuss the proposed application advantages when being compared with the existing one.

Meanwhile, chapter 3 is about research methodology that is being used to develop this project. The technique and method for the development of the system are clearly being stated. It describes the phase that being followed depending on the chosen approach. A use case diagram is also being used to give wider view to the stakeholders on the project whole scheme apart from listing out all the hardware and software that is currently in operation of the application. Also, to deliver application implementation, Gantt Chart is being drew using Microsoft Excel.

The discussion on the application implementation and result can be located in chapter 4. It specified how to build and execute the application by following specification provided. The application is then tested to ensure that it is built per the specification and that it is error-free. This section also contains the test case and the test outcome.

Lastly, chapter 5 discusses the conclusions that are gained from this project. It includes the research constraints and the future work of this application prototype.

## **CHAPTER 2**

#### **LITERATURE REVIEW**

### <span id="page-24-1"></span><span id="page-24-0"></span>**2.1 OVERVIEW**

This chapter will cover a number of prior investigations undertaken by scholars involved in this effort. This research focuses on regional lighting management. For this study, articles and journals were gathered to outline the techniques and tools employed to execute the project. The techniques and components that may be employed in Integrated NILAM And Bochord (i-NAB) mobile application are also covered in this chapter.

## <span id="page-24-2"></span>**2.2 PAST RESEARCH REVIEW**

#### <span id="page-24-3"></span>**2.2.1 i-NILAM**

Nor Azah Mansor and Ramlah Mailok presented Perceptions of usefulness and ease of use of i-NILAM System representatives and to determine whether perceptions of usefulness influence attitudes towards use and behavioural intentions to use. The i-NILAM system is a system that records the activities of Nadi Ilmu Amalan Membaca (NILAM) in schools. The Technology Acceptance Model has been adopted as a theoretical framework to determine whether it can help to explain actual individual behaviour using technology. This system will contribute to the management efficiency of the NILAM Program as teachers can access their student's total reading record and rank. Every time students borrow books from library, the system will add the total books read by students base on quantity of books borrowed. Students also not required to write the books summary as it will also be automatically inserted once the books are scanned during borrowing process at library. NILAM analysis for student in the school can also be done through the system. Teachers can also print NILAM certificate for their students using the website.

<span id="page-25-0"></span>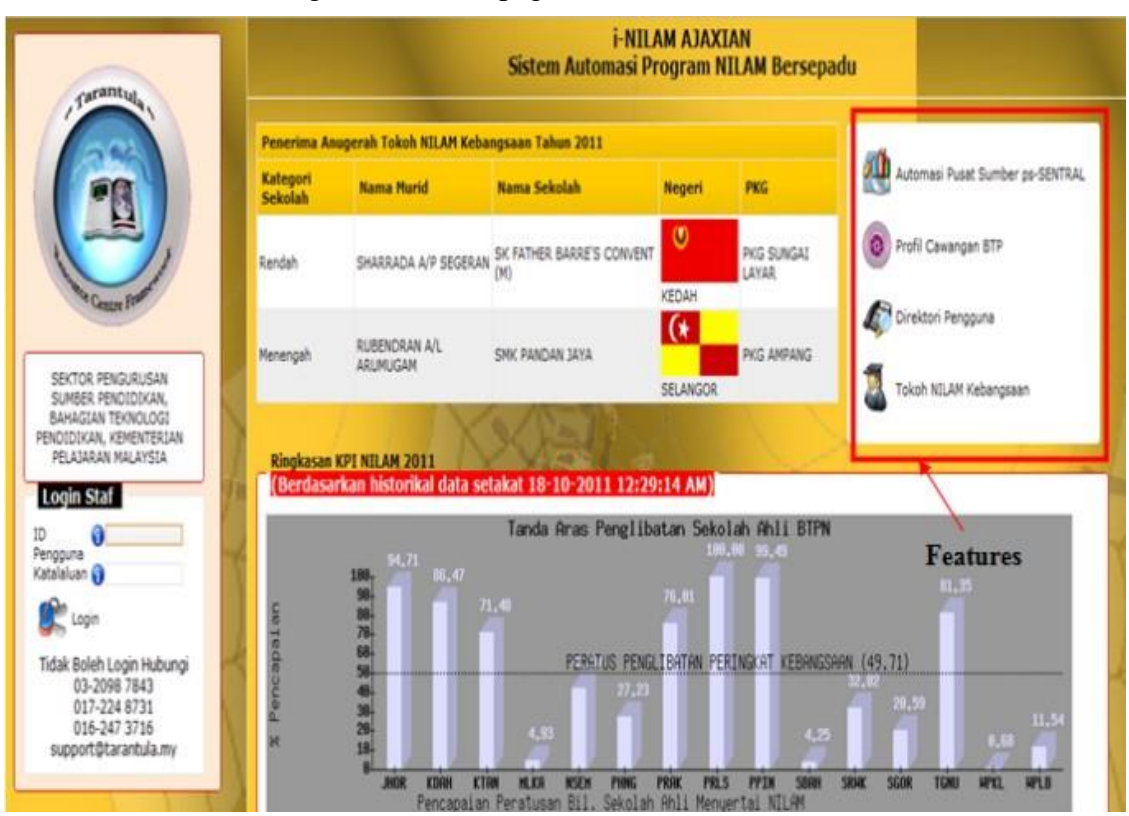

### Figure 2.1 Homepage interface of i-NILAM

<span id="page-25-1"></span>Figure 2.2 Main menu interface of i-NILAM

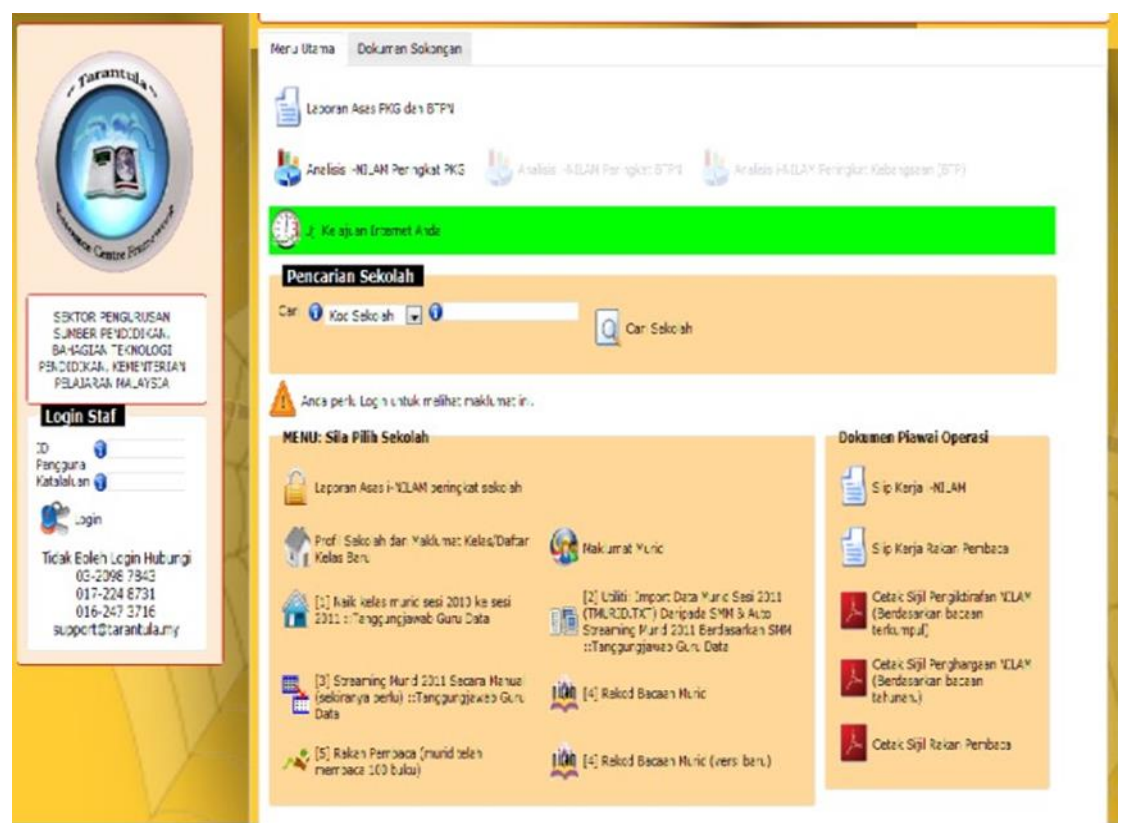

#### <span id="page-26-0"></span>**2.2.2 IQ-NILAM**

IQ-NILAM is a book reading tracker that helps teacher to monitor student's reading progress throughout the NILAM programme. For the system deployment, it is deployed in web application type and can be accessed only school student and teacher through the official website of IQ-NILAM. The main feature of this system is to allow student to key in their reading material details which could be books, article or news. Meanwhile, a teacher could view the student progress base on their total number of readings. Figure 2.3 below show the student profile page where the student information will be showed at the sidebar. Student can also key in their reading material details at the "Rekod Bacaan NILAM" section. Through the system also, student required to insert the summary for book that they read for the evaluation progress by teacher.

<span id="page-26-1"></span>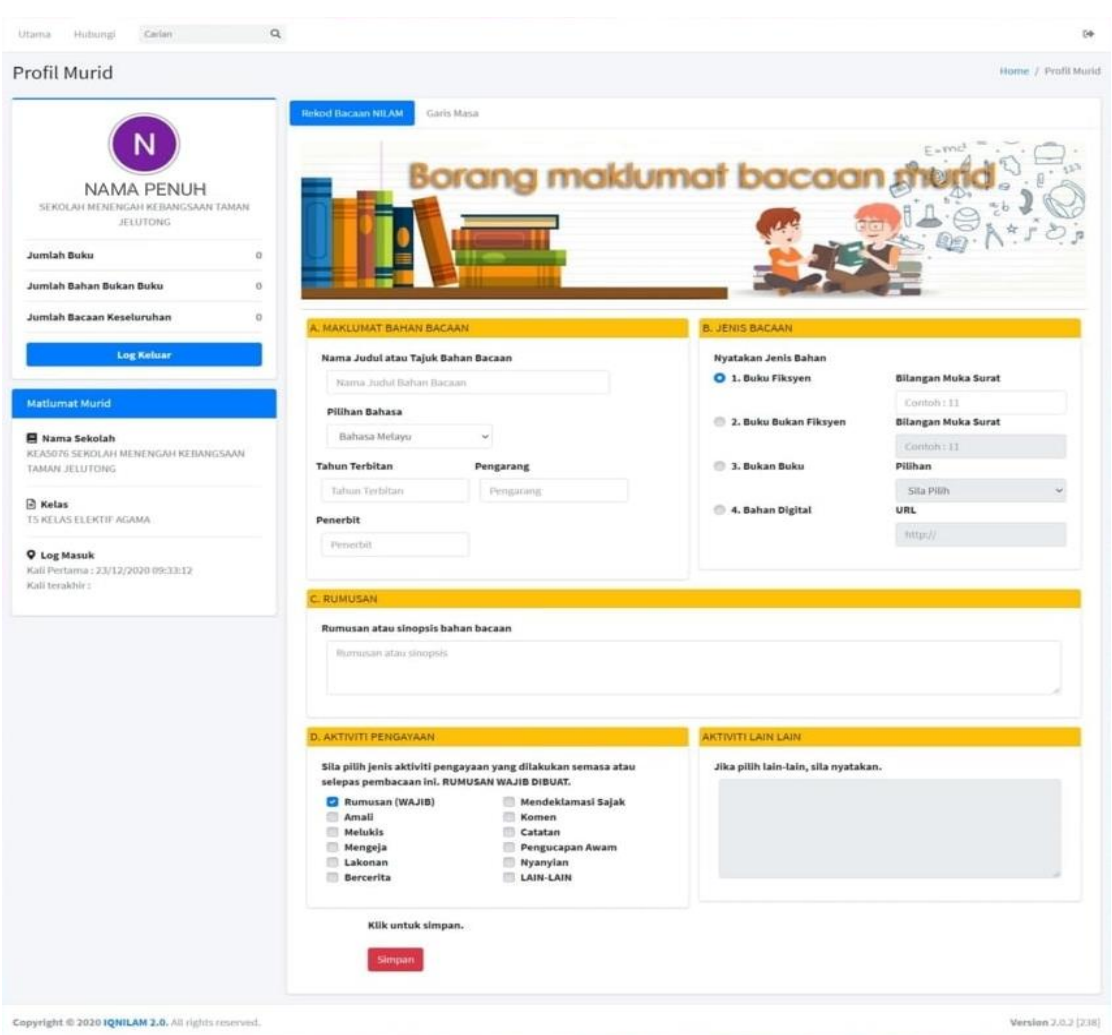

Figure 2.3 Homepage interface of IQ-NILAM

#### <span id="page-27-0"></span>**2.2.3 SRK Convent St. Francis official website**

The official website of the SRK Convent St. Francis has been evolving in step with the advancement of national education. The library at SRK Convent St. Francis has been a driving force in the pursuit of academic achievement. In this school, students are learning about culture and discovering new things. This school has a reading programme. The examination was carried out with the goal of realising not just among students but also among teachers and administrators. The relevance of a reading culture for parents. Any type of users including students, teachers and parents can access for the program of reading assessment without requiring login session. Users can also view award ranking and sorting list for NILAM programme through the website.

<span id="page-27-1"></span>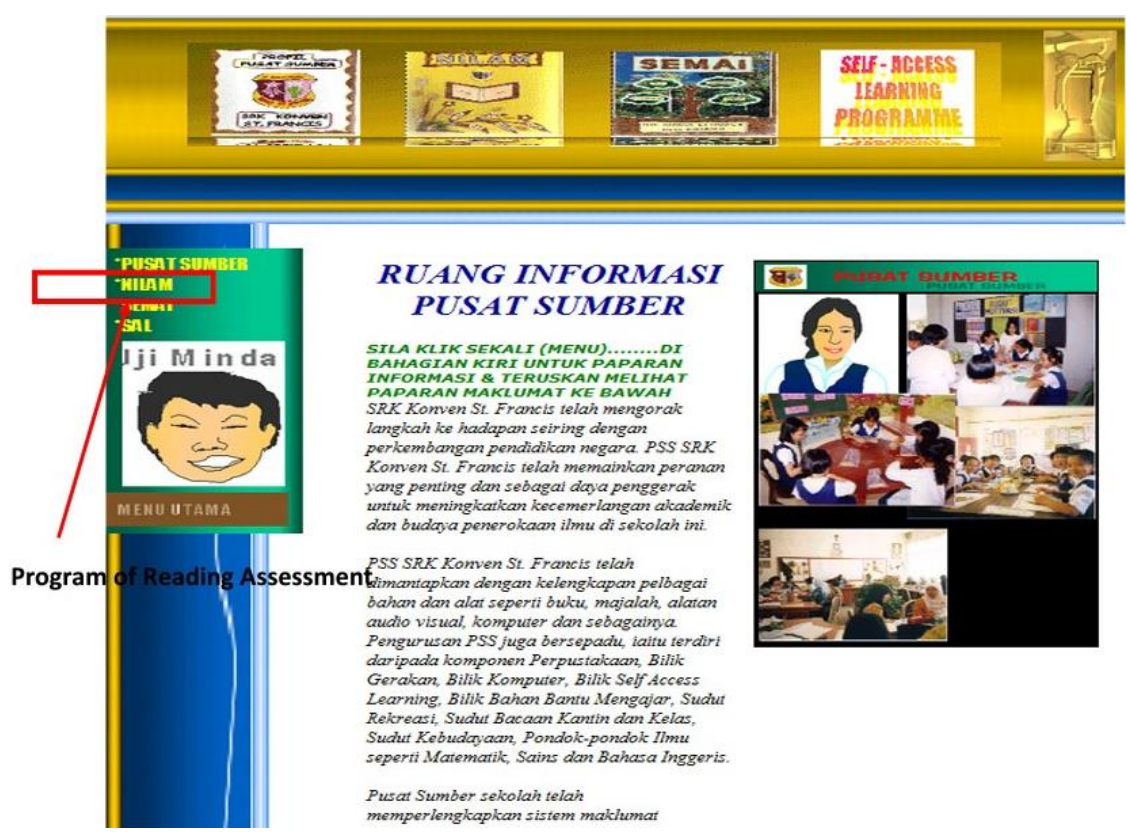

Figure 2.4 Homepage interface of SRK Convent Francis official website

<span id="page-28-0"></span>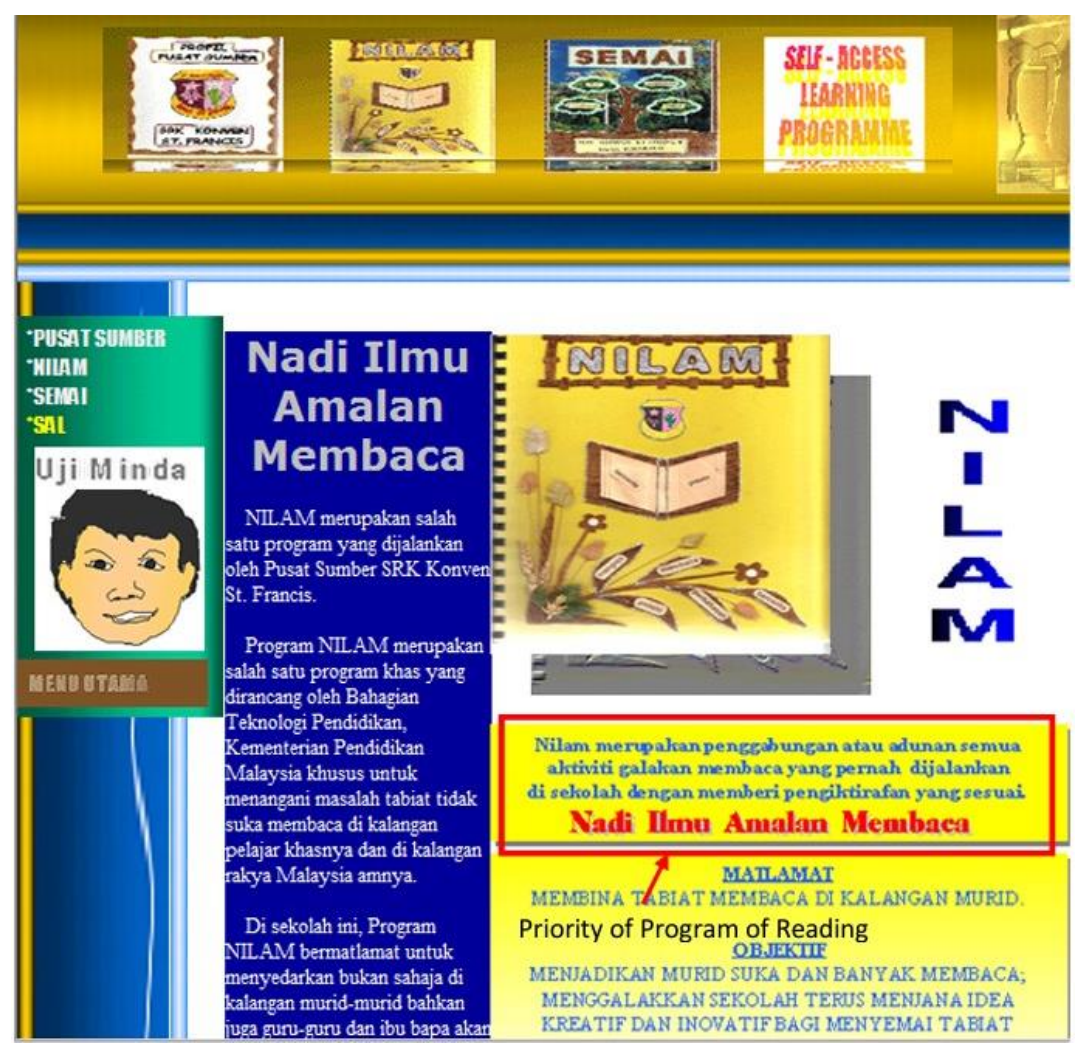

## Figure 2.5 NILAM section interface of SRK Convent Francis official website

<span id="page-28-1"></span>Figure 2.6 Student Award interface for SRK Convent Francis official website

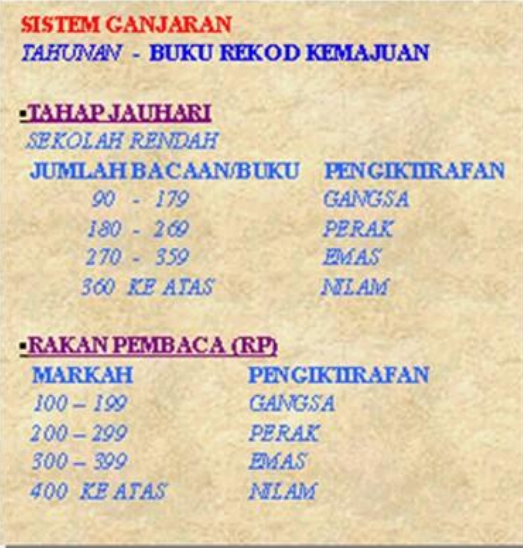

# <span id="page-29-0"></span>**2.3 COMPARISON BETWEEN EXISTING APPLICATION AND NEW APPLICATION**

In this section, the existing application is being compared to highlight their advantages and disadvantages. By making such comparison, we can take the advantages to become strengths and disadvantages to avoid repeated mistake on the new application. We make a comparison of the existing application with the new application that we intended to develop. Such comparisons are to make sure that we could build a better and best software by analyzing how previous software deliver their application to the user and how they manage to capture the satisfaction of the people who used their system. The features that will be compared in the below table are user interface, interoperability, platform, programming language, type of service, target users, secure access, reading assessment product profiling, expert profiling, process of generating assessment report, system advantages and system disadvantages.

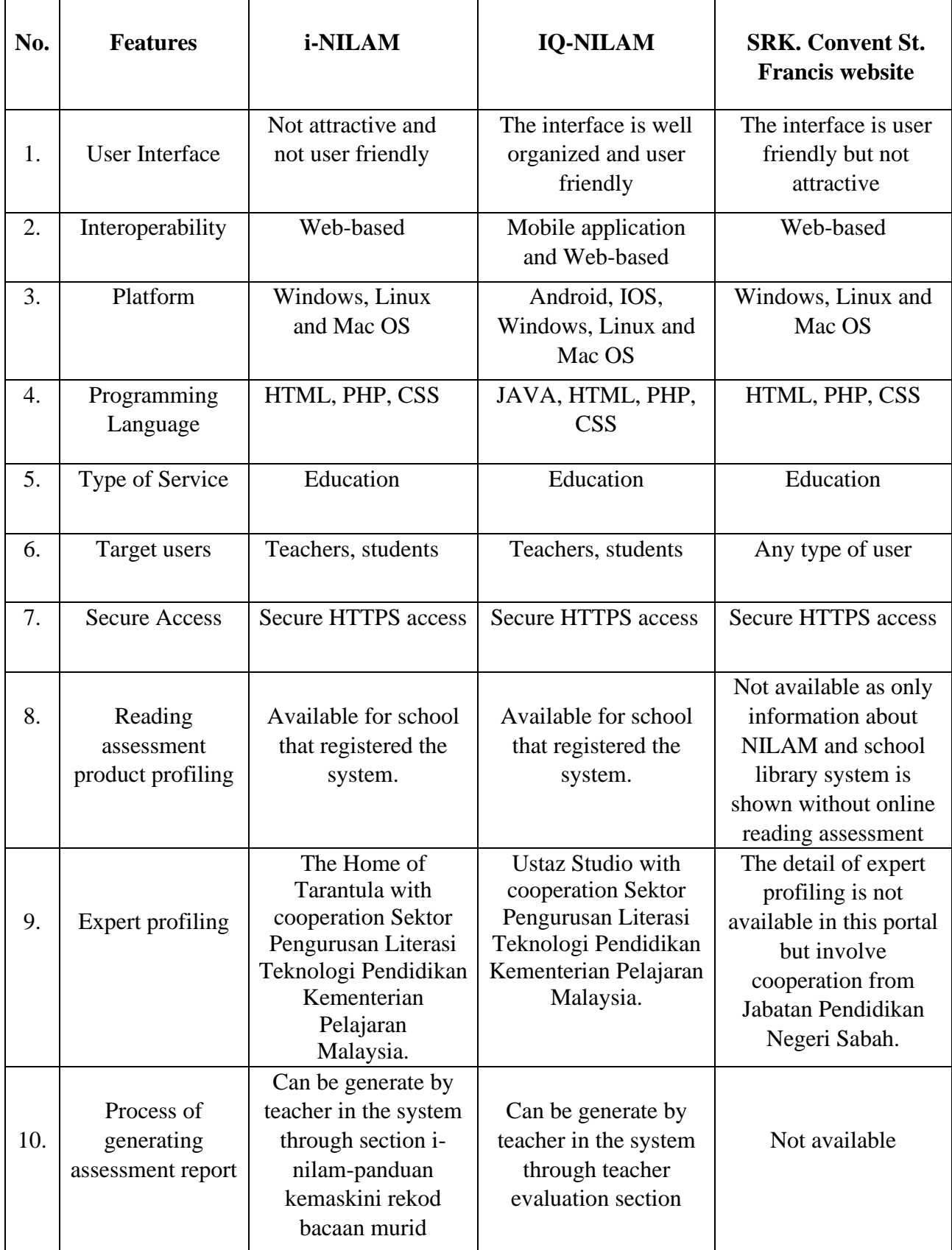

|     |               | 1. Online reading                           | 1. Online reading       | 1. Any user may enter   |
|-----|---------------|---------------------------------------------|-------------------------|-------------------------|
|     |               | assessment is                               | assessment is           | the system as there is  |
| 11. | Advantages    | available                                   | available               | no login session        |
|     |               |                                             |                         |                         |
|     |               | 2. Student did not                          | 2. Both teachers and    | 2. Provide information  |
|     |               | have to insert their                        | students have access    | about school library    |
|     |               | own book summary.                           | into the system         | and NILAM               |
|     |               |                                             |                         | programme in detailed   |
|     |               | 3. System will                              | 3. Teachers may         | through the website     |
|     |               | automatically update                        | evaluate book           |                         |
|     |               | the total books read                        | summary write by        |                         |
|     |               | by student once they                        | student through the     |                         |
|     |               | borrow books from                           | system                  |                         |
|     |               | library.                                    |                         |                         |
|     |               |                                             |                         |                         |
|     |               | 4. Teachers may                             | 4. Teachers may         |                         |
|     |               | generate assessment                         | generate assessment     |                         |
|     |               | report                                      | report                  |                         |
|     |               |                                             | 5. System is easy to be |                         |
|     |               |                                             | managed by users        |                         |
|     |               |                                             |                         |                         |
|     |               |                                             | 6. Both students and    |                         |
|     |               |                                             | teachers may view       |                         |
|     |               |                                             | student's reading       |                         |
|     |               |                                             | progress                |                         |
|     |               |                                             |                         |                         |
|     |               | 1. Students can cheat                       | 1. Students need to     | 1. Reading assessment   |
|     |               | their reading progress                      | insert their own book   | is not available        |
| 11. | Disadvantages | as they just borrow                         | summary                 |                         |
|     |               | books from library                          |                         | 2. Both teachers and    |
|     |               | without read it.                            |                         | students cannot view    |
|     |               |                                             |                         | students reading        |
|     |               | 2. Only teachers can<br>view student's      |                         | progress as the system  |
|     |               |                                             |                         | do not keep track on    |
|     |               | reading progress as<br>students do not have |                         | student reading record  |
|     |               | access to enter the                         |                         | 3. System is easy to be |
|     |               | system                                      |                         | use by users            |
|     |               |                                             |                         |                         |
|     |               | 3. System is hard to                        |                         |                         |
|     |               | be manage by users                          |                         |                         |
|     |               |                                             |                         |                         |

Table 2.1 Comparison between Existing Application and New Application

#### <span id="page-32-0"></span>**2.4 CHAPTER SUMMARY**

In conclusion, some advantages and disadvantages could be highlighted on the existing system. From the comparison that has been made, enhancement towards the new application could be better. To the new application is targeted to be mobile application because it is convenient to be used by user anywhere and anytime. The user interface needs to be user friendly to give usability and familiarity. Next, by looking from three existing application, we can clearly see that online reading assessment is compulsory to be include in the proposed application as NILAM programme itself is a reading assessment. Students are also should enter their own book summary as the NILAM programme initial ideas to increase reading activities among students. If book summary is auto generated when books are being scanned, then the system will be nontransparent. Furthermore, the teacher's evaluation report will also be not worth. However, QR Code scan can still be implemented for the proposed applications as the scanning progress can be used for updating the book's details such as title, number of pages and book's author automatically into the system database. So, it can facilitate students as they will not be required to enter book's details every time they want to update their NILAM progress.

Then, for the information needed to be display in the application is the student and teacher's basic details as students may view who are evaluating them, meanwhile teachers may view the students that they are evaluating. In order to achieve it, the proposed application should own student and teacher's dashboard and profile. Lastly, both students and teachers should be allowed to view students NILAM progress as it can inspire students to increase their total books read by time to time, meanwhile teachers may encourage those students with low total books read if teachers are allowed to view students' progress.

Lastly, the new application should be easy to understand by user to make them find it is useful and easy to be manage.

#### **CHAPTER 3**

### **METHODOLOGY**

## <span id="page-33-1"></span><span id="page-33-0"></span>**3.1 INTRODUCTION**

Software Development Life Cycle (SDLC) is a methodology to define the software process in a place to create a premium and high-quality software product. It provides an organization coherent and well-structured flow phases to assist them in the software products to be delivered to the end-user quickly with good quality. SDLC activity anchored with phases such as Requirement Analysis, Planning, Software Design, Software Development, Testing, and Deployment. An example of traditionally SDLC model is the Waterfall model whereas the in-demand are Agile model, Spiral model, Iterative Model, V-Shaped Model, and Big Bang Model.

In this chapter, the flow of methodology to develop mobile application for Integrated NILAM And Bochord (i-NAB) is being explained. The methodology that has been chosen is Rapid Application Development (RAD). RAD is a methodology that emphasized frequent iteration and constant feedback to develop the application or system quickly. Using the Rapid Application Development (RAD) method carried out in research presents NitroGen which is an independent platform tool provides a set of integrated capabilities that can be consumed to build cellular solution aimed at reducing development and maintenance costs (Subhiyakto et. Al, 2019). Subhiyakto suggested that the meeting schedule development project that they were working on using RAD is targeted to reduce development and maintenance costs. In fine, RAD is one of the popular software development methodologies that employ various tools and techniques to quickly produce minimally coded software applications

#### <span id="page-34-0"></span>**3.2 METHODOLOGY**

As mentioned previously, the chosen SDLC model to carry out this Integrated NILAM And Bochord (i-NAB) project is Rapid Application Development (RAD). Figure 3.1 below shows the activity that involve in RAD. The cycle of RAD can be categorized into four parts which are Define Project Requirements, Prototype, Rapid Construction and Feedback Gathering, and lastly, implementation (finalize product).

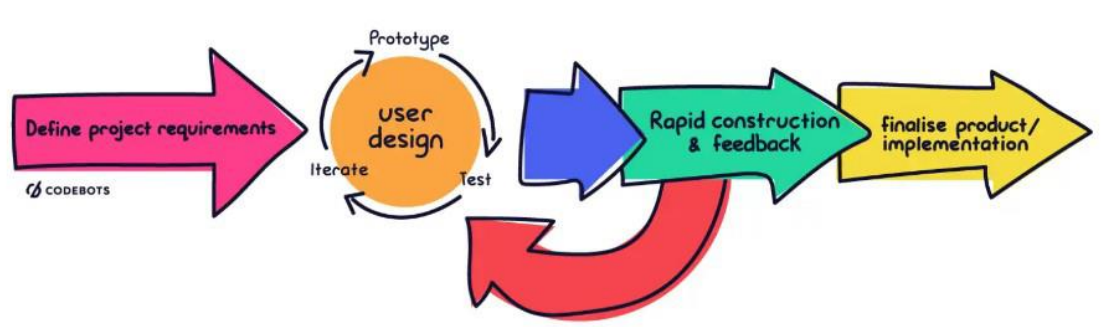

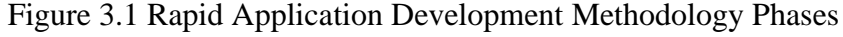

#### <span id="page-34-1"></span>**3.2.1 Define Project Requirements**

The first step of RAD is defining the requirements of the project by interviewing what stakeholders need. Requirements that usually being defined are project goals, expectations, timelines, and budget. The process to collect information about the requirement of a system-to be is called requirement elicitation. Elicitation produces information that is used in other Requirements Engineering (RE) activities, the aim of which is to produce a requirements specification, which, in turn, will inform the engineering and development of the system (Burnay, 2019). The stakeholder for this project are school's students, teachers and admin. Whereas, requirement techniques that are being used to gather system's requirements are by interviewing such as setting up meetings, phone calls, emails, or distribute the form. The project's objectives were established using issue statements extracted from the existing digitalised Nilam in Malaysia. The requirement that has been gathered need to be documented to have a clear understanding on the software to be developed.

The mentioned document in this phase is Software Requirement Specification (SRS) and Software Design Document (SDD). Bring up by M. Asif (2019), "… SRS describes all the requirements system which must have for success. These requirements are typically illustrating features of underdevelopment system. These features not only describe its functional requirements FR but also its non-functional requirements NFR (p.36164). Soon after, SDD is being produced to map out the product design and overall architecture. Besides, according to Jayasuriya et al. (2019, p.710), "Documenting architecture is critical since it is important that the design is not misunderstood. Failure to do so could result in developing software that does not meet the goals and requirements of the project". In fine, SRS and SDD serve as inputs for the following next stage to be executed.

#### <span id="page-35-0"></span>**3.2.2 User Design**

The initial models and prototypes are developed during the User Design phase. This phase aims to quickly produce a working design to give a demonstration to the client. This prototype will be subject to changes until it meets the client's needs. At the end of this phase, a finalized product will be introduced. In addition, this phase not only depends on evaluating abstract documentation, but it is also relying more on the user involvement, testing, and live system feedback. Consistent feedback and fast delivery of the product lead to the reduction of errors and debugging because the chance for it to be discovered earlier is high. The benefit of this step is that software becomes more robust, fewer chances to error-prone, and will have better structured for future design

#### <span id="page-35-1"></span>**3.2.3 Rapid Construction and Feedback**

Rapid construction is where application coding, system testing, and unit integration occurs, converting prototype and beta systems into a working model. The objective of Rapid Construction and Feedback phase is to finish element by element of configuration of the proposed framework. Another objective of this phase to be added is to create and test the product that exist based on the proposed framework. Then, to produce a framework that will work at an adequate level of execution. The design of the proposed system that is firstly, detailed at UD stage, is completed in the RC stage. Lastly, programming application that are going to be executed is being developed and tested.
### **3.2.4 Finalized Product/Implementation**

The final phase of rapid application development is where all the technical debt accrued in early prototyping, optimising implementation to improve stability and maintainability to finalise the product for launch. Finalize Product/Implementation consists of activities to integrate new system into the business. Its objectives are to install the system in the production operation with unimportant disruption of typical business movement, increase the adequacy of the framework to support planned business activities and to take into consideration any possible future improvement.

### **3.2.5 Project Management Framework**

The Project Formulation Framework in Table 3.1 is derived from the RAD model of each phase, which includes the activities involve and the deliverables.

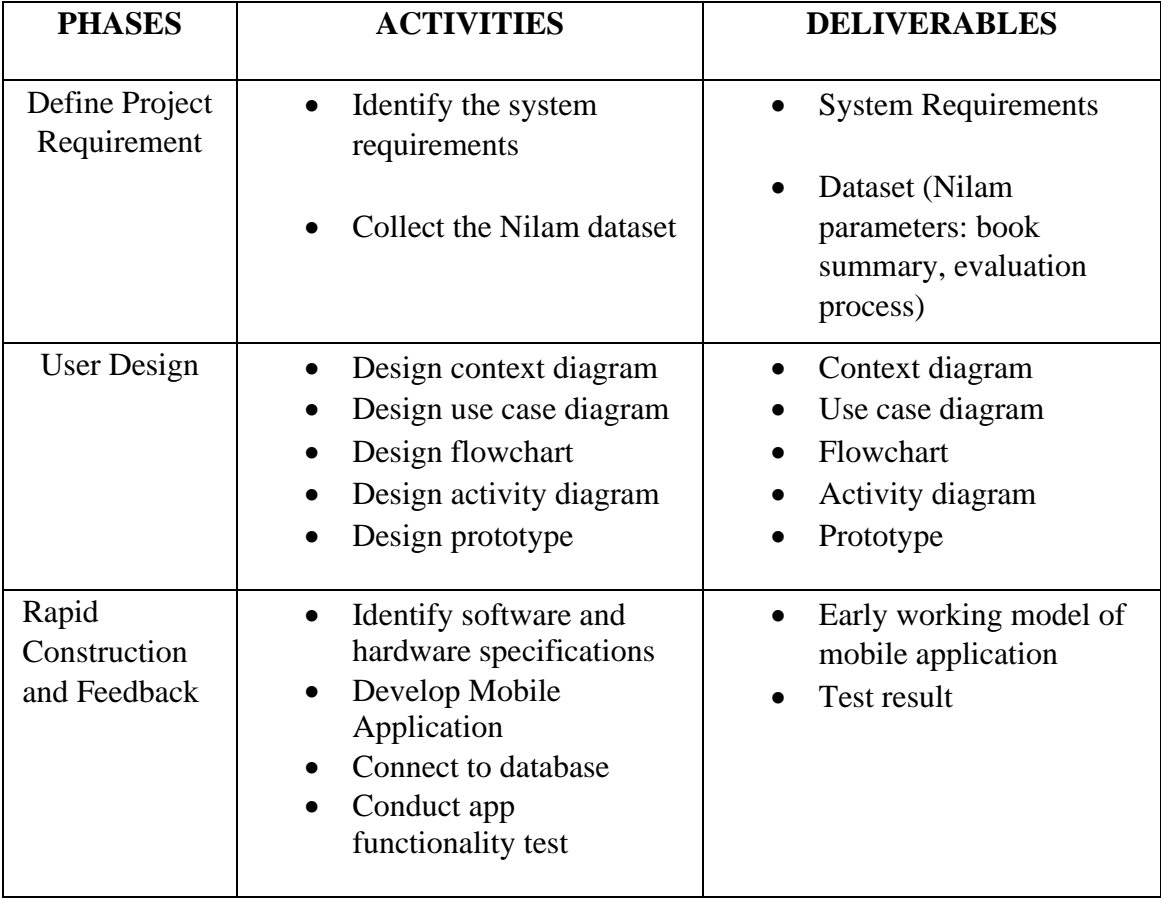

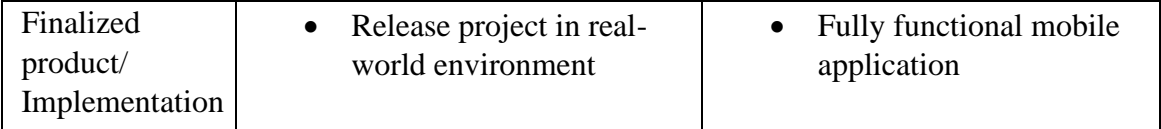

Table 3.2 Project Management Framework

# **3.3 PROJECT REQUIREMENTS**

### **3.3.1 Functional Requirements**

Functional requirements specify how a system should operate and what a software system should accomplish. It specifies a software system's or module's function. A set of inputs to the system under test is compared against the system's output to determine its functionality. Table 3.2 below shows the functional requirements for Integrated Nilam And Bochord (i-NAB) mobile application

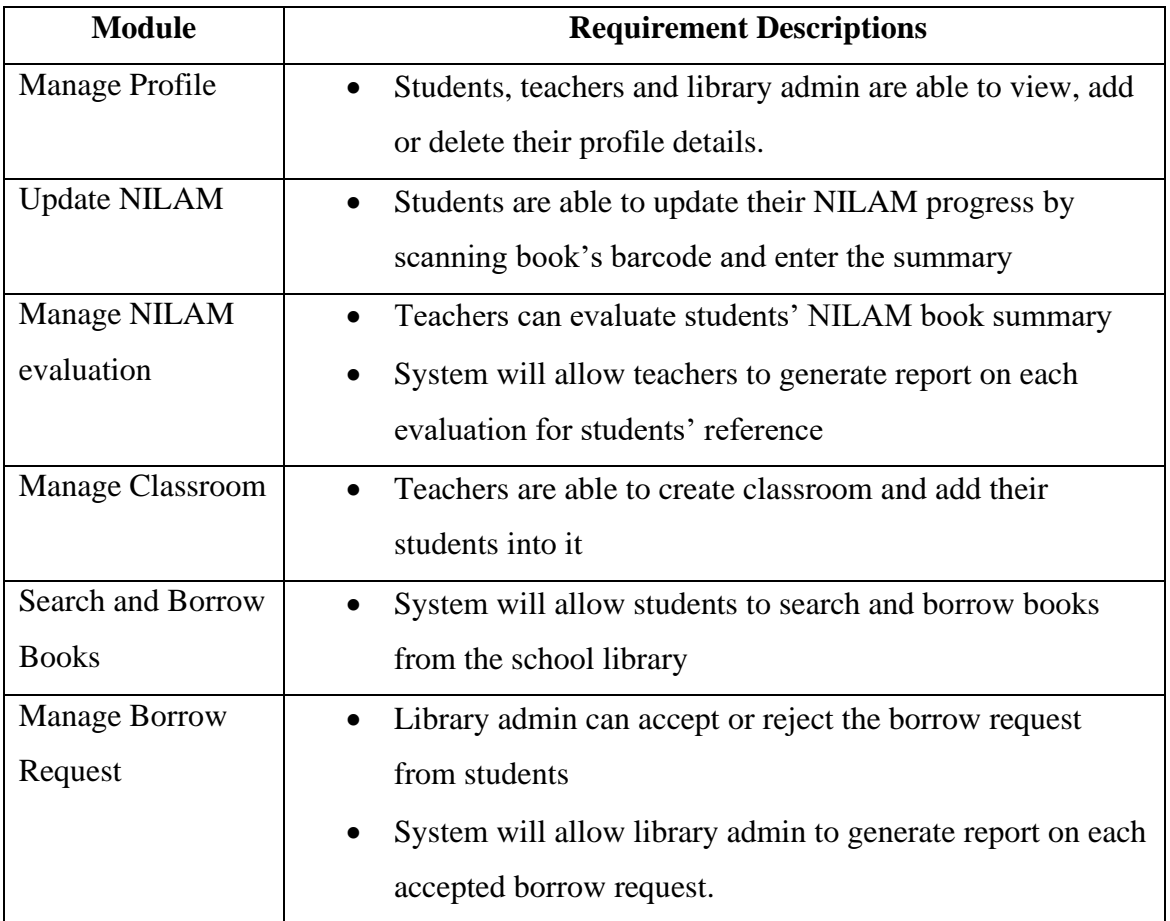

Table 3.2 Functional requirements list

### **3.3.2 Non-Functional Requirements**

Non-functional requirements are characteristics that describe how a system should operate. The non-functional requirement focuses on "what a system should be" rather than "what a system should do." They're usually created from functional requirements based on feedback from customers and other stakeholders. Non-functional requirements such as performance, portability, and usability, specify the quality aspects of the system to be constructed. Table 3.3 below shows the list of non-functional requirements for Integrated Nilam And Bochord (i-NAB) mobile application

| <b>Non-functional</b> | <b>Requirement Descriptions</b>                                                                                                    |
|-----------------------|----------------------------------------------------------------------------------------------------|
| <b>Requirements</b>   |                                                                                                    |
| Environment           | The application should be able to access 24 hours per day                                                                                                    |
| Speed                 | The application should be able to redirect in less than 10<br>seconds on per tap                                                                                                    |
| Security              | The application will not grant access for account<br>registration until user creates a strong password<br>The application grant access to account when user enter<br>$\bullet$<br>correct username and password during login session |
| Usability             | The application interface should be user friendly as user<br>can easily understand the system features                                                                                                    |
| Compatibility         | The application should be functioning well in both android<br>and iOS device                                                                                                    |
| Portability           | The application should be run effectively on any model of<br>smart phones                                                                                                    |

Table 3.3 Non-functional requirements list

### **3.3.3 Constraints and Limitations**

- The system requires internet connection to access.
- The system shall only be access as mobile application.
- The system can only be used by user in English language.

#### **3.4 PROPOSED DESIGN**

#### **3.4.1 Context Diagram**

The figure below shows the Context Diagram of the Integrated Nilam And Bochord (i-NAB). The diagram explains the relationships between the i-NAB application with other external entities which are the student, teacher and library admin.

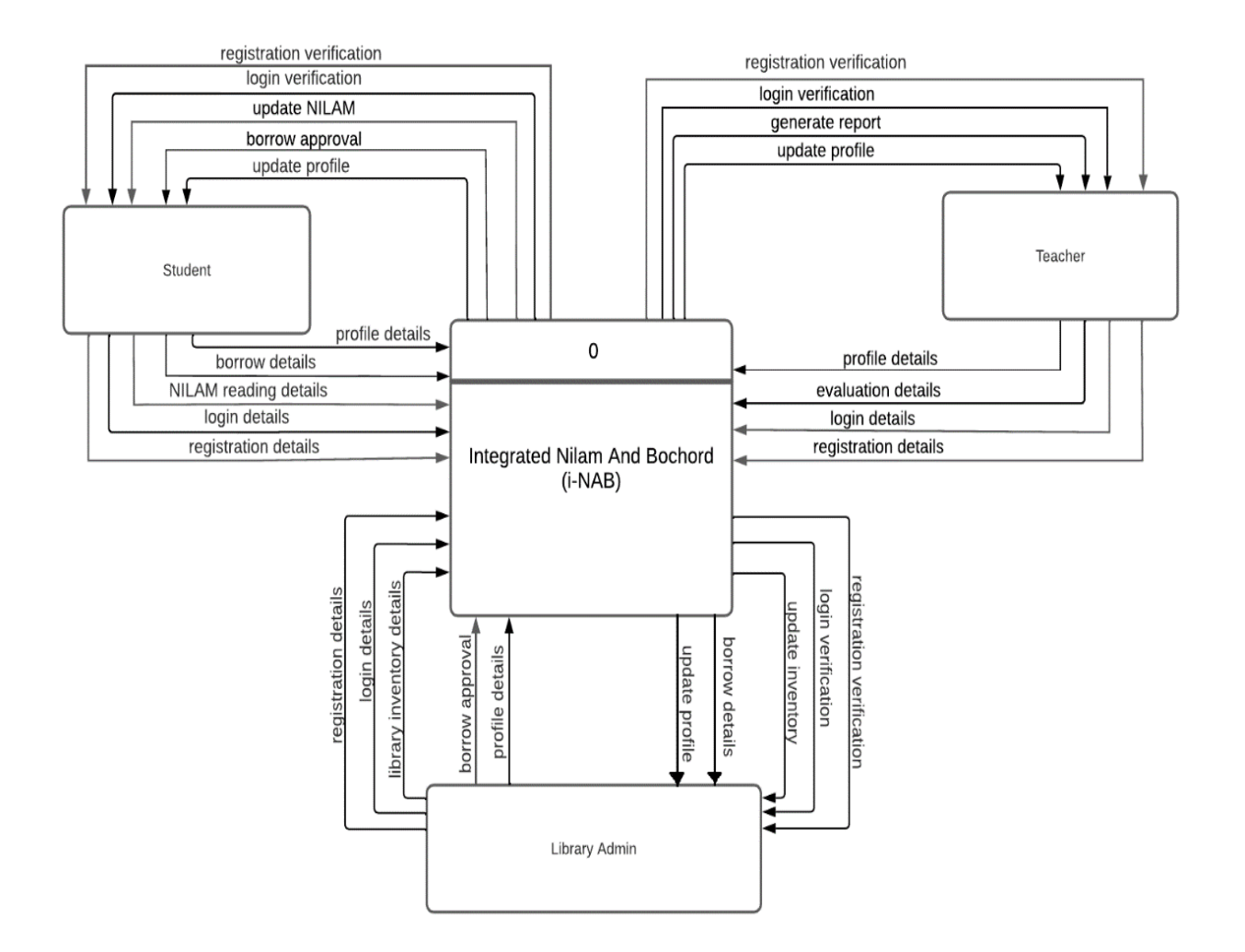

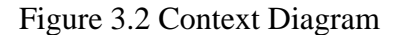

#### **3.4.2 Use Case Diagram**

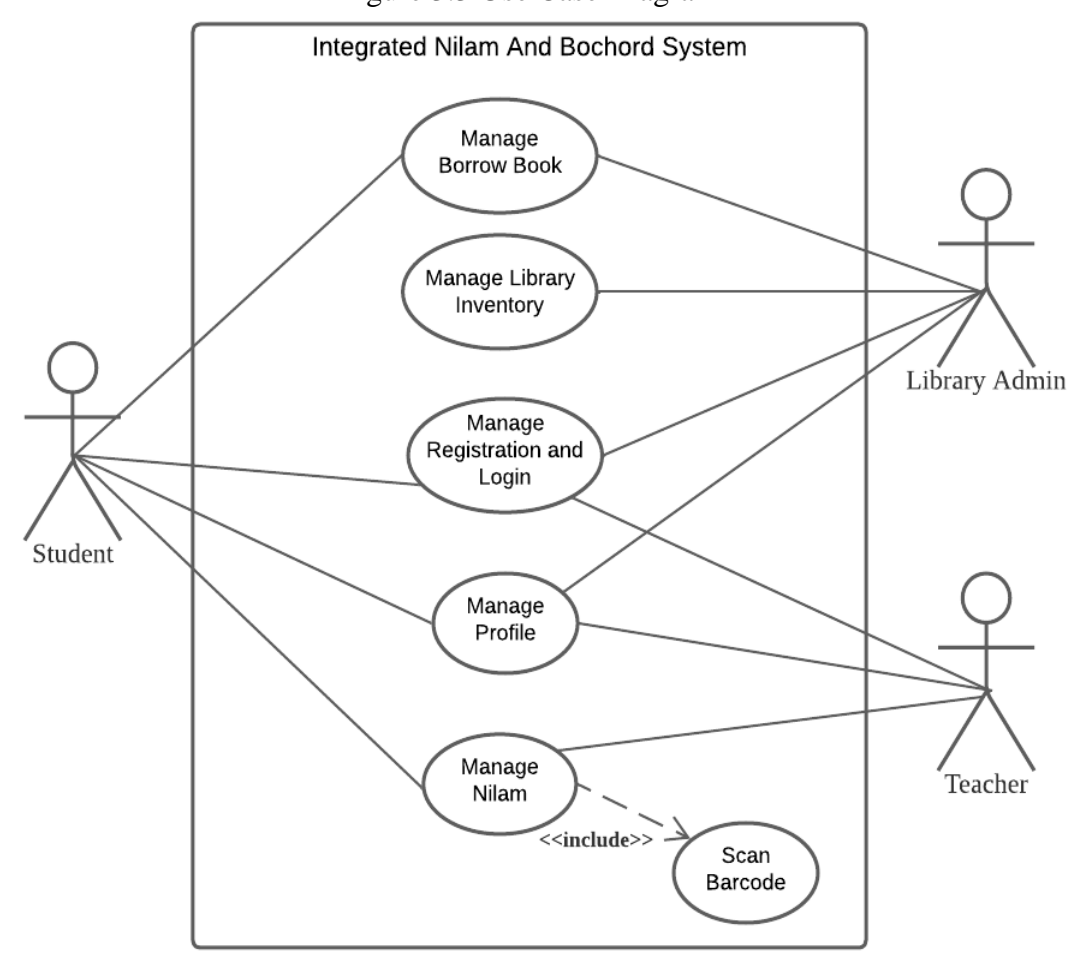

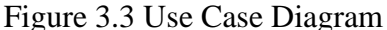

The figure above shows the use case diagram for Integrated Nilam And Bochord (i-NAB) mobile application. 5 main modules are involved which are Manage Registration and Login, Manage Profile, Manage Nilam, Manage Borrow Book and Manage Library Inventory and 1 sub module involved which is Scan barcode. Manage Registration and Login is module that can be access by student, teacher and library admin to create account and login into system. Manage Profile also can be access by all 3 types of users in order to edit their profile details. Manage Nilam can be access by student and teacher where student may update their progress and scan the book's barcode to get the book's detail generated through the module while teacher may evaluate the progress and generate the evaluation report. Manage Borrow Book can be access by student and library admin where student may request for borrow book while library admin can manage the request. Manage library inventory can be access by teacher to audit the library books' inventory.

# **3.4.3 Use Case Description**

# **3.4.3.1 Manage Registration and Login**

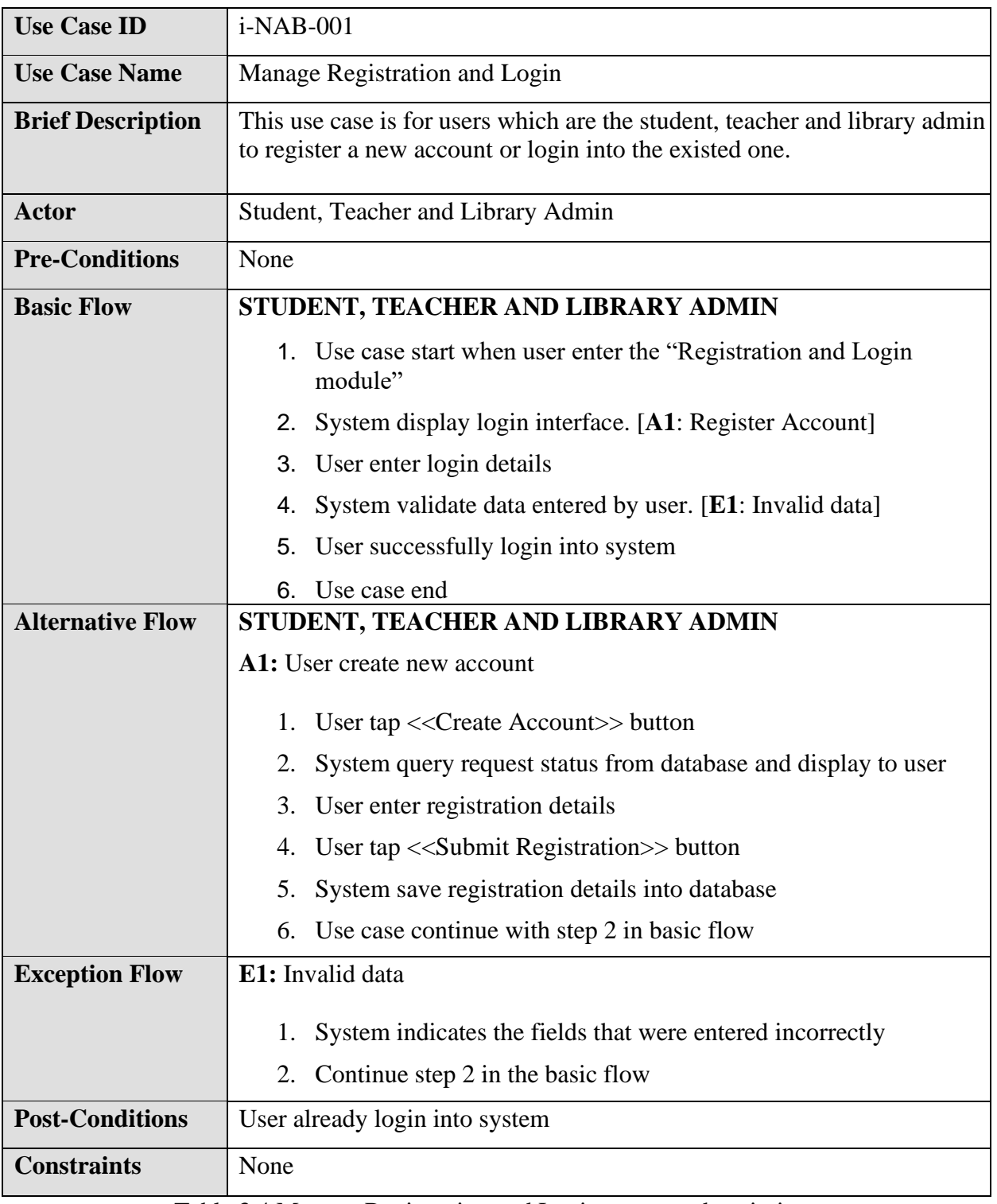

Table 3.4 Manage Registration and Login use case description

# **3.4.3.2 Manage Profile**

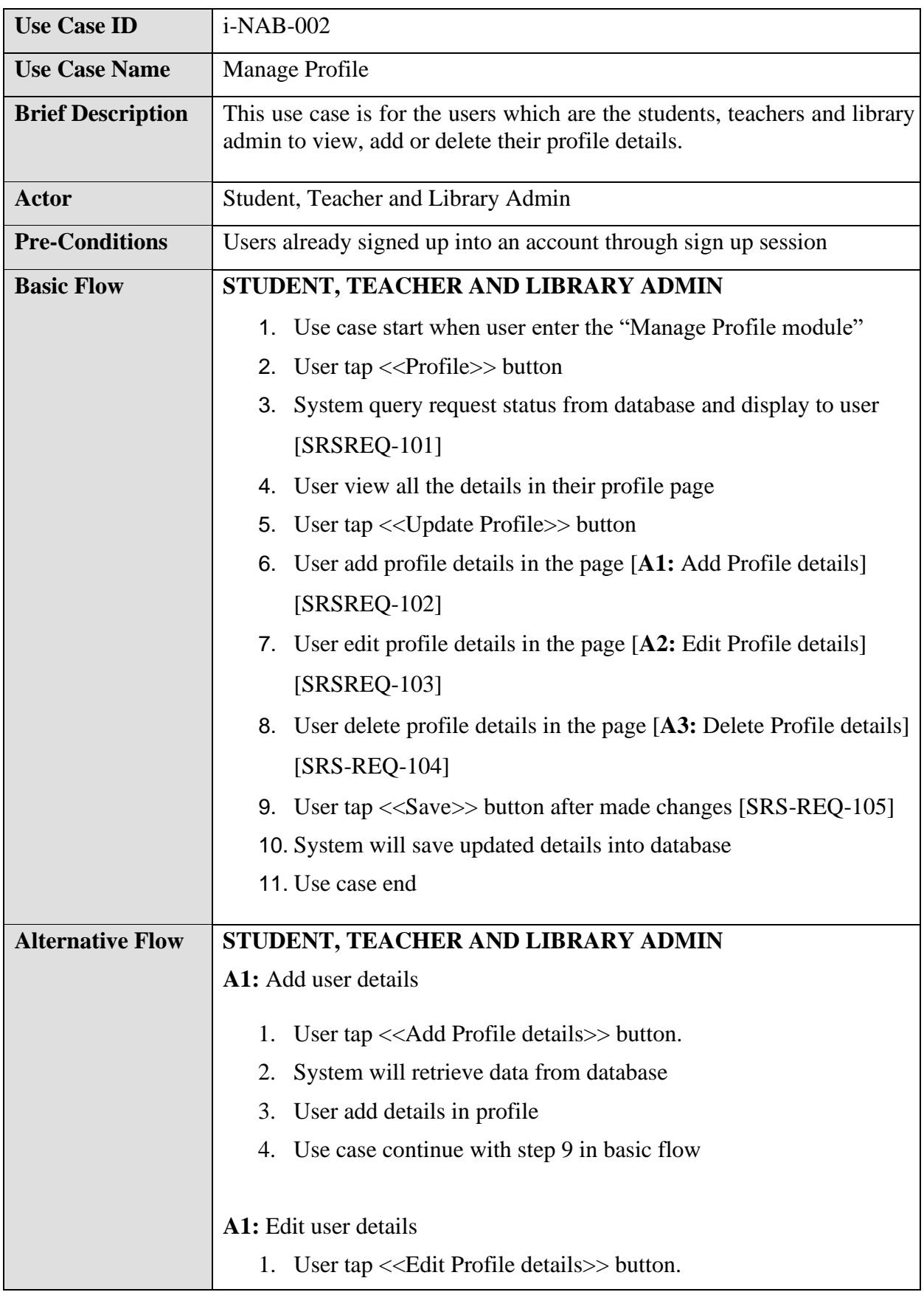

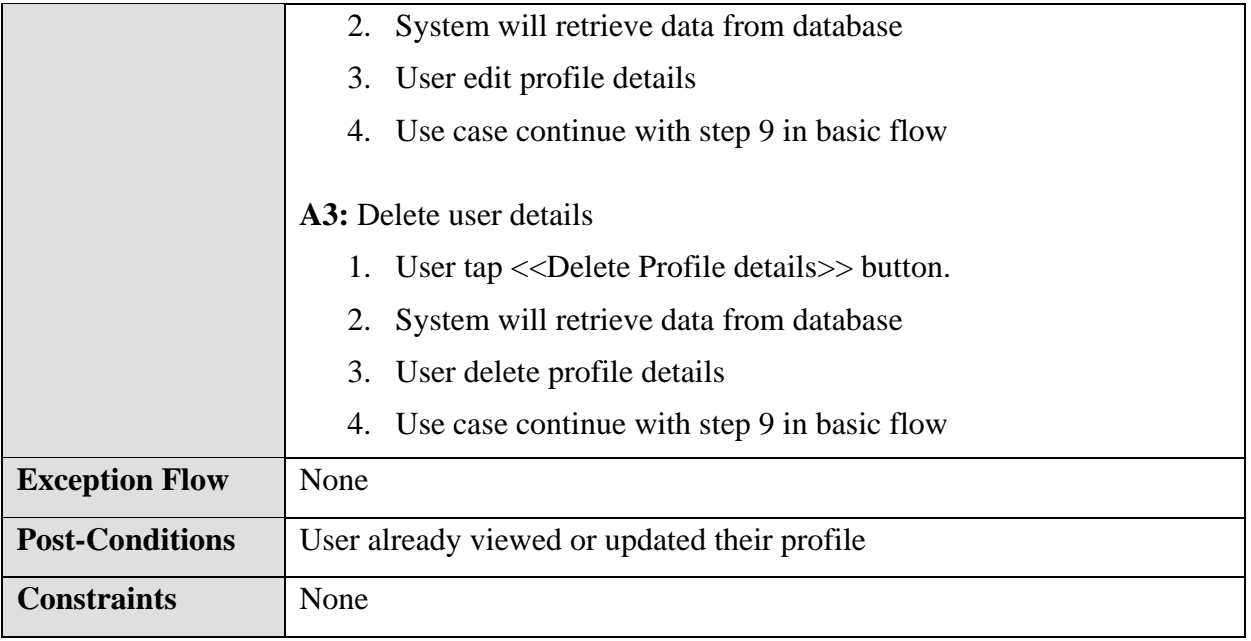

Table 3.5 Manage Profile use case description

# **3.4.3.3 Manage Nilam**

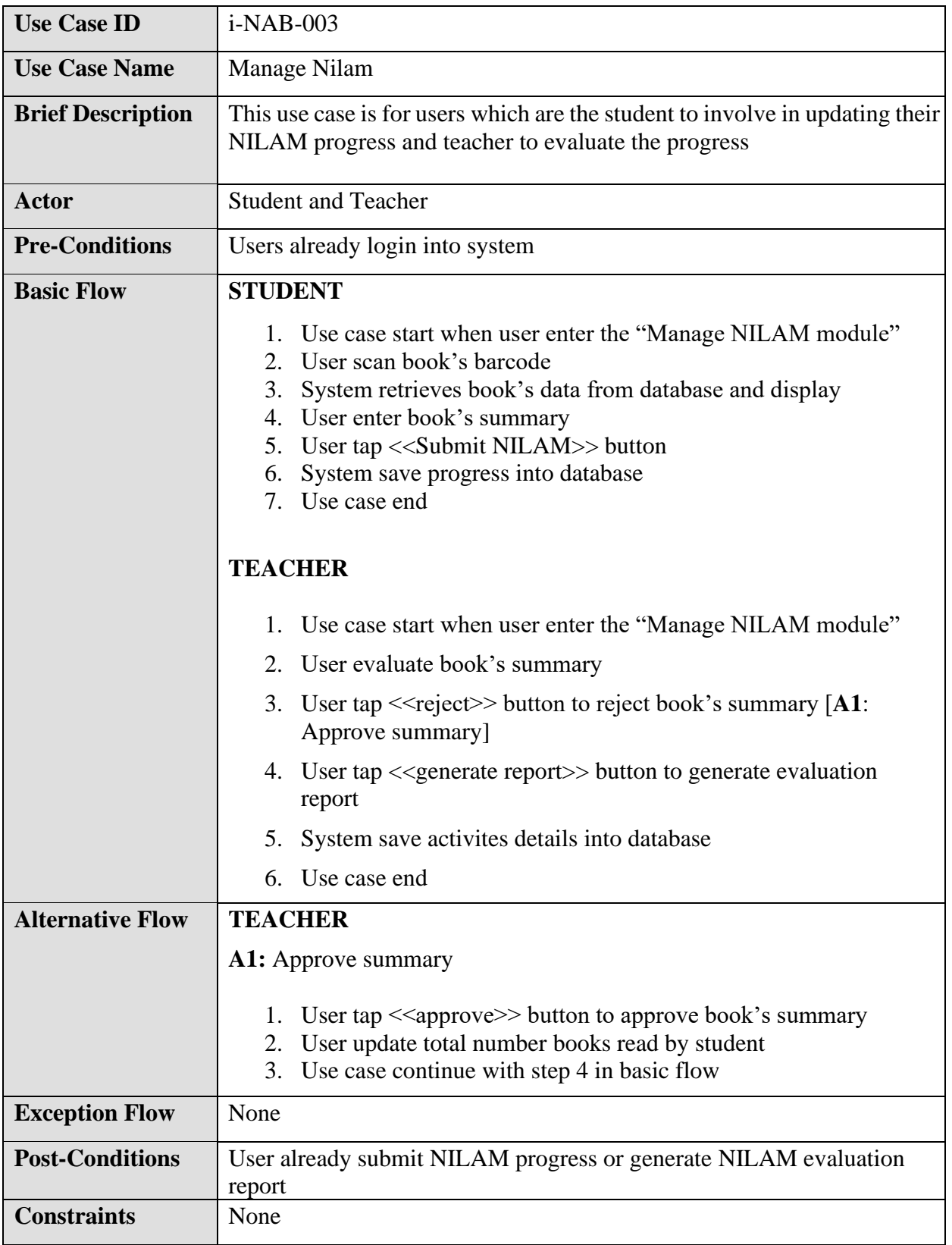

Table 3.6 Manage Nilam use case description

# **3.4.3.4 Manage Borrow Book**

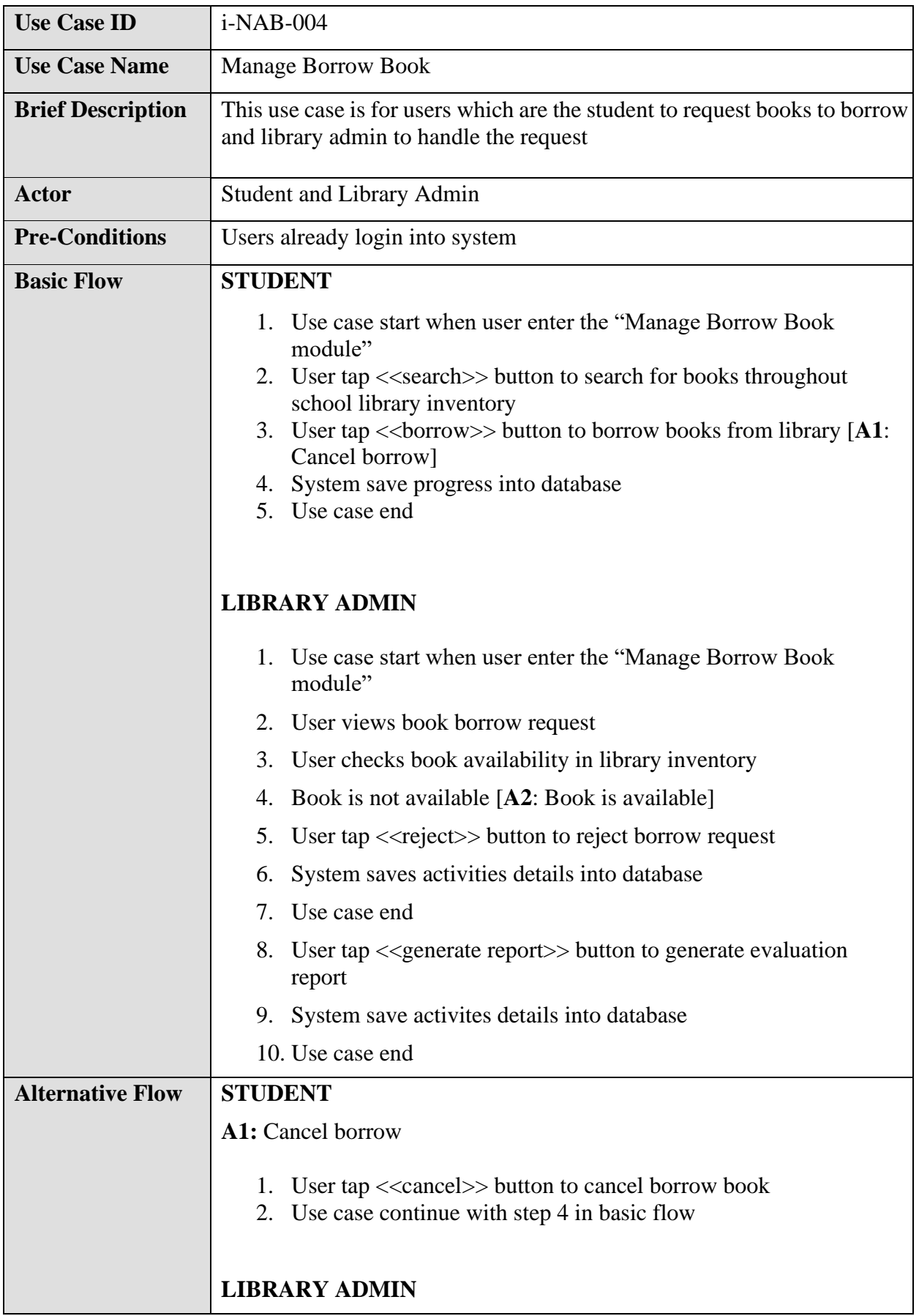

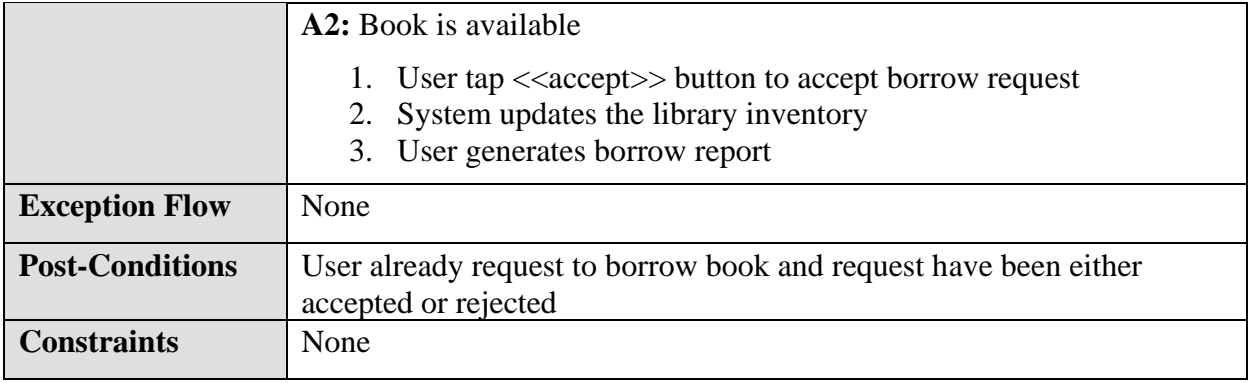

Table 3.7 Manage Borrow Book use case description

# **3.4.3.5 Manage Library Inventory**

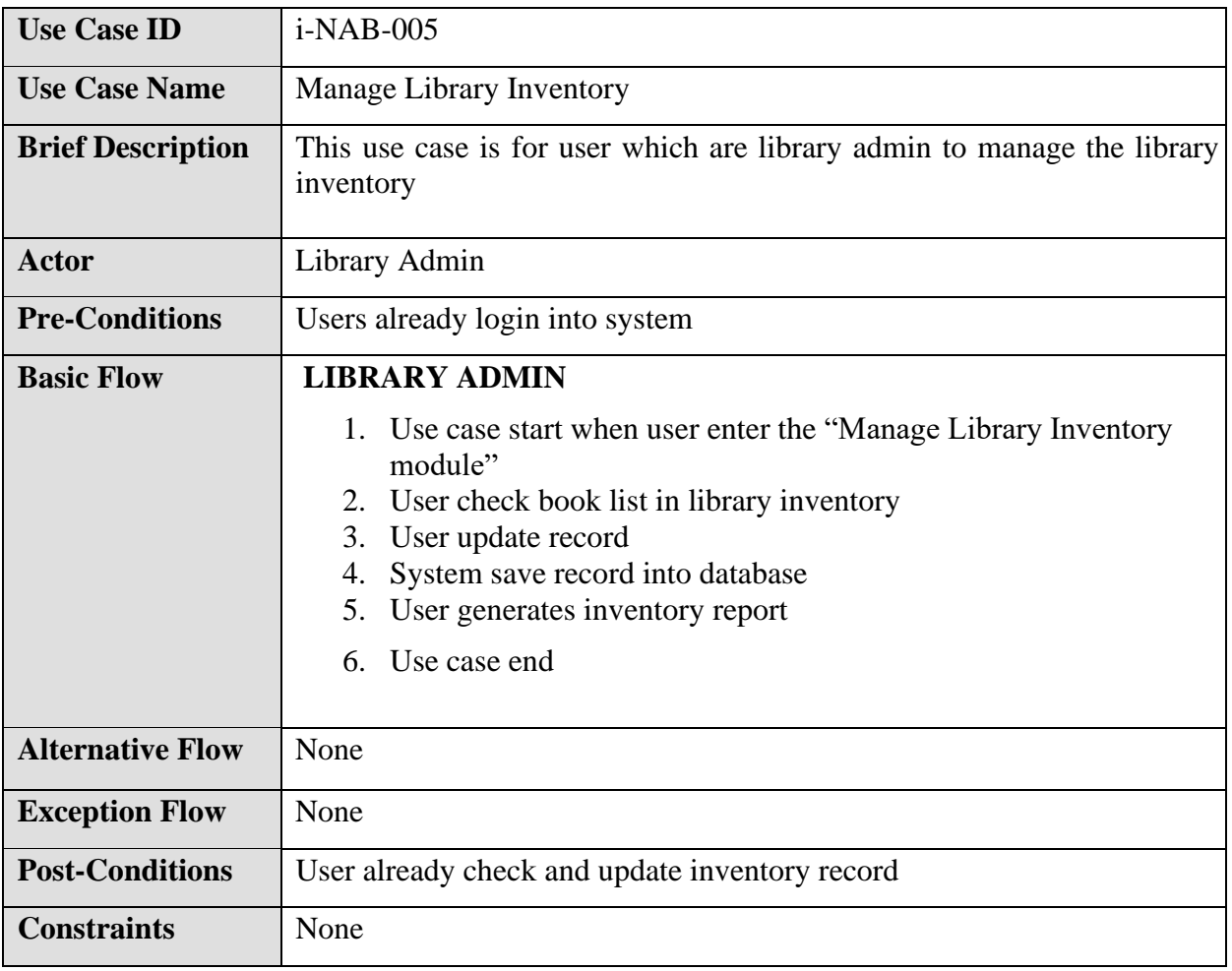

Table 3.8 Manage Library Inventory use case description

### **3.5 ACTIVITY DIAGRAM**

An activity diagram, like a flowchart or a data flow diagram, visually depicts a series of actions or control flow in a system. In business process modelling, activity diagrams are frequently employed. They also usually describe step in the use case diagram. Figure 3.4 below show the activity diagram for Integrated Nilam And Bochord system.

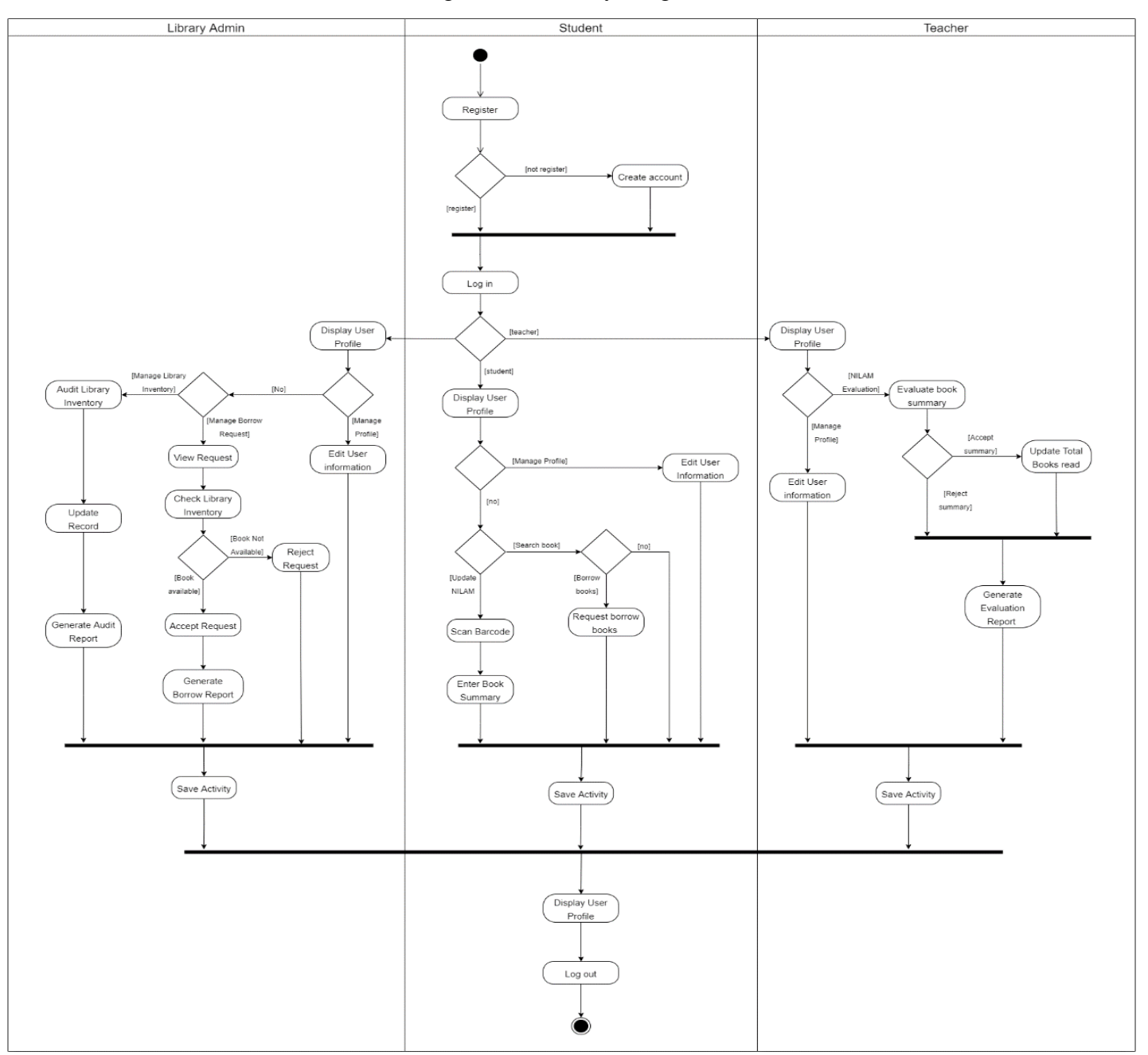

Figure 3.4 Activity Diagram

### **3.6 DATA DESIGN**

#### **3.6.1 Entity Relationship Diagram**

The figure below represents the Entity Relationship Diagram (ERD) which illustrates how all the 12 entities which are Register, Student, Teacher, LibraryAdmin, Borrow, BorrowConfirmation, BorrowReport, InventoryAudit, AuditReport, Nilam, NilamEvaluation and NilamReport relate to each other within the Integrated Nilam And Bochord System.

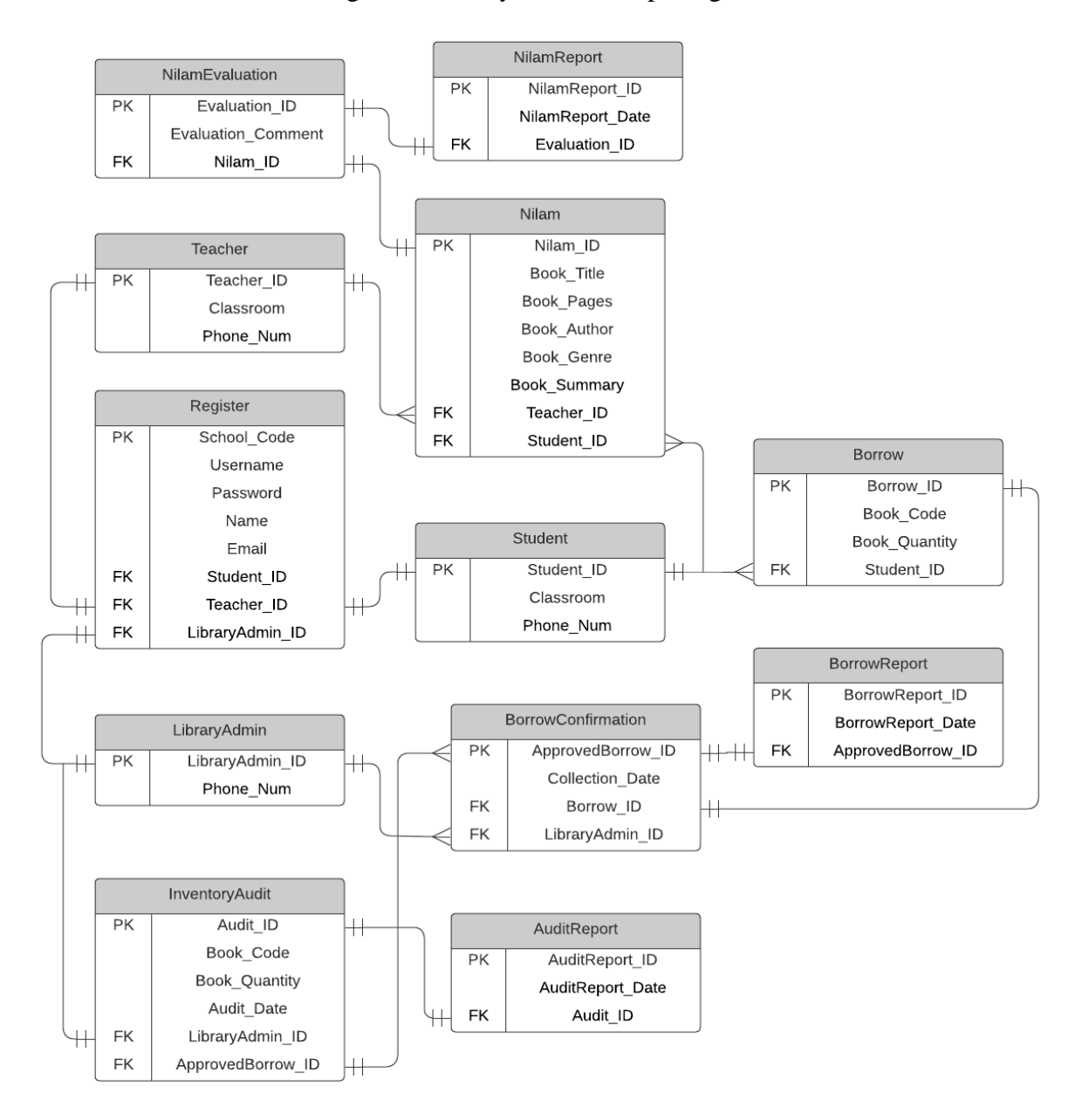

Figure 3.5 Entity Relationship Diagram

# **3.6.2 Data Dictionary**

Register, Student, Teacher, LibraryAdmin, Borrow, BorrowConfirmation, BorrowReport, InventoryAudit, AuditReport, Nilam, NilamEvaluation and NilamReport are the 12 tables in this application. Each table's attribute is described in detail in the description, data type and constraint section.

# **3.6.2.1 Register**

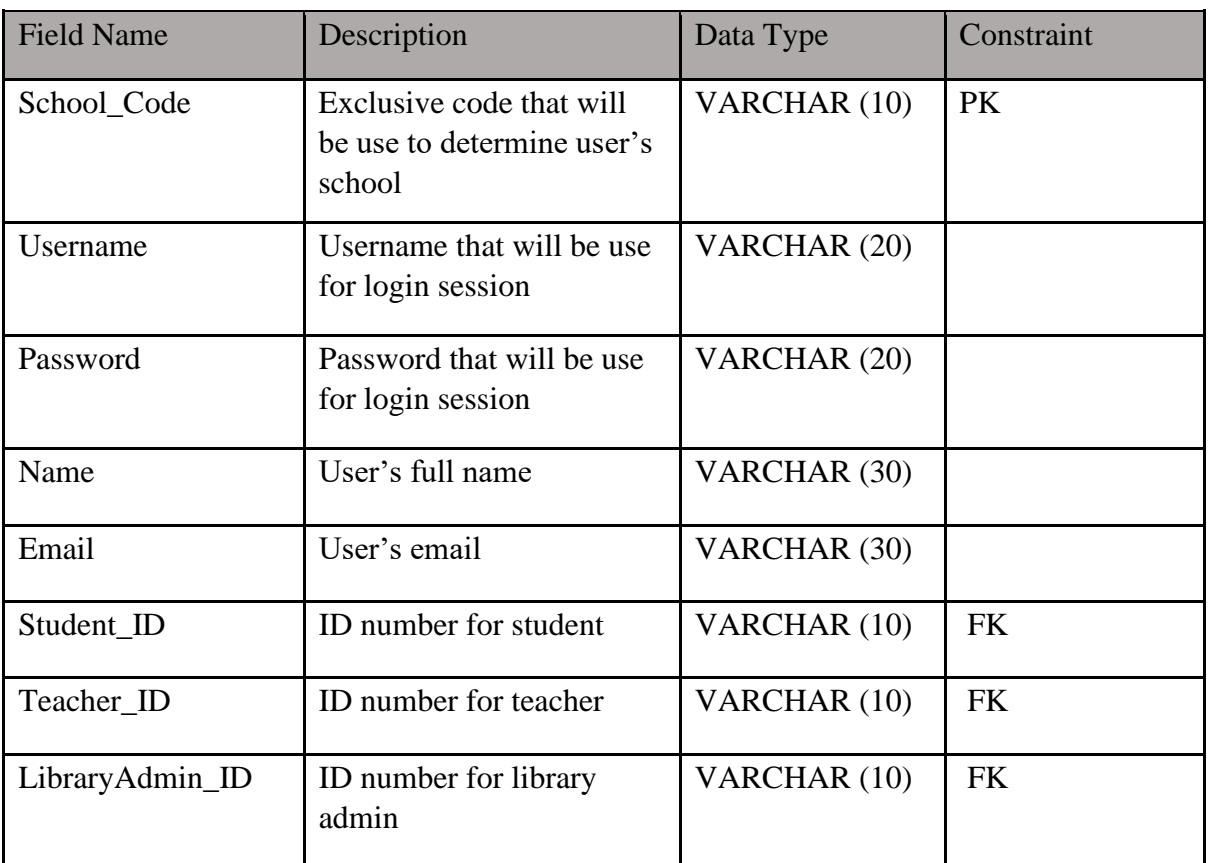

Table 3.9 Register data dictionary

# **3.6.2.2 Student**

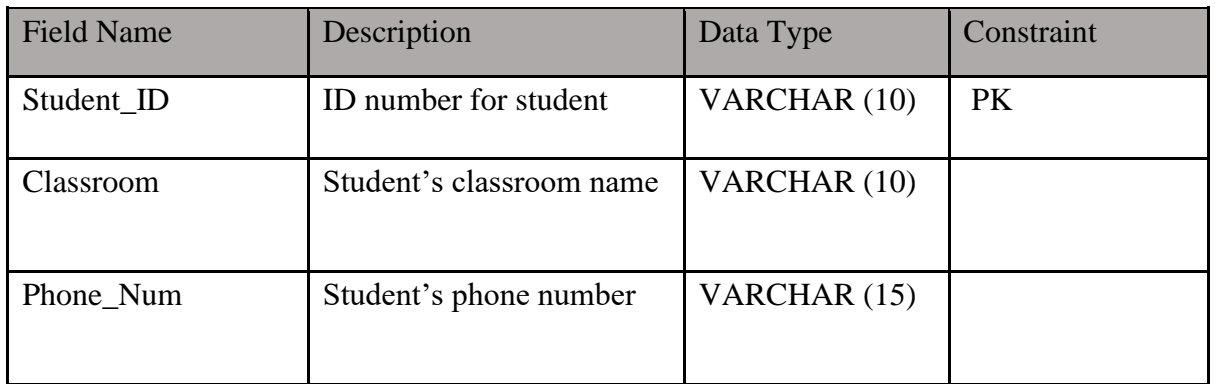

Table 3.10 Student data dictionary

# **3.6.2.3 Teacher**

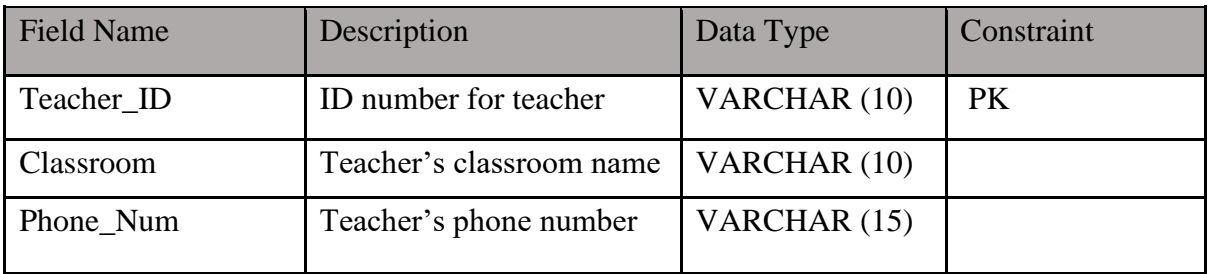

Table 3.11 Teacher data dictionary

# **3.6.2.4 Library Admin**

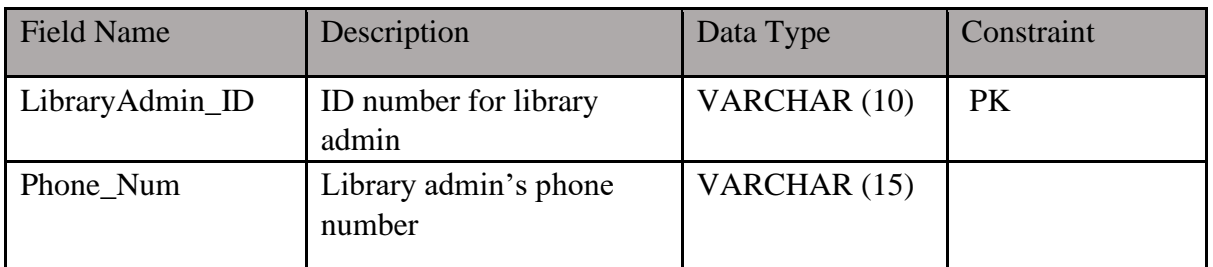

Table 3.12 LibraryAdmin data dictionary

### **3.6.2.5 Borrow**

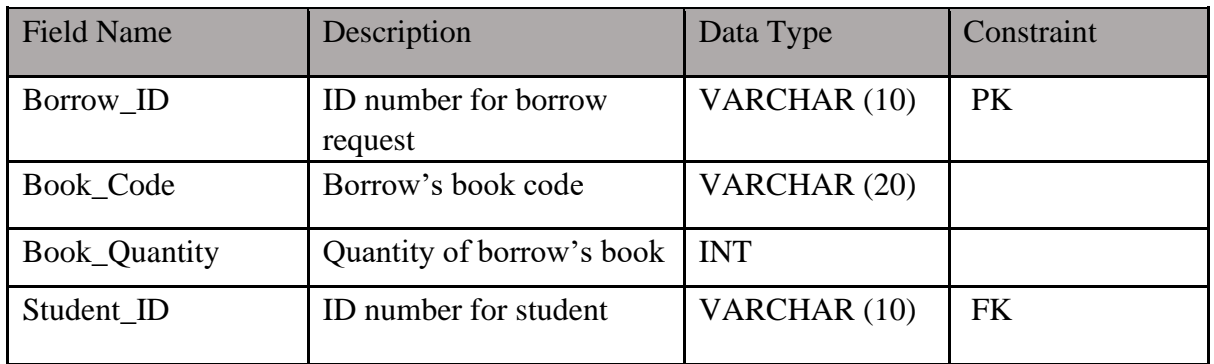

Table 3.13 Borrow data dictionary

# **3.6.2.6 BorrowConfirmation**

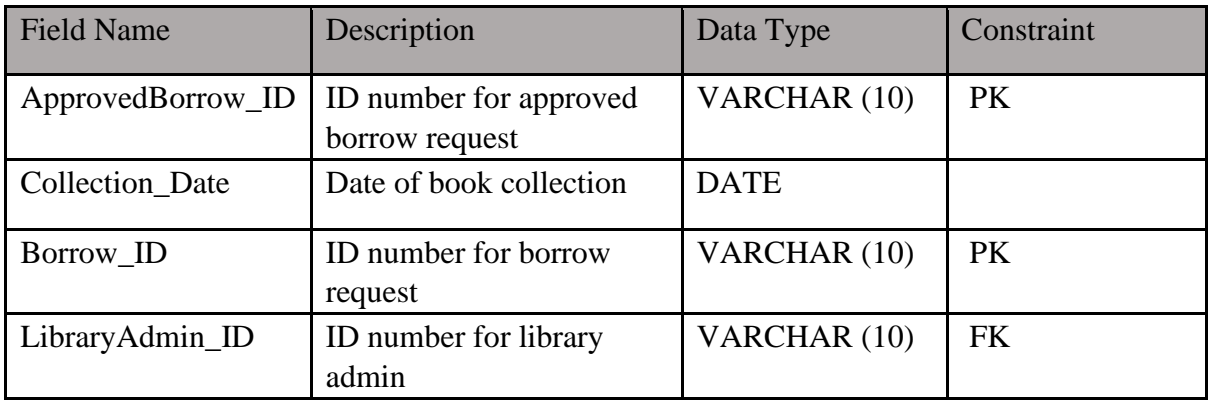

Table 3.14 BorrowConfirmation data dictionary

# **3.6.2.7 BorrowReport**

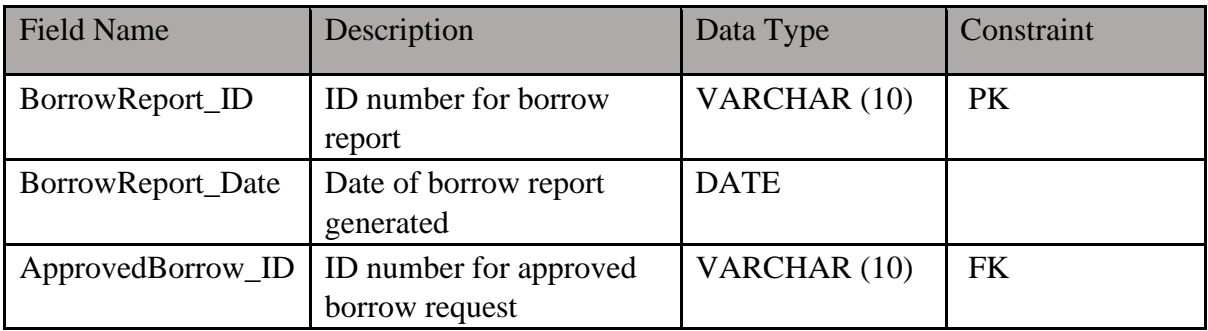

Table 3.15 BorrowReport data dictionary

# **3.6.2.8 InventoryAudit**

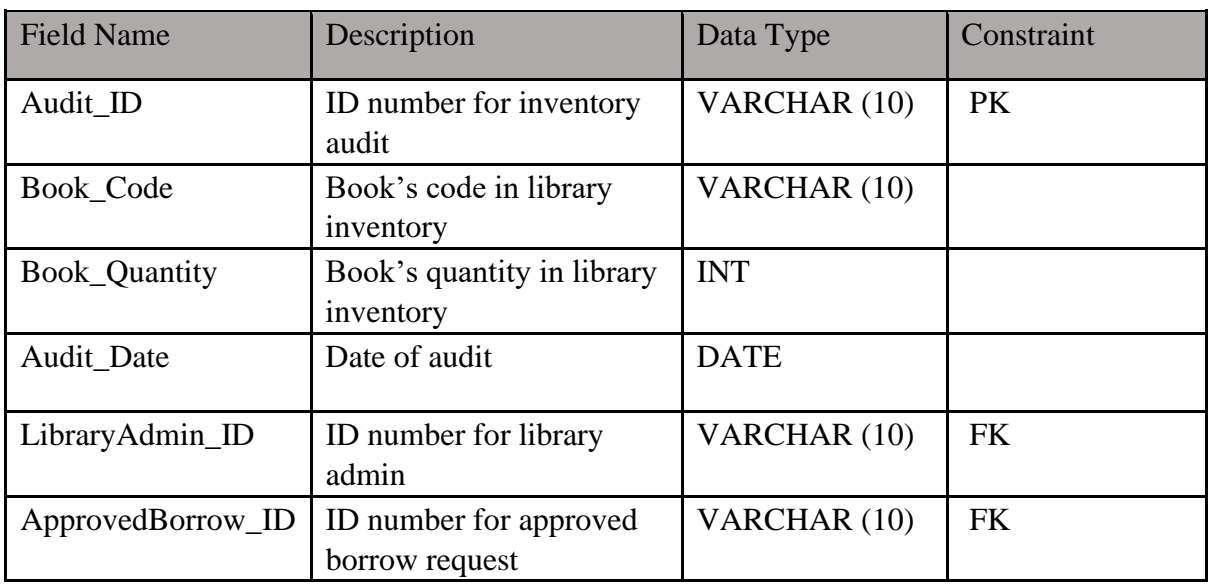

Table 3.16 InventoryAudit data dictionary

# **3.6.2.9 AuditReport**

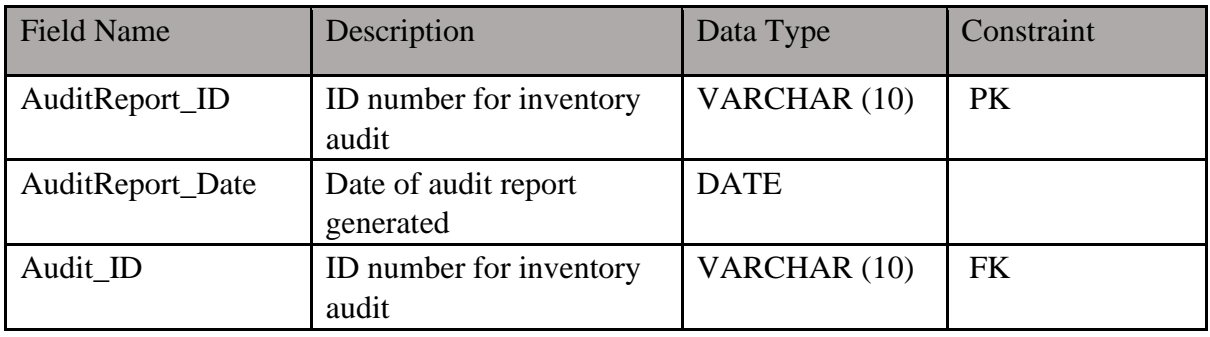

Table 3.17 AuditReport data dictionary

# **3.6.2.10 Nilam**

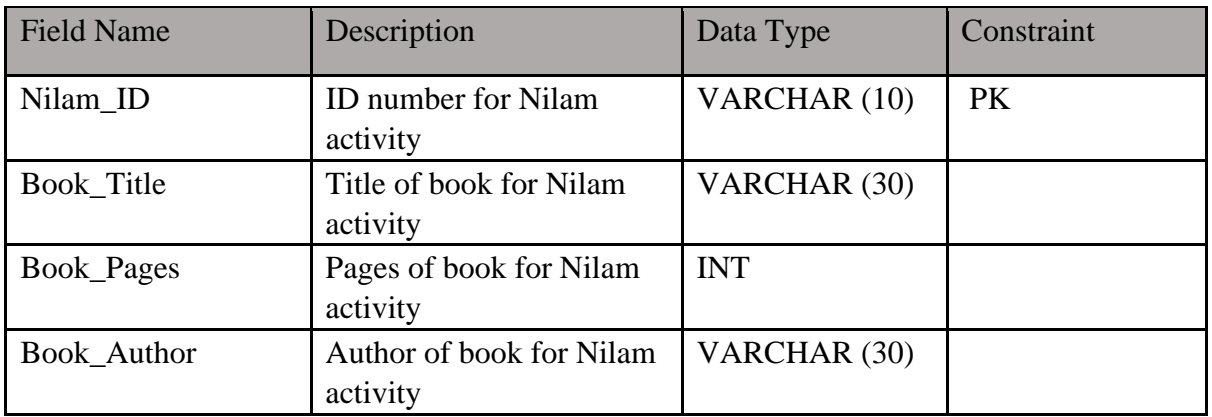

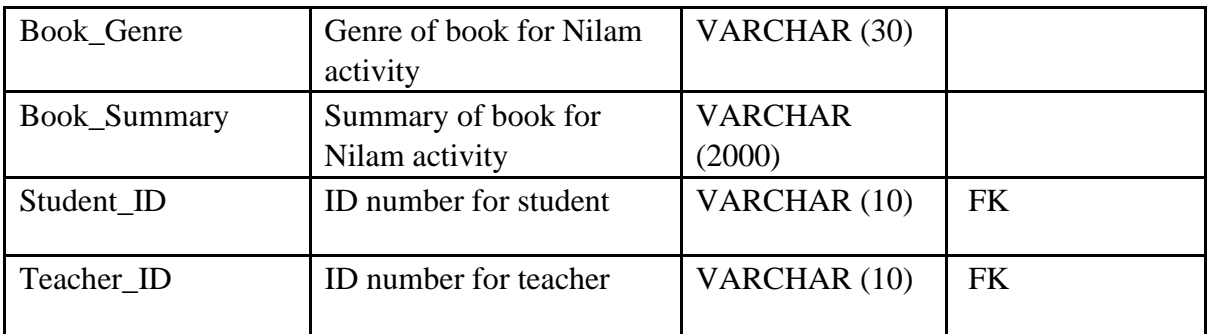

Table 3.18 Nilam data dictionary

# **3.6.2.11 NilamEvaluation**

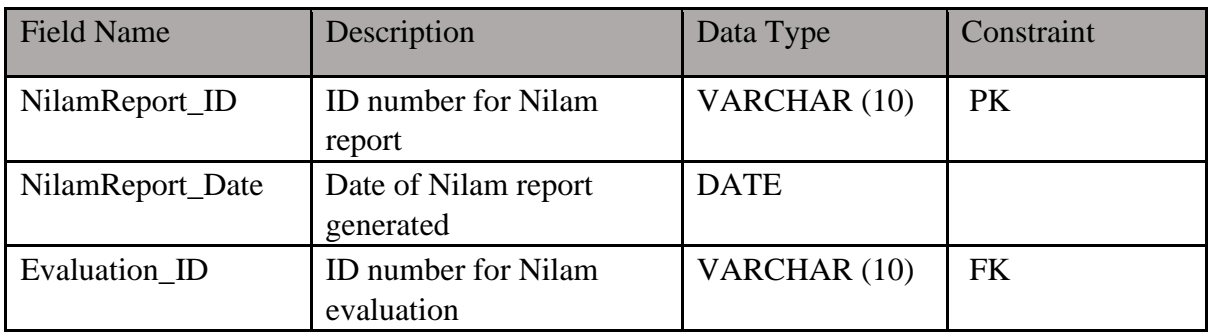

Table 3.19 NilamEvaluation data dictionary

# **3.6.2.12 NilamReport**

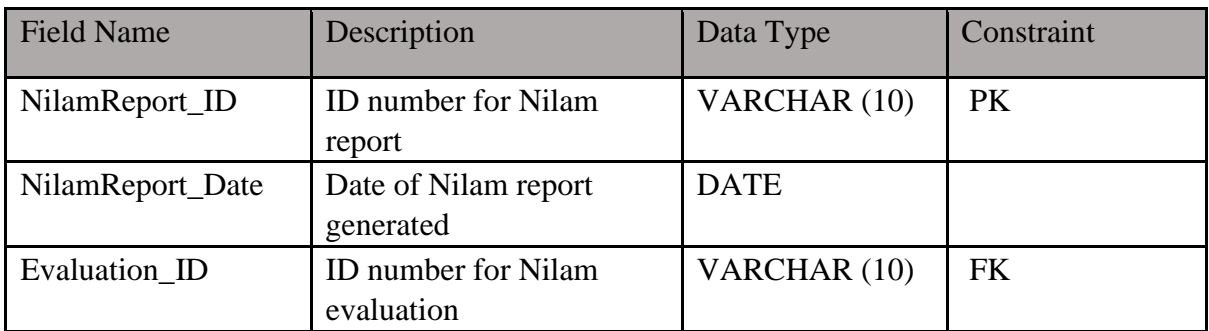

Table 3.20 NilamReport data dictionary

### **3.7 PROOF OF INITIAL CONCEPT/PROTOTYPE**

The project prototype's design is presented below, and it provides an early interface model of the Integrated Nilam And Bochord (i-NAB) application so that the user may understand the concept and idea of the project. These prototypes are also a beta version of the system that users can use to provide feedback. As a result, the real-world application's ultimate design may differ from the current's prototype model.

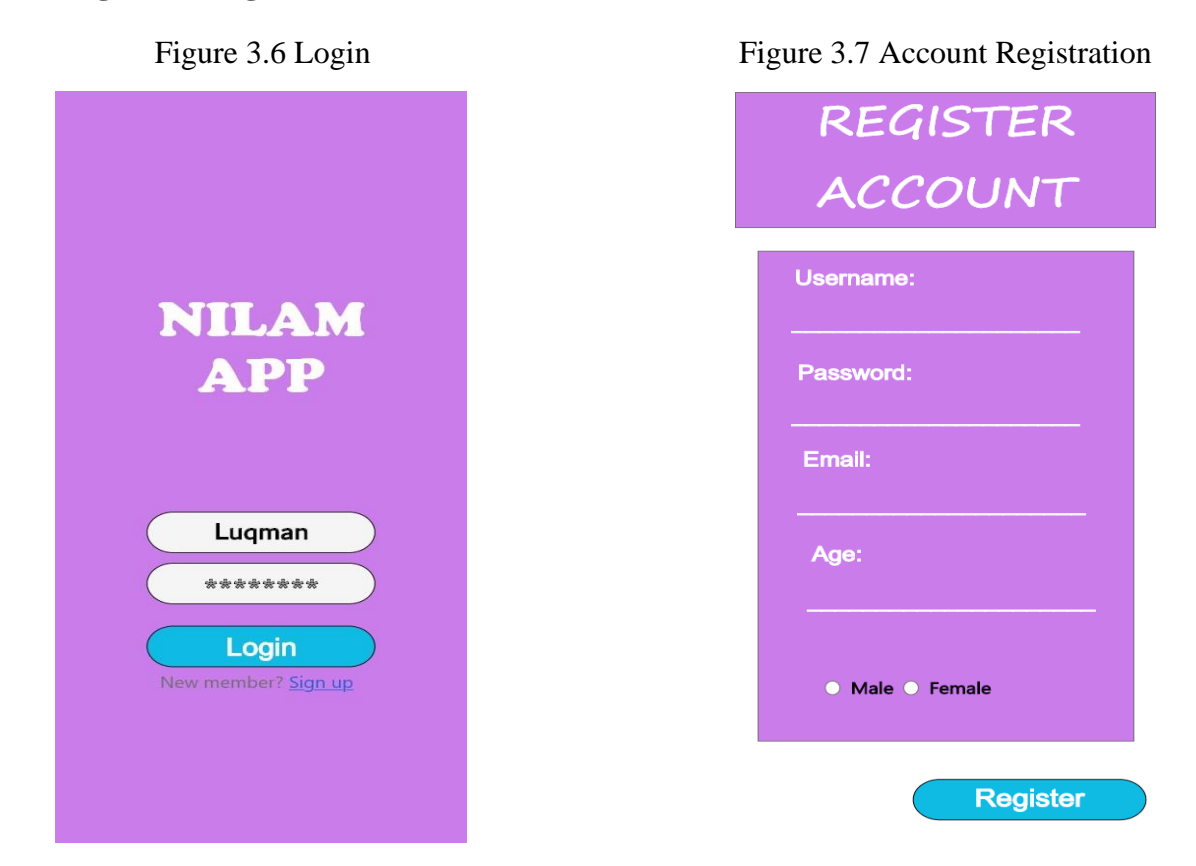

### **3.7.1 Login and Registration Section**

Figure 3.6 above shows login page for i-NAB application. When user open the application tap on Register Account, the system will bring user to login page for user to fill which consist of username and password. On the other hand, if user tap on Sign up button, the system will redirect to the registration form page for user to fill as shown in figure 3.7 above.

### **3.7.2 View Profile Section**

After system validate the information entered by user, user may view their profile page, which is shown in the figure 3.8, figure 3.9 and figure 3.10 below.

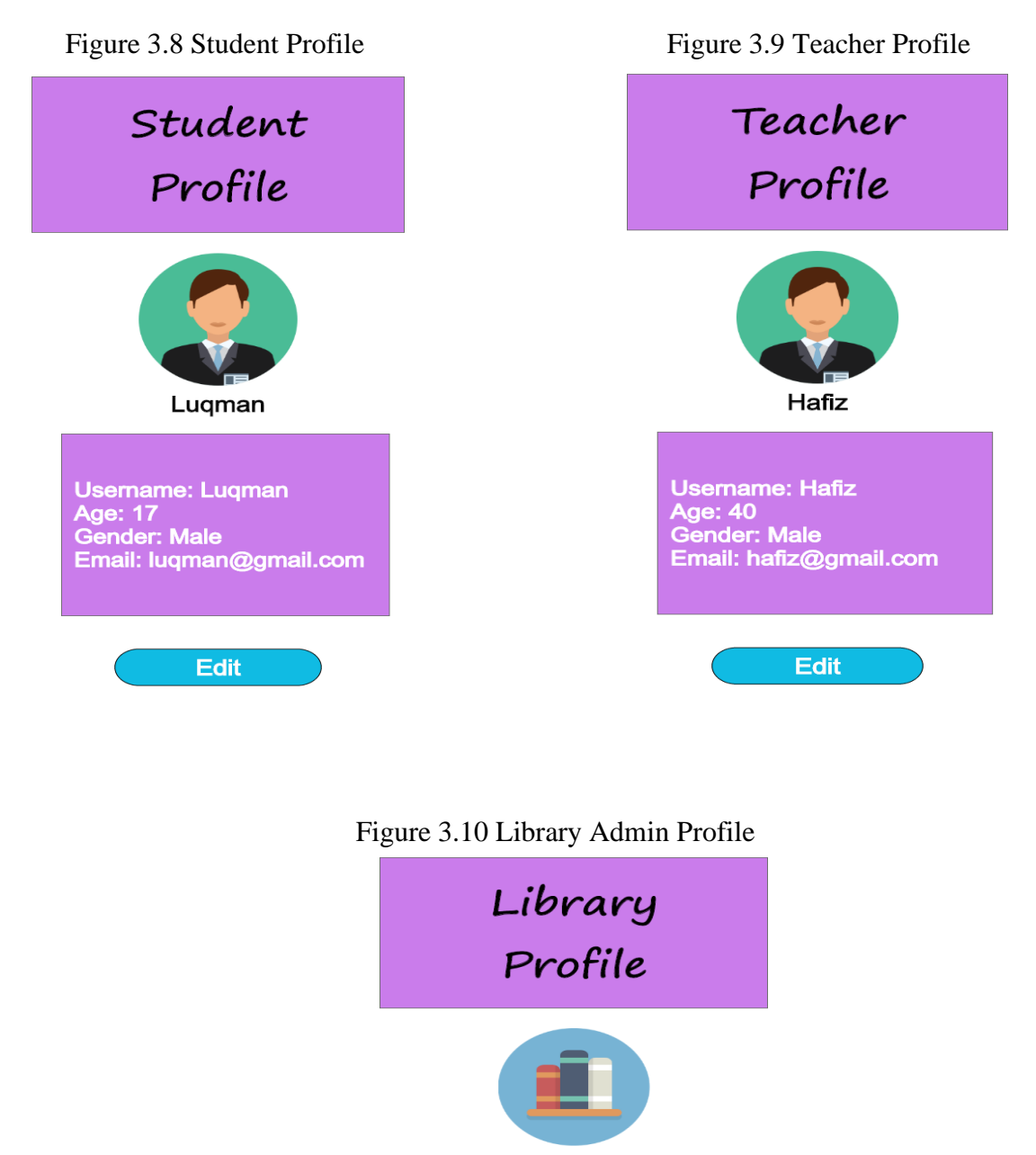

**SMK Melur** 

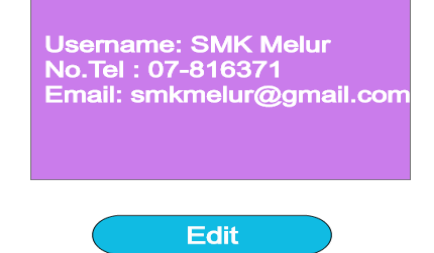

### **3.7.3 Edit Profile Section**

If user tap on the Edit button on the bottom of Profile page, user will be redirected to Edit Profile section as shown in the figure 3.11, figure 3.12 and figure 3.13 below.

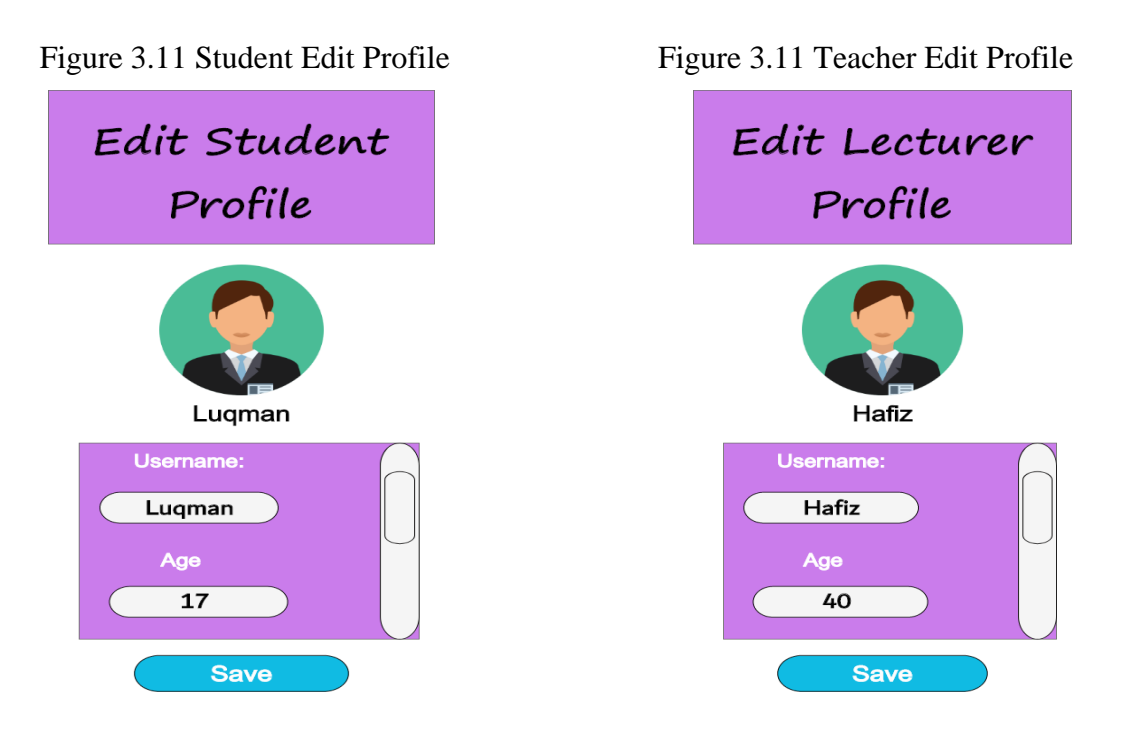

Figure 3.12 Library Admin Edit Profile

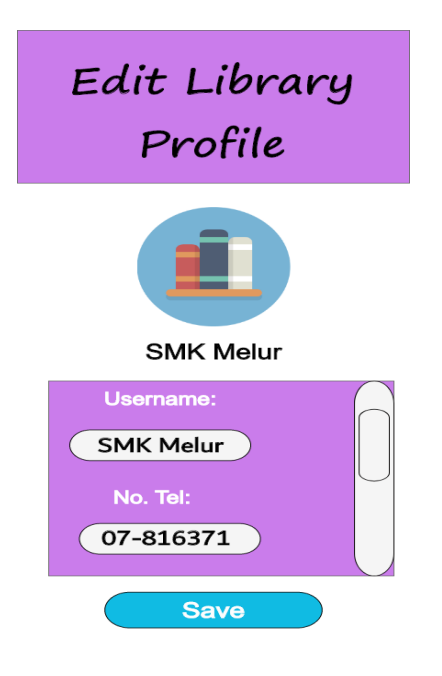

### **3.7.4 Manage Nilam Section**

Students and teachers may access the Manage Nilam section.

### **3.7.4.1 Student's access**

Students may scan the barcode of the book that they want to insert into their Nilam progress to export basic details of the books into system. Then, students will be required to write down the book summary for teacher's evaluation as shown in figure 3.14 and figure 3.15.

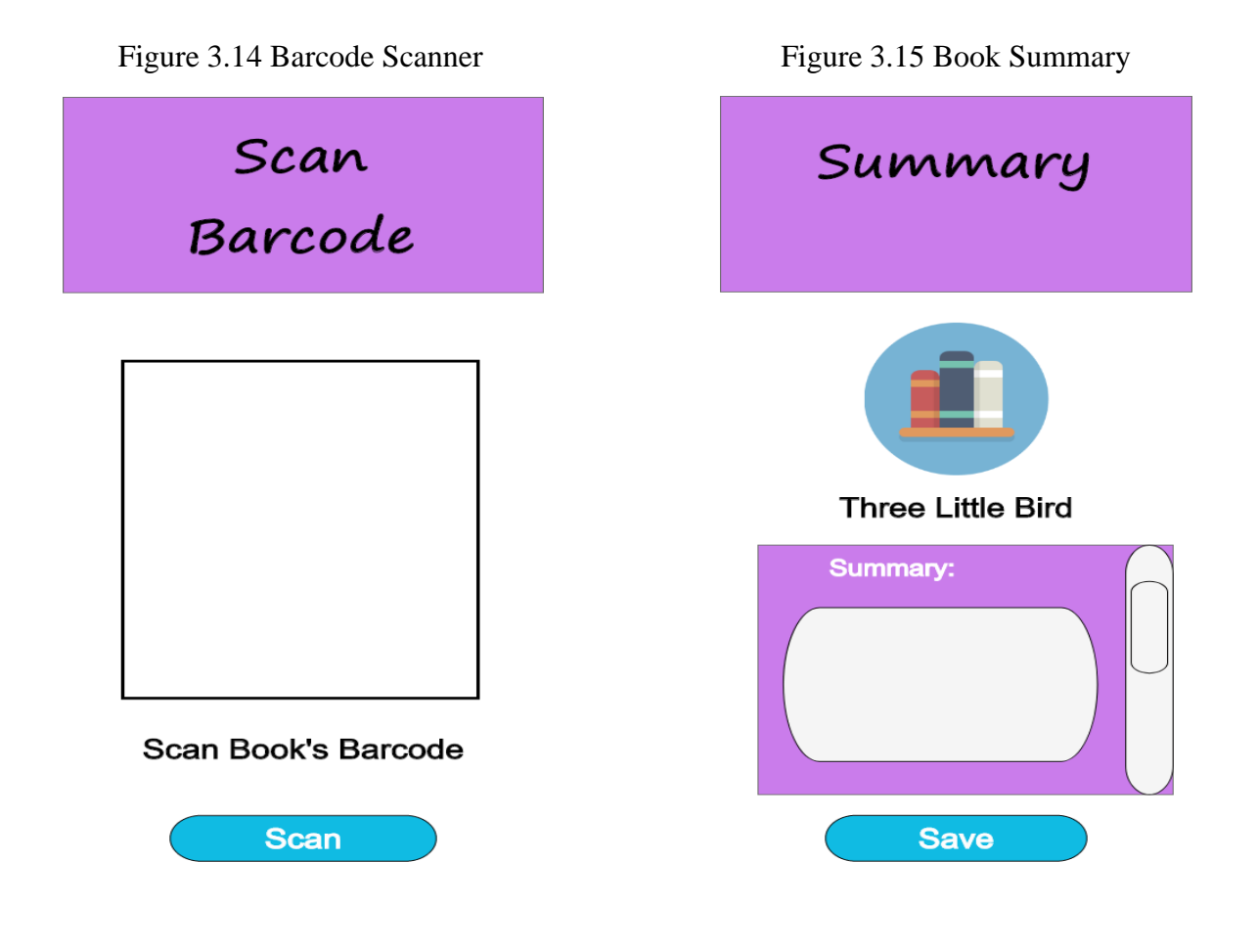

# **3.7.4.2 Teacher's access**

Teachers may evaluate students' summary and generate the evaluation report as shown in figure 3.16 and figure 3.17 below.

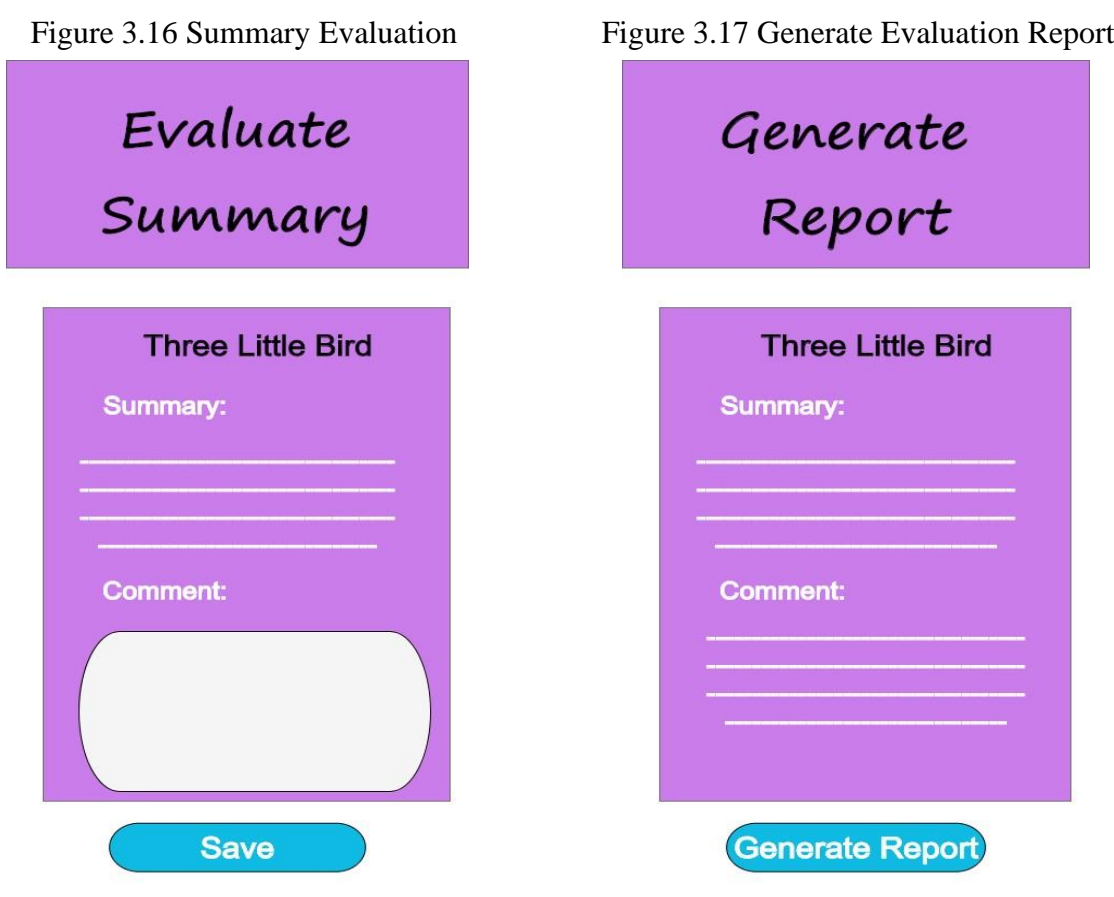

Teachers may view the generated evaluation report which is shown in figure 3.18. Teachers also need to update latest total books read by student after the evaluation process which is shown in figure 3.19.

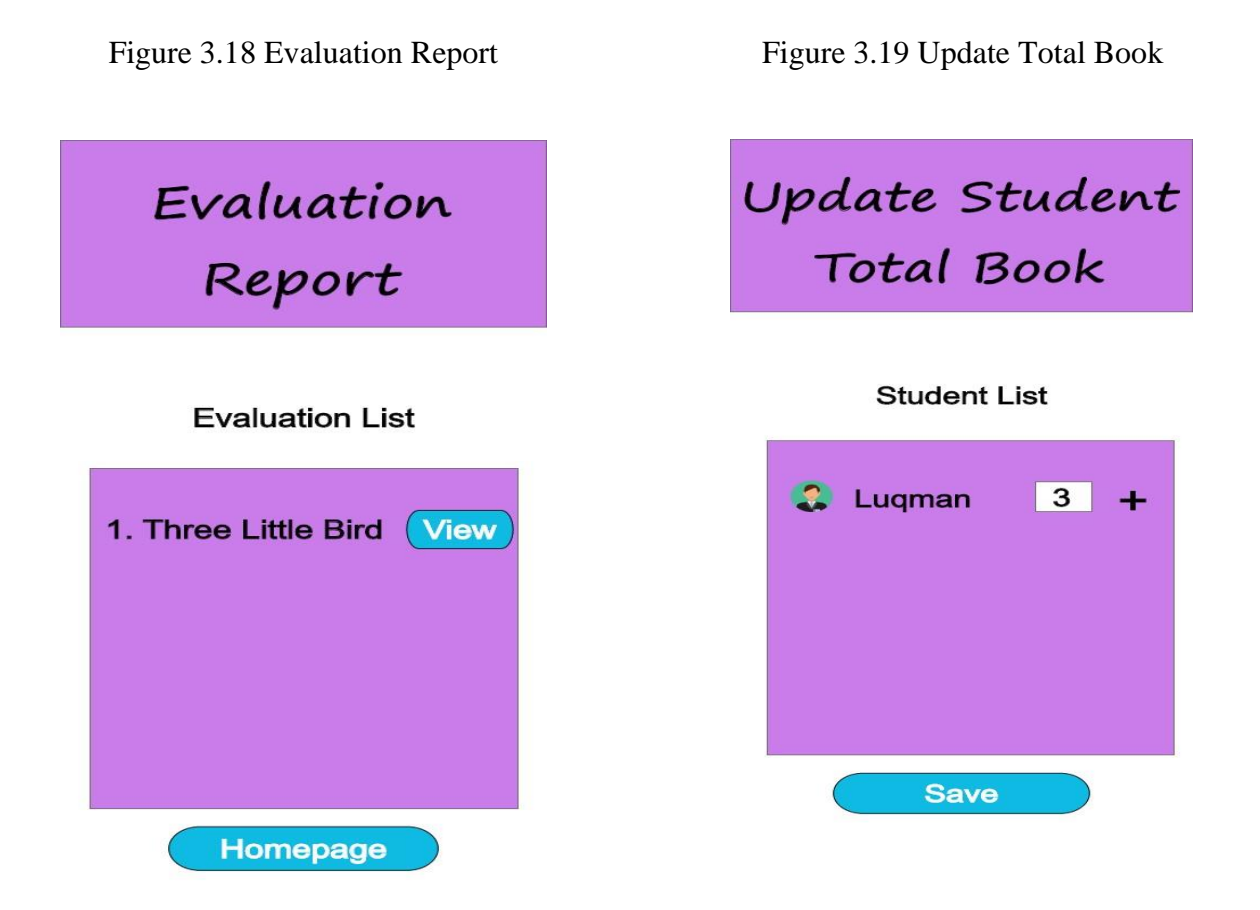

# **3.7.5 Borrow Book Section**

In using Borrow Book section, both students and library admin may access the section but with different task.

# **3.7.5.1 Student's access**

Student may access the section to search and request borrowing books from library which are shown in figure 3.20 and figure 3.21.

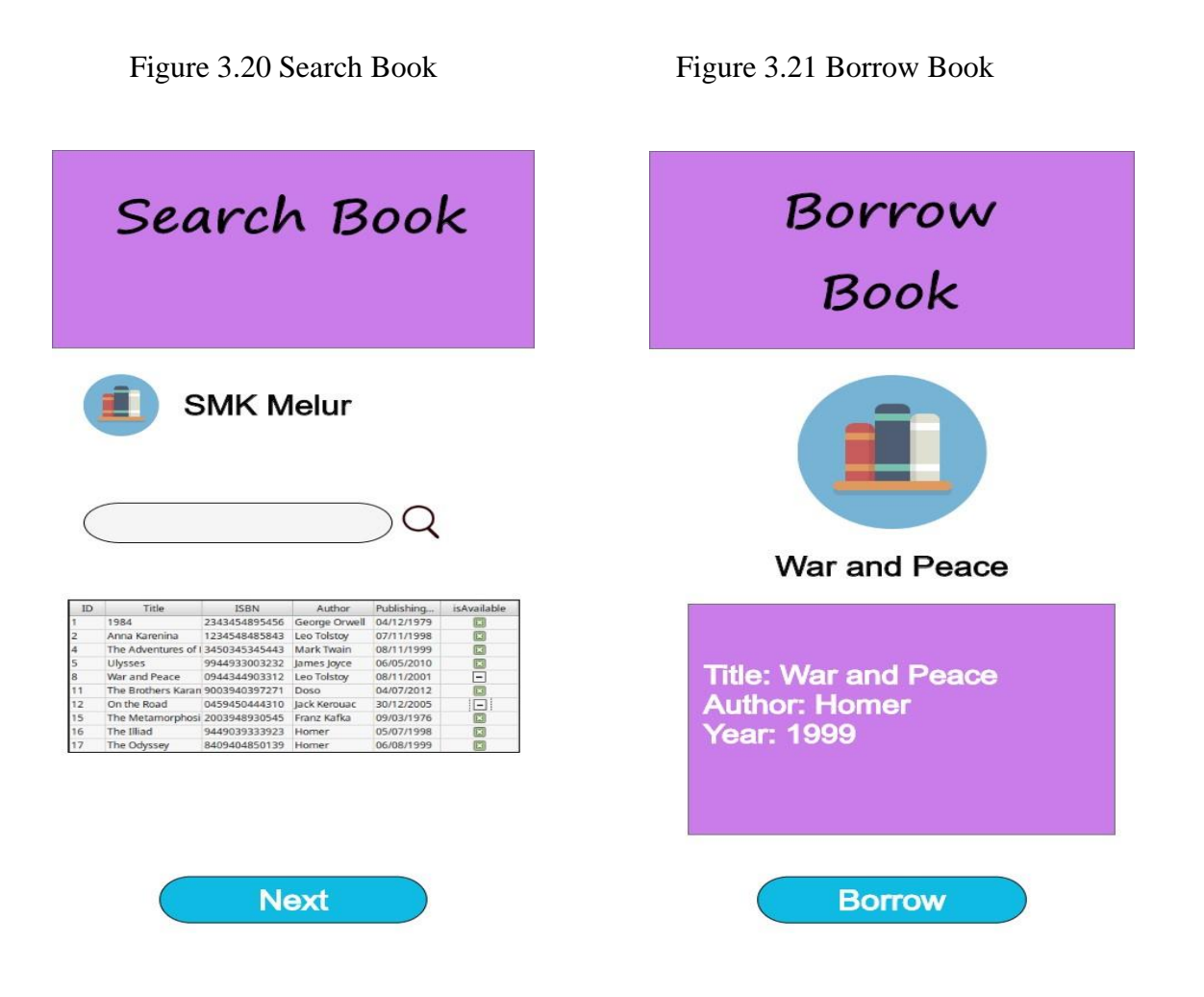

### **3.7.5.2 Library admin's access**

Figure 3.22 and figure 3.23 below shows library admin may view students borrow request and check the book's availability in library.

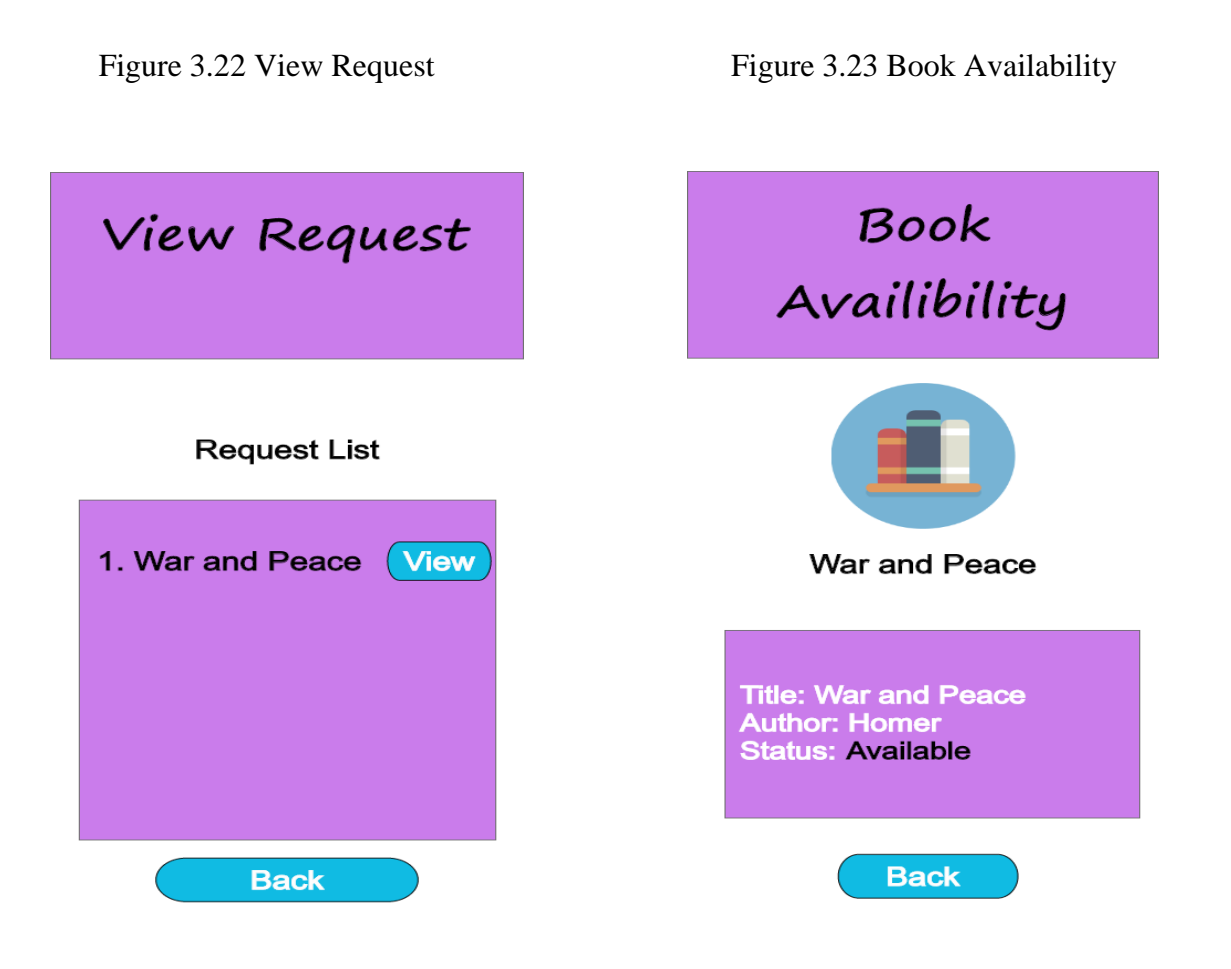

Library admin also may manage student's borrow request, generate borrow report and view the generated borrow report as shown in figure 3.24, figure 3.25 and figure 3.26.

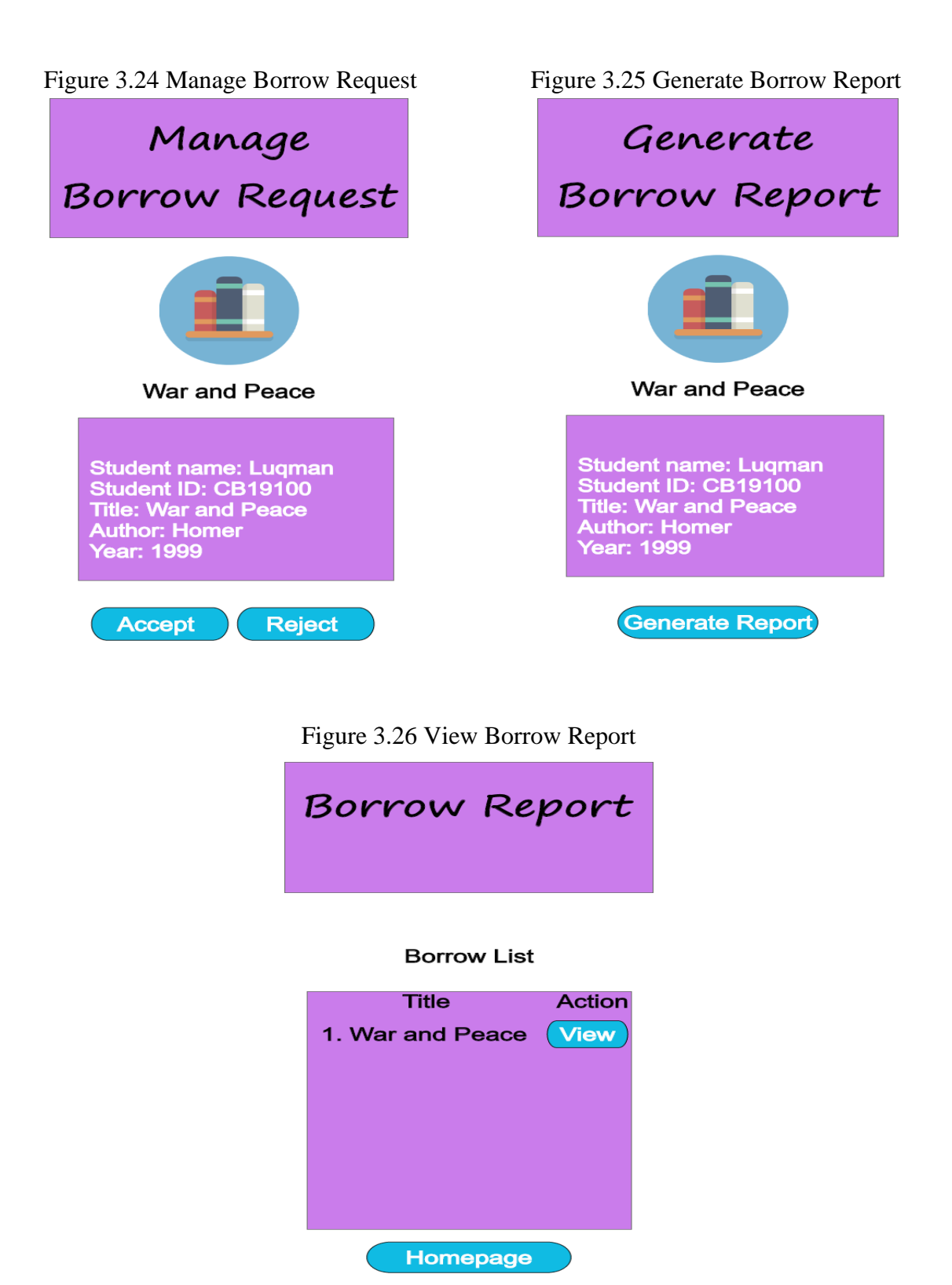

### **3.7.6 Audit Section**

Only Library admin may access this section, where in this section admin may update the book list availability in the library and generate the report.

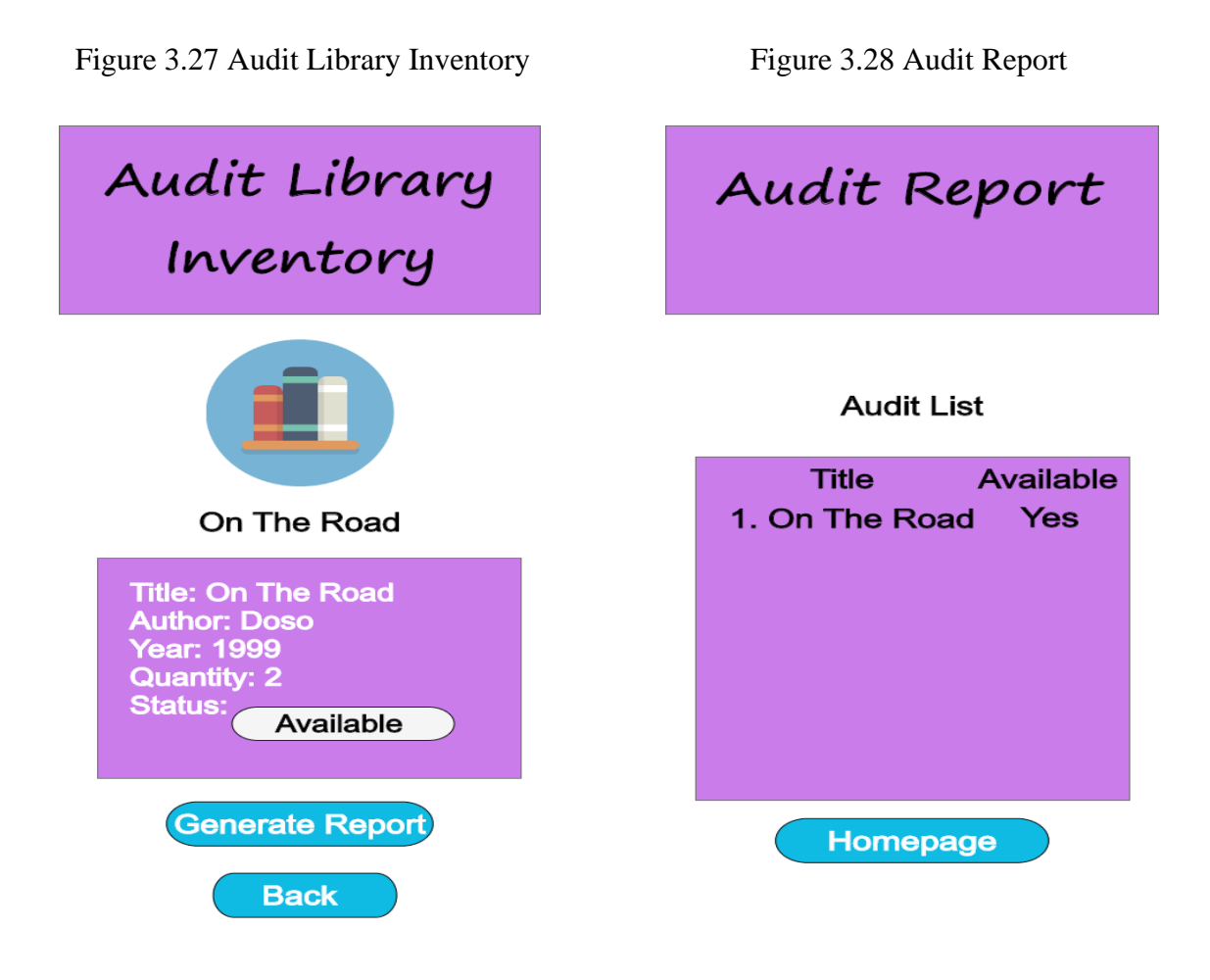

### **3.8 TESTING PLAN**

To examine the functioning of the Integrated Nilam And Bochord (i-NAB) mobile application, a test case is created as part of the testing plan. This is to ensure that the system's operation yields the expected result. The test case will also uncover system flaws so that the developer can address them. Table 3.21 below serves as a general guideline for deploying i-NAB application and examining its functionality.

| N <sub>0</sub> | <b>Module</b>             | <b>Process</b>                         | <b>Result</b> | <b>Comments</b> |
|----------------|---------------------------|----------------------------------------|---------------|-----------------|
| 1.             | Manage                    | Register account                       | Pass/Fail     |                 |
| 2.             | Registration and<br>Login | Login to the system                    | Pass/Fail     |                 |
| 3.             | Manage Profile            | Display profile details                | Pass/Fail     |                 |
| 4.             |                           | Edit profile details                   | Pass/Fail     |                 |
| 5.             | Manage Nilam              | Scan book's barcode                    | Pass/Fail     |                 |
| 6.             |                           | <b>Insert Summary</b>                  | Pass/Fail     |                 |
| 7.             |                           | <b>Evaluate Summary</b>                | Pass/Fail     |                 |
| 8.             |                           | <b>Generate Summary Report</b>         | Pass/Fail     |                 |
| 9.             |                           | <b>Update Nilam Total Book</b><br>Read | Pass/Fail     |                 |
| 10.            | Manage Borrow             | <b>Search Book</b>                     | Pass/Fail     |                 |
| 11.            | <b>Book</b>               | <b>Borrow Book</b>                     | Pass/Fail     |                 |
| 12.            |                           | Handle Borrow Request                  | Pass/Fail     |                 |
| 13.            |                           | <b>Check Book Availability</b>         | Pass/Fail     |                 |
| 14.            |                           | <b>Generate Borrow Report</b>          | Pass/Fail     |                 |
| 15.            | Manage Library            | <b>Audit Library Inventory</b>         | Pass/Fail     |                 |
| 17.            | Inventory                 | Generate Audit Report                  | Pass/Fail     |                 |

Table 3.21 Integrated Nilam And Bochord Testing Plan

This test has been performed by:

Name : \_\_\_\_\_\_\_\_\_\_\_\_\_\_\_\_\_\_\_\_\_\_

 $Signature : \underline{\qquad}$ :

Date :

#### **3.9 POTENTIAL USE OF PROPOSED SOLUTION**

Nowadays, students tend to lose their interest in reading books as there is too much gadget and application that offers entertainment to students, though reading once been an entertainment to Malaysian students in about 10 years ago before smart phones are being use widely. NILAM program that been introduced by Malaysian government since 1999 is now have reduced in number of participations. It has been noticed that student's reading passion have been decrease as they lack knowledge in book titles that can offer stories which suit their interest. Meanwhile, the teachers are facing huge problem to manage the NILAM system as manual whereas they are required to bring all their student's books to home for marking progress, before sending the books back to the respective student.

So, in order to rise the NILAM program once again, Integrated Nilam And Bochord (i-NAB) mobile application is created with aims to design and develop an online NILAM system that can provide easier marking and updating progress through online management. Students can also search and borrow books from the school's library that suit to their interest. This application is expected to help teachers in managing the NILAM system in a much easier and modern way. It is also hoped that this application could increase interest in reading among all the students in Malaysia compared to manual version of NILAM program.

#### **3.10 CHAPTER SUMMARY**

As per discussed, the Rapid Application Development (RAD) has been chosen for this project development because it is saving the cost and time to implement the application apart from able to satisfy client's changing requirement and the project overtime. The phases involved in this model and the proposed solution of this system which are using Flutter framework and Firebase are being described in this chapter. Whereas Appendix A shows the Gantt Chart of this project using RAD.

### **CHAPTER 4**

### **RESULTS AND DISCUSSION**

### **4.1 INTRODUCTION**

In this chapter, all of the result of the Integrated Nilam And Bochord mobile application will be shown per implementation. All of the listing tasks must be done to develop this mobile application. Upon a successful implementation, test data will be generated to verify the functionality of the application apart finding any errors that may arise in the process. By using the Rapid Application Development (RAD) methodologies, testing is conducted during rapid construction and feedback phase. An android architecture pattern also been implemented for i-NAB application and the chosen pattern is MVVM (Model-View-ViewModel).

### **4.2 DEVELOPMENT TOOLS**

Table 4.1 below shows the tools that are used to develop i-NAB application.

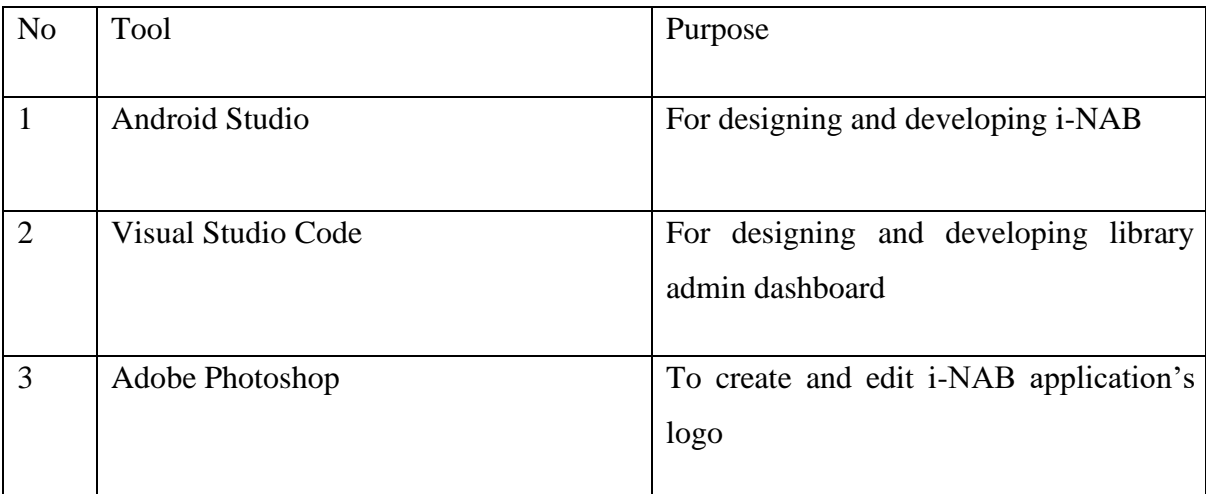

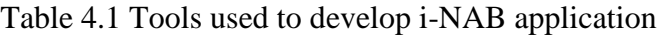

#### **4.3 RESULTS**

.

The result of the system is described in this section by recording specific implementation requirements and procedures. As mentioned previously in chapter 3, i-NAB application uses Java as its front-end and Firebase as the backend. Whereas, in Firebase, we will make use of several different tools which are Authentication, Firestore Database, Storage and Realtime Database to save and retrieve the system data. To work out the code, we use Visual Studio code as the code editor and an emulator of Android Studio is needed to display the working code. Other things to be added, some packages to design the UI beautifully and make connection to the Firebase can be taken from blog.logrocket.com and section.io website. Figure 4.1 below shows the generated folder and dependencies after creating a new Java project using Android Studio and the folder that are been used are lib to write all the code for the application.

| This PC > Local Disk (C:) > Users > luqma > AndroidStudioProjects > INAB |                     |                           |             |  |  |
|--------------------------------------------------------------------------|---------------------|---------------------------|-------------|--|--|
| $\scriptstyle\wedge$<br>Name                                             | Date modified       | Type                      | <b>Size</b> |  |  |
| $\Box$ .gradle                                                           | 19/11/2022 7:01 PM  | File folder               |             |  |  |
| $\Box$ .idea                                                             | 30/11/2022 9:23 PM  | File folder               |             |  |  |
| $\blacksquare$ app                                                       | 12/11/2022 3:08 AM  | File folder               |             |  |  |
| $\Box$ gradle                                                            | 28/9/2021 7:49 PM   | File folder               |             |  |  |
| o gitignore                                                              | 28/9/2021 7:49 PM   | Git Ignore Source         | 1 KB        |  |  |
| build.gradle                                                             | 1/10/2021 12:30 PM  | <b>GRADLE File</b>        | 1 KB        |  |  |
| $\Box$ gradle.properties                                                 | 28/9/2021 7:49 PM   | Properties Source         | 2 KB        |  |  |
| $\Box$ gradlew                                                           | 28/9/2021 7:49 PM   | File                      | 6 KB        |  |  |
| gradlew.bat                                                              | 28/9/2021 7:49 PM   | <b>Windows Batch File</b> | 3 KB        |  |  |
| E<br>local.properties                                                    | 29/9/2021 8:23 AM   | Properties Source         | 1 KB        |  |  |
| settings.gradle                                                          | 10/11/2022 11:01 PM | <b>GRADLE File</b>        | 1 KB        |  |  |

Figure 4. 1 General Folder after Creating i-NAB Project

### **4.3.1 Landing Page**

Figure 4.2 below shows the landing page of Integrated Nilam And Bochord application. This is the first interface that user will interact with when open the application. As it is a splash screen, user is not required to tap any button to continue using this application. Users will automatically redirected to the login page after the splash effect finished.

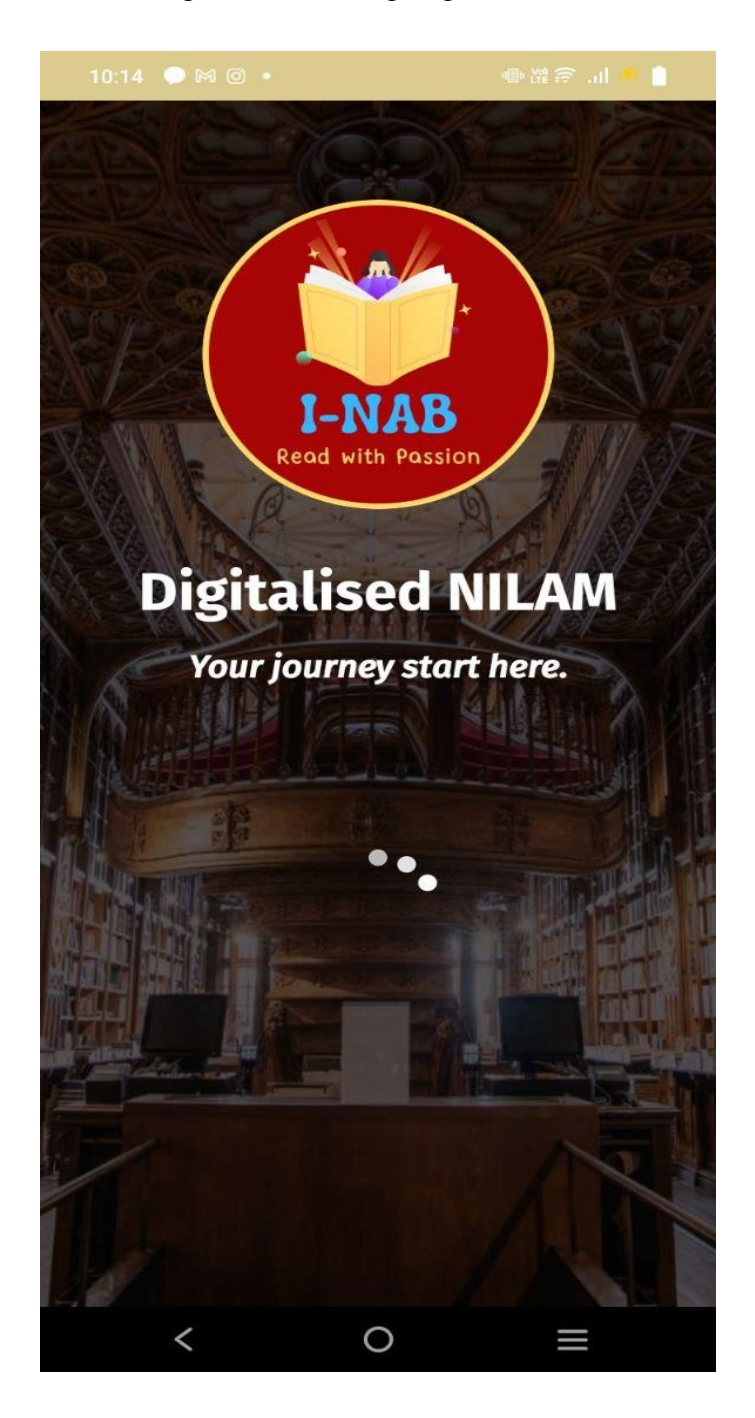

Figure 4.2 Landing Page of i-NAB

### **4.3.2 Login Page**

Figure 4.3 shows the login page for any type of users that consists of email address field, password field, and  $\langle \langle GO \rangle$  button. If the user already has an account, they can directly tap on the <<GO>> button to login, but if they have not yet registered to an account, they need to do the registration first by tapping on the link below 'No account yet? Register here!' link. Then, they will be redirected to registration page.

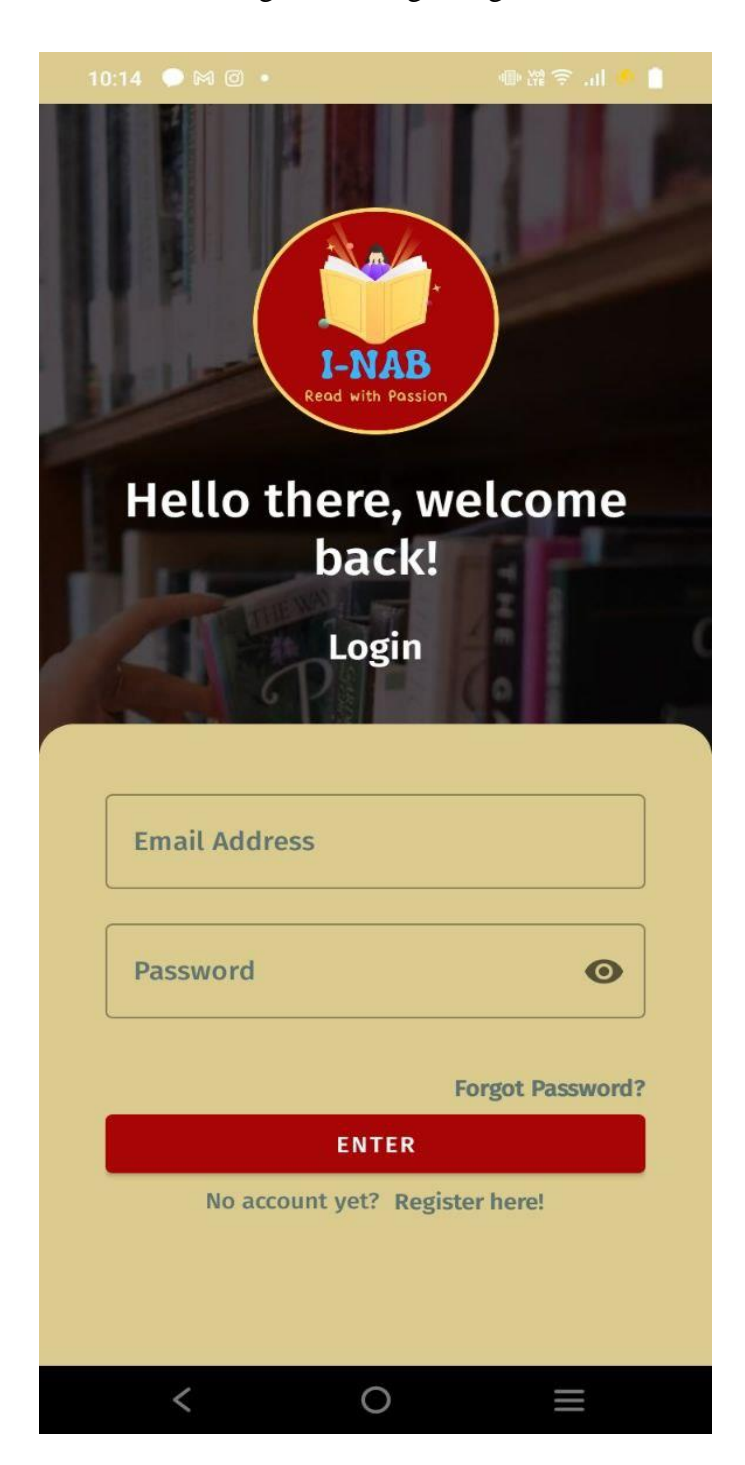

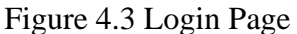

#### **4.3.3 Registration Pages**

Figure 4.4 shows the first registration page for user which consists of field for full name, email address and phone number. User also required to choose type of roles for the account. Once they filled all the field required, user may proceed by tapping <<NEXT>> button. If the user already had an account, they could tap on the 'Already got account? Login here!' link below the <<NEXT>> button and the system will be redirected to Login Page.

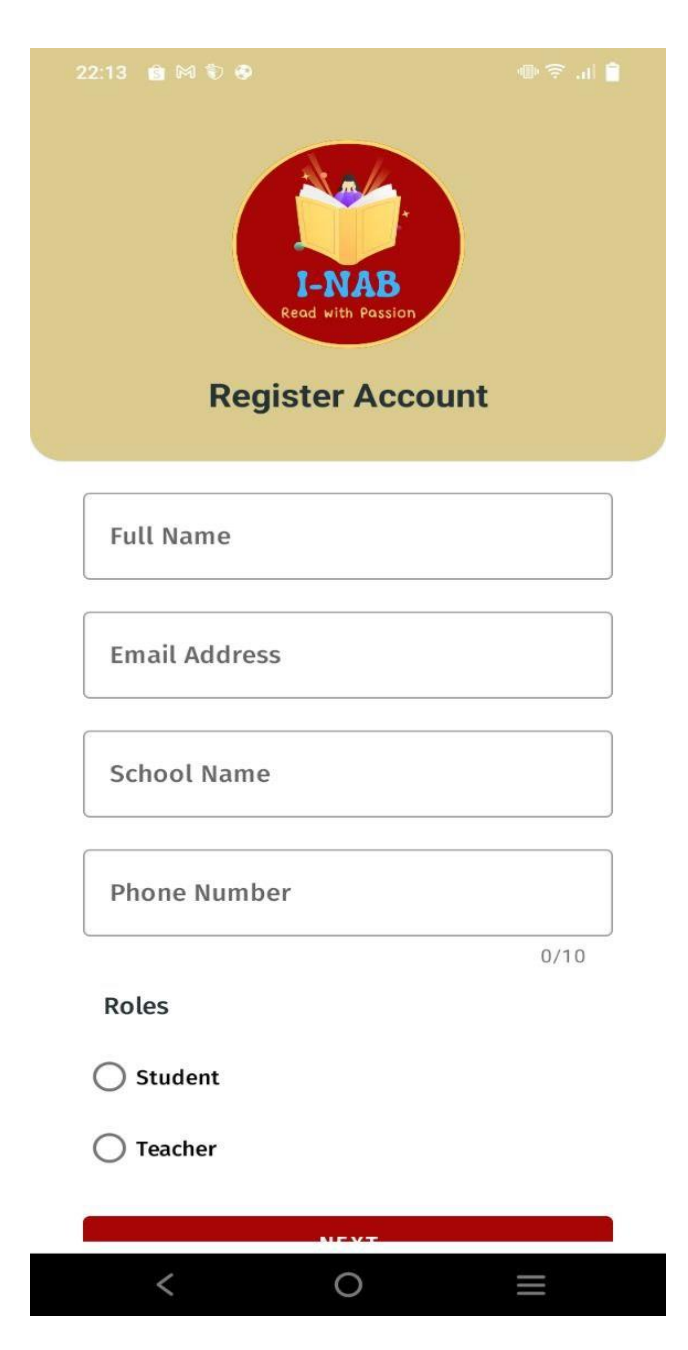

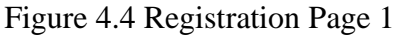

Figure 4.5 below shows the second page for registration. If user tap <<NEXT>> button after filled all the field required in the first page of registration, system will display for registration page 2 which consists of field for password and confirm password. Once user confirmed their password, they may tap on <<SUBMIT>> button to complete the registration process. The application will now display for login page after user submitted details in registration page.

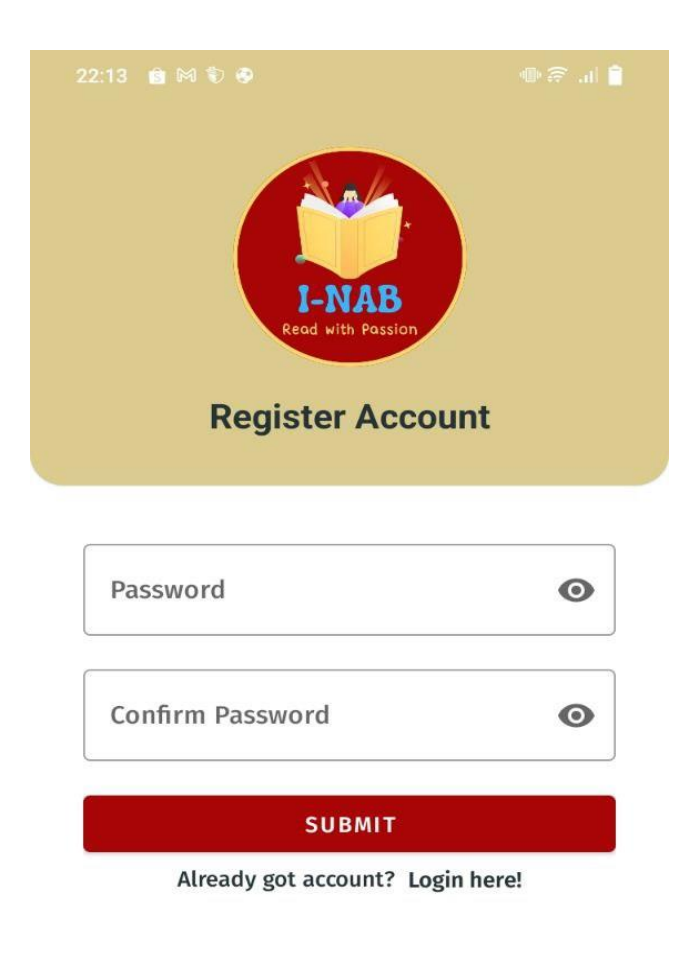

Figure 4.5 Registration Page 2

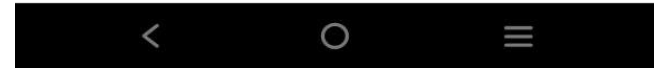
Moreover, for the registration function to work with login, we need to edit default Firestore rules as shown in Figure 4.6 to Figure 4.7. The edited rule is to ensure that registration information will be added into Firestore along with Authentication in the Firebase. Figure 4.8 and 4.9 shows how alteration of the default rules worked out. The user id that is created by Firebase in Authentication will also be retrieved to the created account at Firestore in "users" collection.

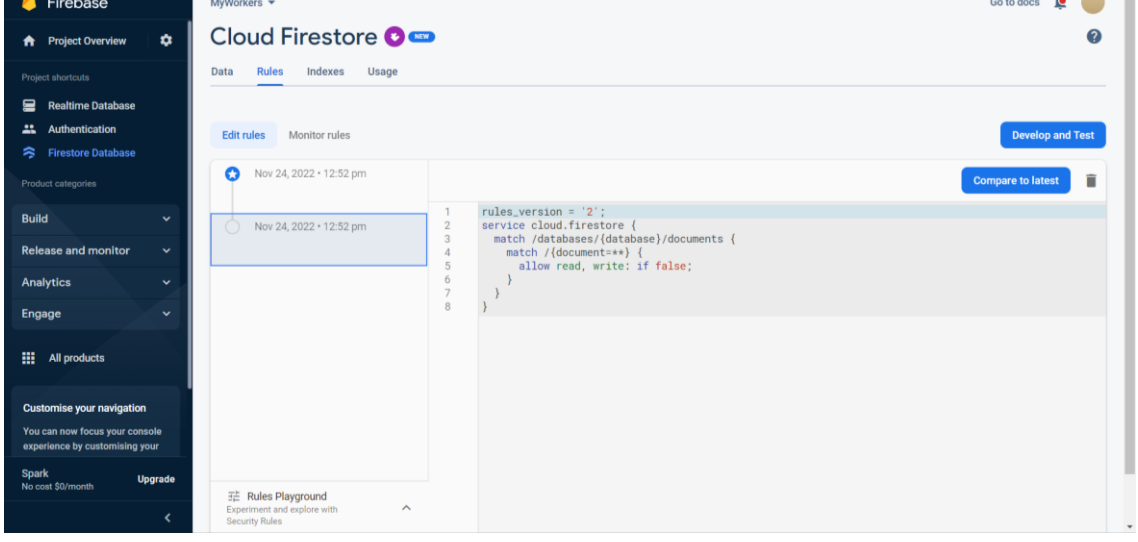

Figure 4. 6 Default Firestore Rules

 $\sim$   $\sim$   $\sim$ 

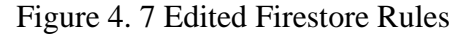

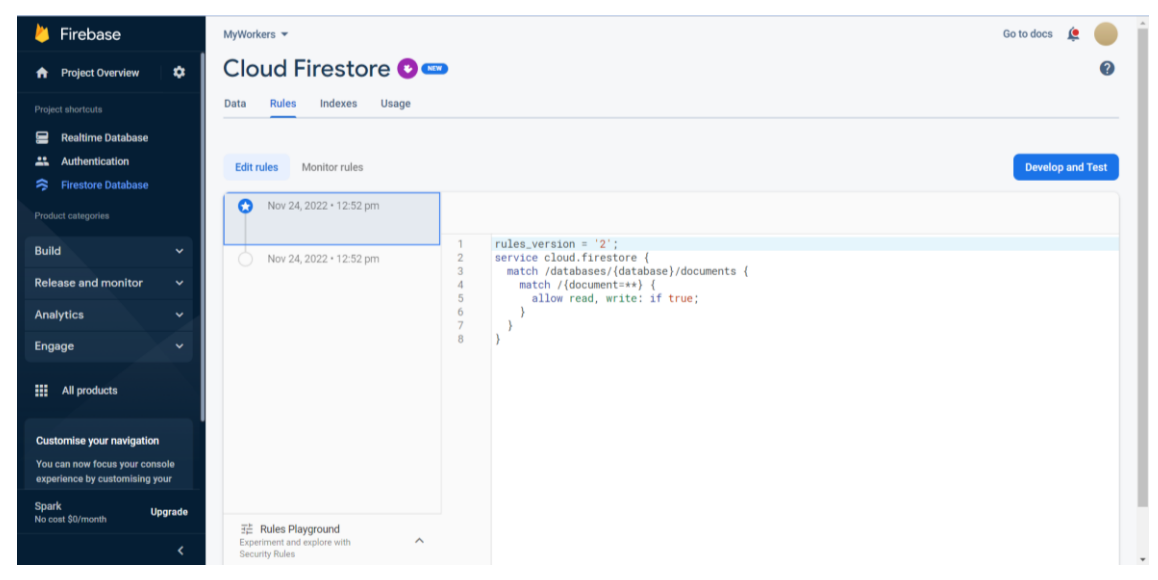

|                                                                  | 0                              | .                                                                           |                          |                      | ┙<br>$\overline{\phantom{a}}$ | $\sim$ $\sim$ $\sim$ $\sim$ $\sim$ $\sim$ $\sim$     |                       |
|------------------------------------------------------------------|--------------------------------|-----------------------------------------------------------------------------|--------------------------|----------------------|-------------------------------|------------------------------------------------------|-----------------------|
| Firebase                                                         | MyWorkers =                    |                                                                             |                          |                      |                               |                                                      | Go to docs<br>$\circ$ |
| <b>Project Overview</b><br>A.                                    | Authentication<br>$\mathbf{c}$ |                                                                             |                          |                      |                               |                                                      |                       |
| Project shortcuts                                                | Sign-in method<br><b>Users</b> | <b>Templates</b><br>Usage                                                   | Settings                 |                      |                               |                                                      |                       |
| <b>Realtime Database</b><br>≘                                    |                                |                                                                             |                          |                      |                               |                                                      |                       |
| Authentication<br>∸<br><b>Firestore Database</b><br>≋            |                                | Q Search by email address, phone number or user UID<br>G<br><b>Add user</b> |                          |                      |                               |                                                      |                       |
| Product categories                                               |                                | Identifier                                                                  | Providers                | Created $\downarrow$ | Signed in                     | <b>User UID</b>                                      |                       |
|                                                                  |                                | admintest@yopmail.com                                                       | $\overline{\phantom{0}}$ | 5 Dec 2022           | 6 Dec 2022                    | Hkn3iShCTRNgdrAyCbuWj2LZ1Co1                         |                       |
| <b>Build</b><br><b>Release and monitor</b>                       | $\checkmark$<br>$\checkmark$   | luqmanlatif77@gmail.com                                                     | $\overline{\phantom{0}}$ | 30 Nov 2022          | 1 Dec 2022                    | wz5iMWGGSDU0BCmMy9XonY                               |                       |
| <b>Analytics</b>                                                 | $\checkmark$                   | lugman99@gmail.com                                                          | $\geq$                   | 30 Nov 2022          | 1 Dec 2022                    | fVVdRj53nsaEkswg6lQSrlZZoiR2                         |                       |
| <b>Engage</b>                                                    | $\checkmark$                   | ixam@yopmail.com                                                            | $\overline{\phantom{0}}$ | 30 Nov 2022          | 30 Nov 2022                   | 5YPU5dSeYQgHtAkVbVA2uXIsoAg1                         |                       |
| Ш<br><b>All products</b>                                         |                                | secret3321@gmail.com                                                        | $\overline{\phantom{0}}$ | 26 Nov 2022          | 30 Nov 2022                   | ngvet33Fwwf6BffbhY5XcrDdJzi1                         |                       |
|                                                                  |                                | amer@yopmail.com                                                            | $\overline{\phantom{0}}$ | 25 Nov 2022          | 30 Nov 2022                   | SpaatlagzQhJDpPkeMdumPJqCBt2                         |                       |
| <b>Customise your navigation</b>                                 |                                | abu@gmail.com                                                               | $\overline{\phantom{0}}$ | 24 Nov 2022          | 29 Nov 2022                   | 6YMnYzv2JaeAbXCE75Dc44OYsYi1                         |                       |
| You can now focus your console<br>experience by customising your |                                |                                                                             |                          |                      | Rows per page                 | $50 - $<br>$1 - 7$ of $7$<br>$\langle \quad \rangle$ |                       |
| <b>Spark</b><br><b>Upgrade</b><br>No cost \$0/month              |                                |                                                                             |                          |                      |                               |                                                      |                       |
|                                                                  | $\overline{\phantom{a}}$       |                                                                             |                          |                      |                               |                                                      |                       |

Figure 4. 8 User Id when They Successfully Register to an Account

Figure 4. 9 User Data Added Synchronously when User do Registration

| Firebase                                                                                      | MyWorkers =                                                                                                    | Go to docs |  |  |  |  |  |  |  |
|-----------------------------------------------------------------------------------------------|----------------------------------------------------------------------------------------------------|------------|--|--|--|--|--|--|--|
| $\bullet$<br><b>Project Overview</b><br>*                                                     | Cloud Firestore O                                                                                                    |            |  |  |  |  |  |  |  |
| Project shortcuts                                                                             | Rules<br>Indexes<br>Usage<br>Data                                                                                      |            |  |  |  |  |  |  |  |
| <b>Realtime Database</b><br>≘<br><b>Authentication</b><br>≞<br><b>Firestore Database</b><br>ぅ | Protect your Cloud Firestore resources from abuse, such as billing fraud or phishing<br><b>Configure App Check</b>     | ×          |  |  |  |  |  |  |  |
| Product categories                                                                            | Query builder<br><b>Panel view</b>                                                                                     |            |  |  |  |  |  |  |  |
| <b>Build</b><br>$\checkmark$                                                                  | △ More in Google Cloud ↓<br>$\bigwedge$ > users > wz5iMWGGSDU.                                                         |            |  |  |  |  |  |  |  |
| <b>Release and monitor</b><br>$\checkmark$                                                    | $\equiv$ :<br>$\blacksquare$ users<br>Wz5iMWGGSDU0BCmMy9XonYi9PXq2<br>myworkers-34659                                  | ÷          |  |  |  |  |  |  |  |
| <b>Analytics</b><br>$\checkmark$                                                              | + Start collection<br>+ Add document<br>+ Start collection                                                             |            |  |  |  |  |  |  |  |
| Engage<br>$\checkmark$                                                                        | 5YPU5dSeYQqHtAkVbVA2uXIso<br>books                                                                                     |            |  |  |  |  |  |  |  |
| 靈<br><b>All products</b>                                                                      | pathClassroom<br>6YMnYzv2JaeAbXCE75Dc440YsYi1<br>Hkn3iShCTRNgdrAyCbuWj2LZ1Co1<br>users<br>SpaatIagzQhJDpPkeMdumPJqCBt2 |            |  |  |  |  |  |  |  |
| <b>Customise your navigation</b>                                                              | + Add field<br>fVVdRj53nsaEkswg61QSrIZZoiR2                                                                            |            |  |  |  |  |  |  |  |
| You can now focus your console<br>experience by customising your                              | ngvet33Fwwf6BffbhY5XcrDdJzi1<br>email: "luqmanlatif77@qmail.com"                                                       |            |  |  |  |  |  |  |  |
| Spark<br><b>Upgrade</b><br>No cost \$0/month                                                  | wz5iMWGGSDU0BCmMy9XonYi9PXq2<br>fullName: "Luqman Bin Abdul Latif"<br>phoneNum: "0133438937"<br>role: "student"        |            |  |  |  |  |  |  |  |
|                                                                                               |                                                                                                    |            |  |  |  |  |  |  |  |

# **4.3.4 Forget Password Page**

Figure 4.10 shows page that user will be engage with when they tap 'Forgot password' link in Figure 4.3. It contains email field where user need to enter their registered email for resetting password and then tap <<SUBMIT>> button. After tapping the button, an email will be sent to the user, and they need to tap on the link given before setting a new password as shown in Figure 4.11 and Figure 4.12 below. Once all the steps to update a new password settled, they can login to their account once again using registered email and new password at login interface.

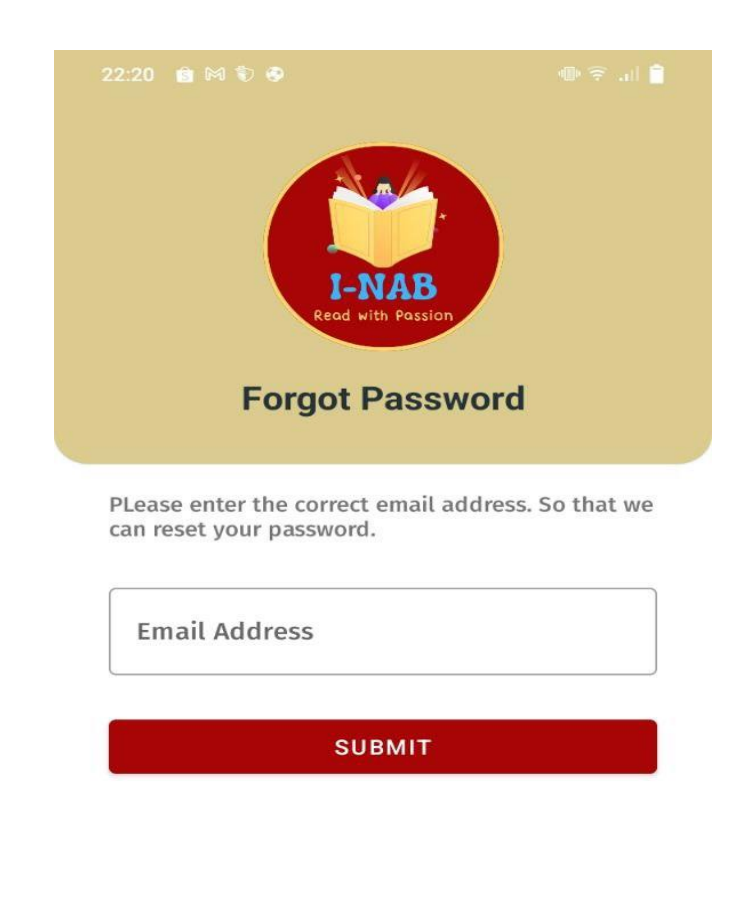

Figure 4. 10 Forget Password Page

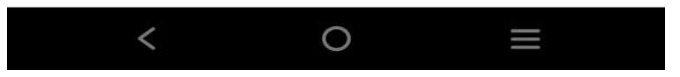

# Figure 4.11 Email for Resetting Password

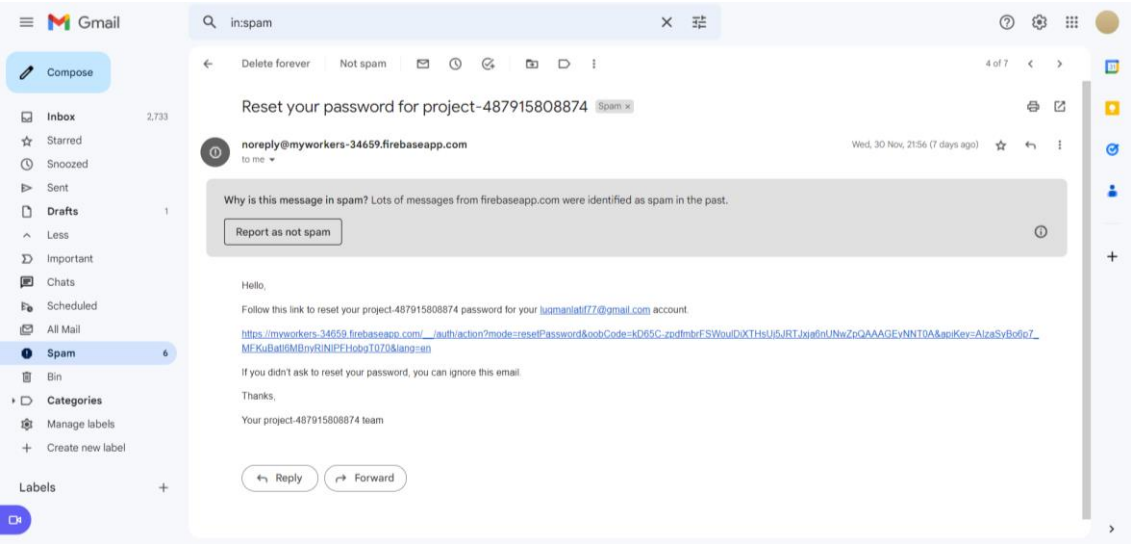

# Figure 4.12 Reset to a New Password

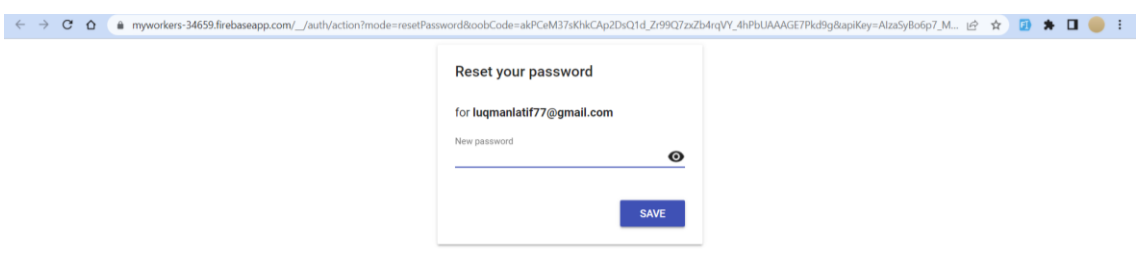

# **4.3.5 Home Page**

Figure 4.13 below shows homepage of teacher after they successfully login to their account. They are i-NAB logo and 4 buttons at the teacher's homepage interface. Teacher may access their profile though <<PROFILE>> button. As for <<MANAGE NILAM>> button, teacher may access and handle all of their student's Nilam progress page through the button. <<CLASSROOM>> button will allow teacher to view their classroom. Then, teacher can also logout from the application by tapping on the  $\ll$ LOG OUT $\gg$  button. Once the user logout from the account, they will be navigated to login page.

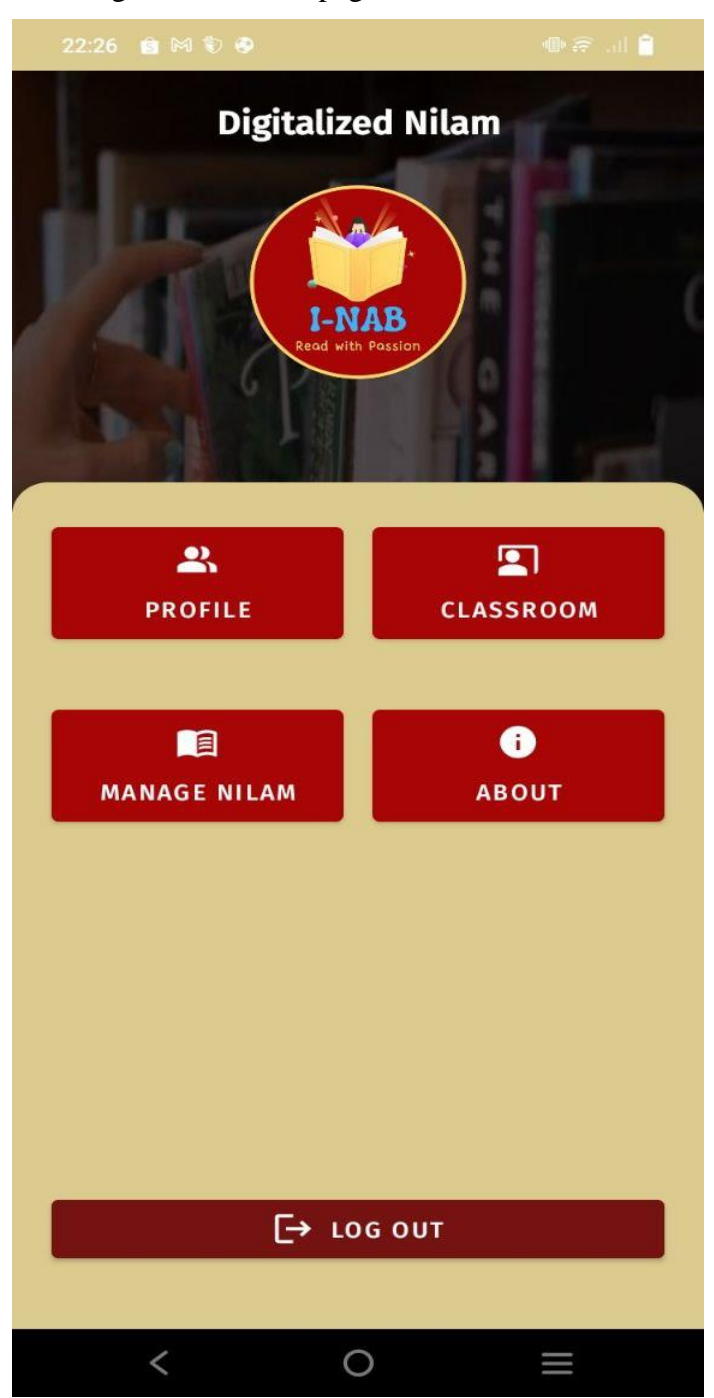

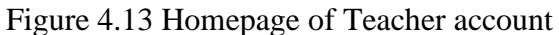

Figure 4.14 below shows homepage of student after they successfully login to their account. They are i-NAB logo and 4 buttons at the student's homepage interface. Student may access their profile though <<PROFILE>> button. As for <<MANAGE NILAM>> button, student may access their Nilam progress page through the button. <<CLASSROOM>> button will allow student to view their classroom. <<LIBRARY>> button will allow student to access for borrowing or returning book. Then, student can also logout from the application by tapping on the <<LOG OUT>> button. Once the user logout from the account, they will be navigated to login page.

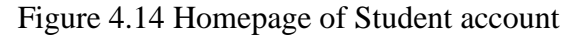

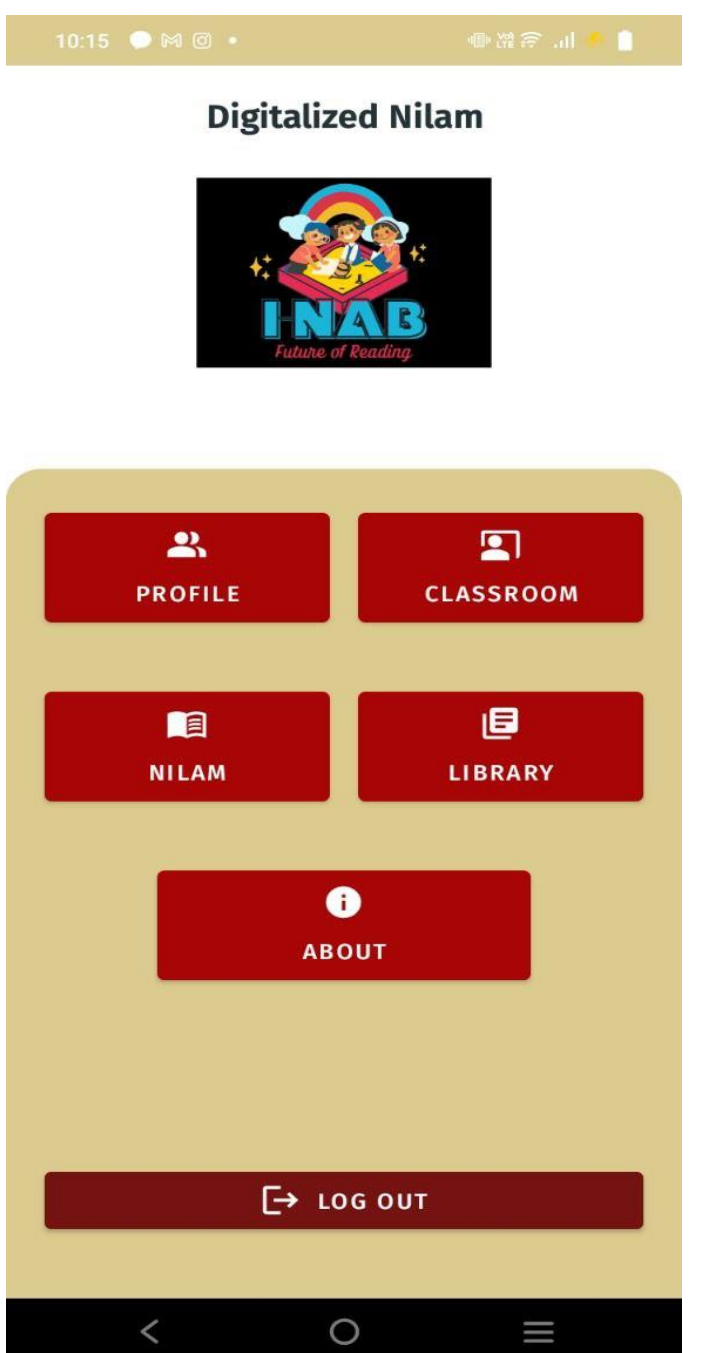

# **4.3.6 Profile Page**

Figure 4.15 and figure 4.16 below shows profile for teacher and student account that consist of user's full name, email address and phone number. User may change their account's password by tapping on <<CHANGE PASSWORD>> button. Users are also allowed to edit details in their profile. They may access the features by tapping the <<EDIT PROFILE>> button. As for the  $<<$ BACK HOME>> button, user will be redirected to homepage.

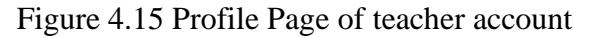

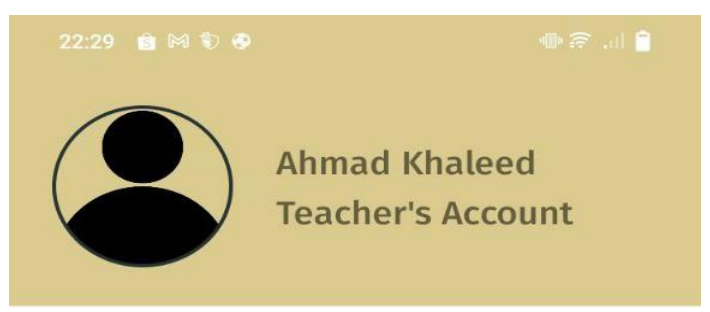

# **Teacher's Details**

Email: taufiqrashid999@gmail.com

> **Phone Number:** +601170013614

> > School: **SMK Bestari**

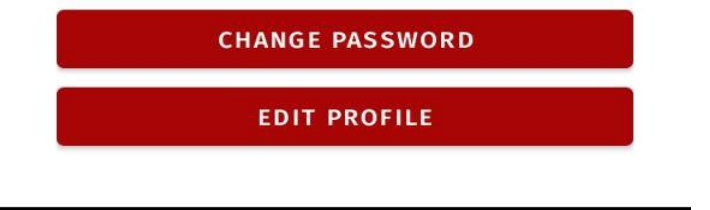

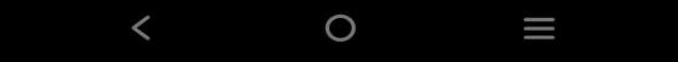

# Figure 4.16 Profile Page of student account

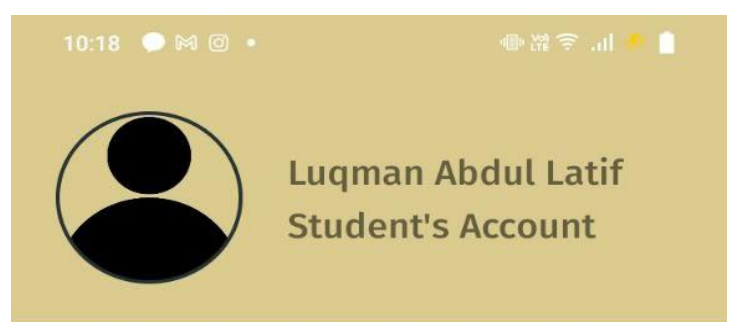

# **Student's Details**

Email: luqmanlatif77@gmail.com

> **Phone Number:** +601170013614

> > School: **SMK Bestari**

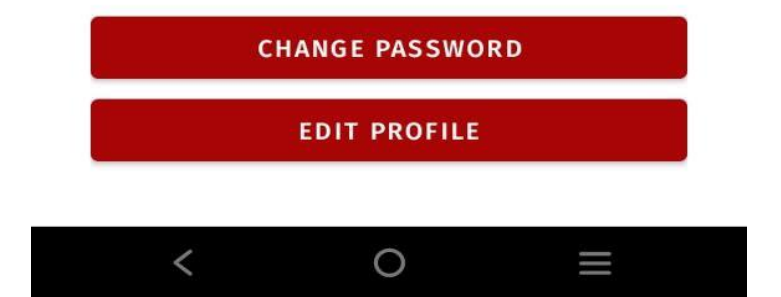

# **4.3.7 Edit Profile Page**

Figure 4.17 and figure 4.18 below shows edit profile page for teacher and student account. Through edit profile page, user may choose to change their profile details which are their full name, email address and phone number. After editing any of those field, user need to tap <<SUBMIT>> button to update the profile page and data in database.

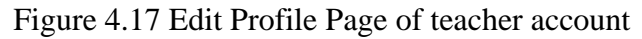

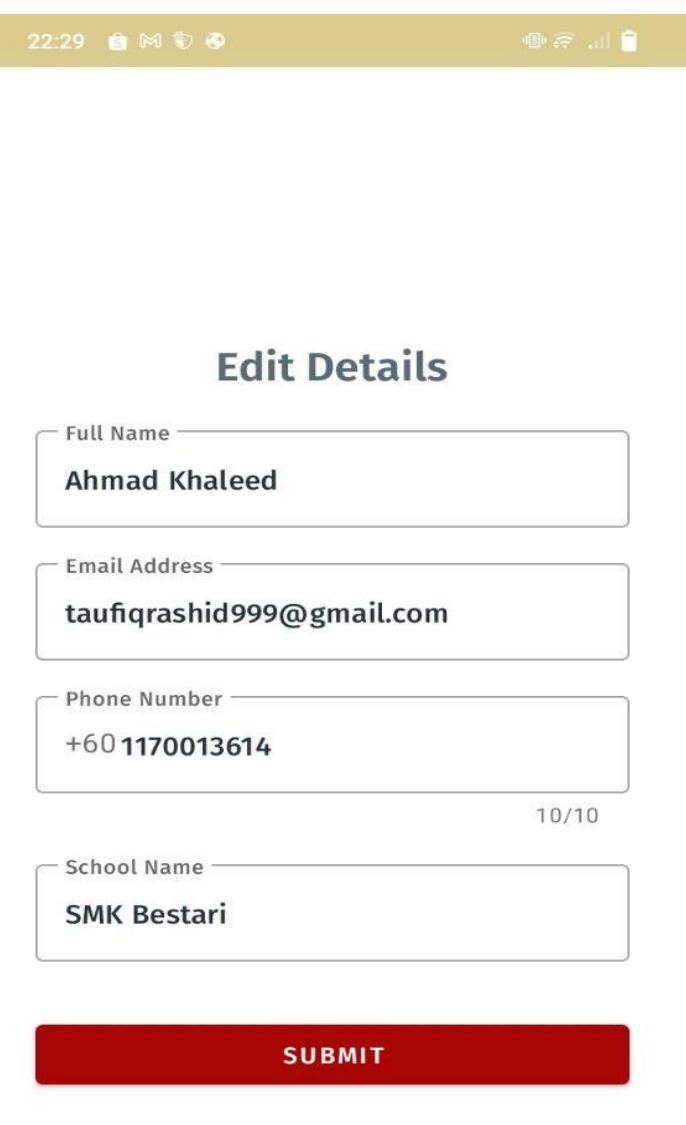

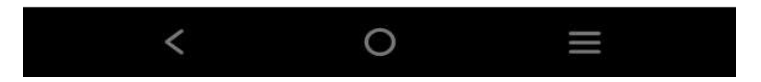

# Figure 4.18 Edit Profile Page of student account

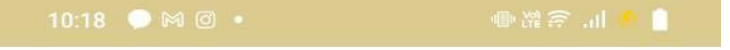

# **Edit Details**

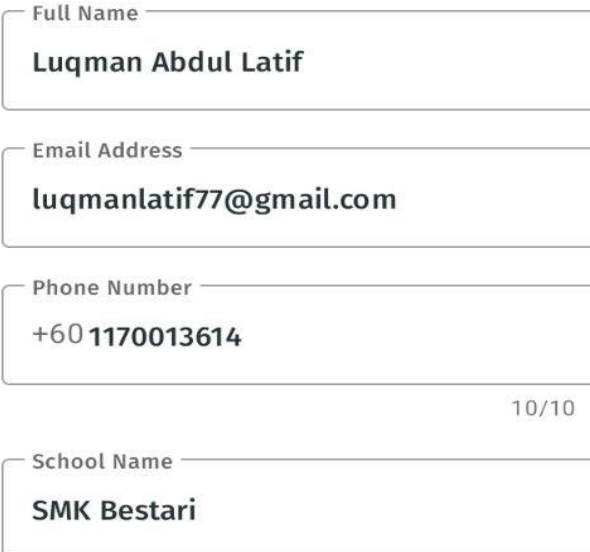

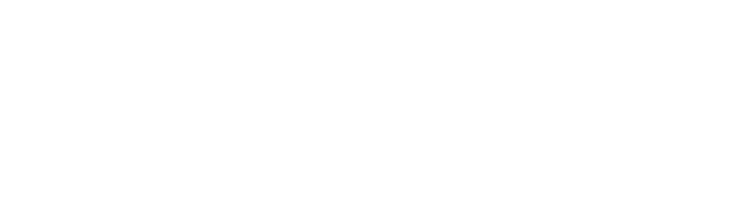

**SUBMIT** 

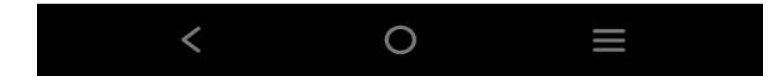

# **4.3.8 Forget Password Page**

Figure 4.19 shows page that user will be engage with when they tap 'CHANGE PASSWORD' link in Figure 4.16. It contains email field where user need to enter their registered email for resetting password and then tap <<SUBMIT>> button. This features only allow both student and teacher to reset their password in their profile which can only be accessed if user managed to login successfully before it.

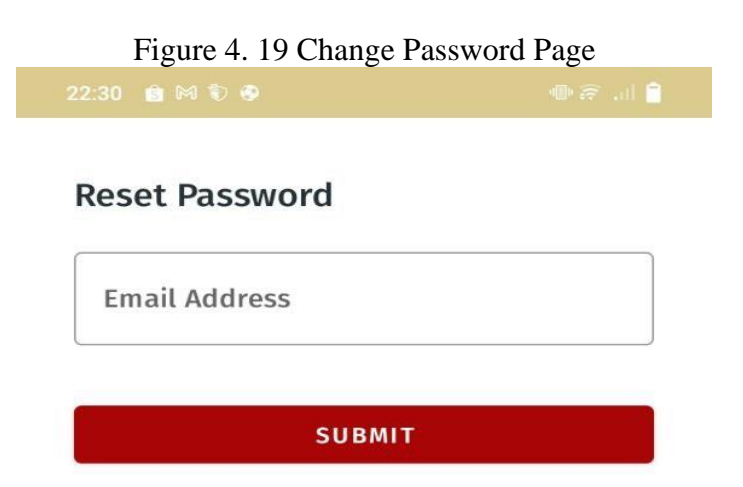

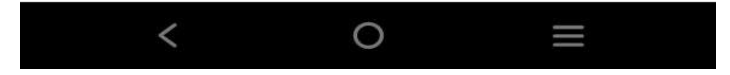

# **4.3.9 Classroom Pages for Teacher and Student**

Figure 4.20, figure 4.21 and figure 4.22 shows classroom pages for teacher account. If teacher tap <<CLASSROOM>> button in homepage, teacher will be redirected to view class list where all the classes that teacher had created and still active will be displayed as in figure 4.20.

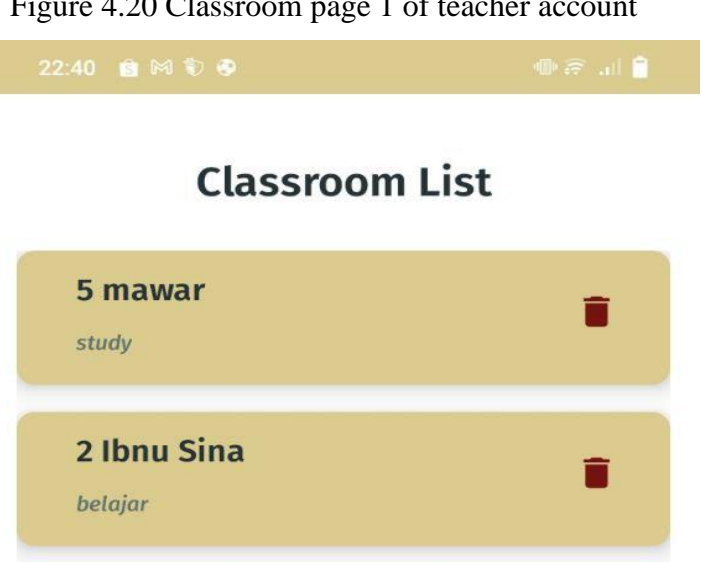

Figure 4.20 Classroom page 1 of teacher account

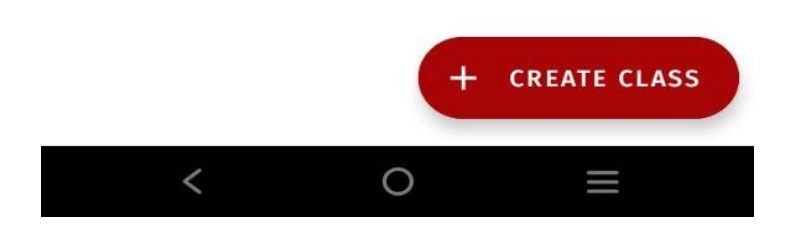

Teacher may also create a new class by tapping on <<CREATE CLASS>> button and required to fill the class title and description before tap on the <<CREATE>> button to launch the class as shown in figure 4.21.

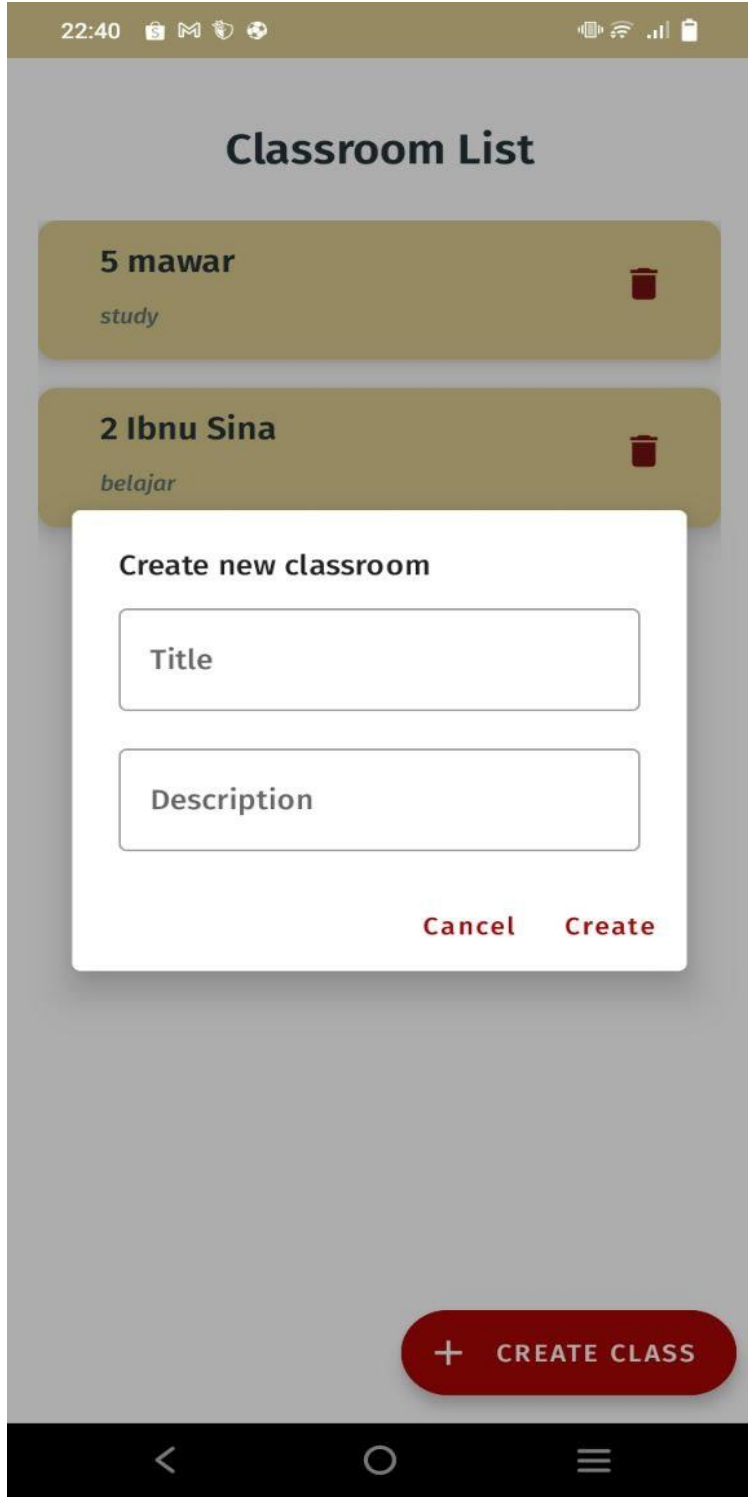

Figure 4.21 Classroom page 2 of teacher account

Once a classroom successfully created, a class code will be generated. Teacher may share the code to their student in the respective class, so that they can join the classroom. Teacher may also choose to reset the class code by tapping the <<RESET CLASS CODE>> button. All student that already joined the classroom created by teacher will be displayed for teacher's view which is shown in figure 4.22.

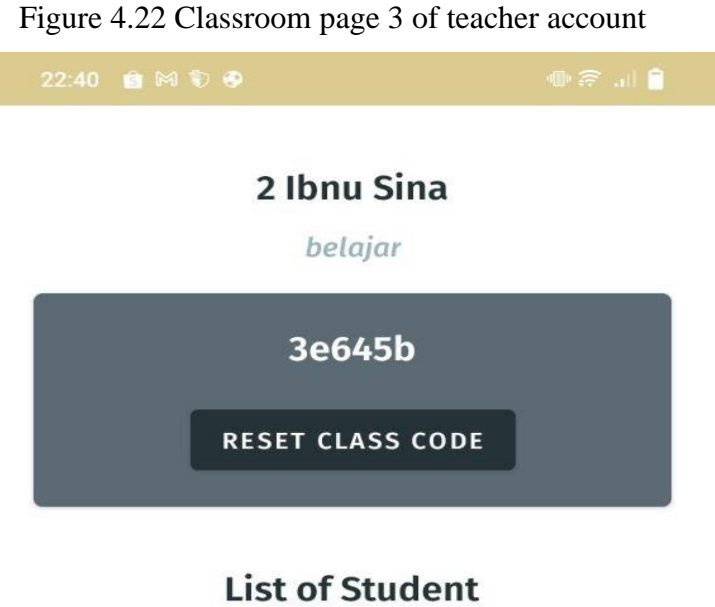

**Luqman Abdul Latif** luqmanlatif77@gmail.com +601170013614

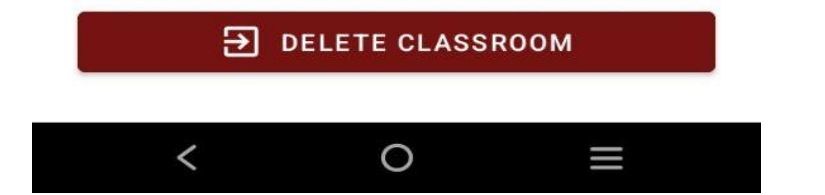

Figure 4.23 below shows classroom pages for student account. If student tap <<CLASSROOM>> button in homepage, student will be redirected to this page where they may enter class code that been shared by their teacher in order to join the classroom. If student successfully join a classroom, it will be displayed on this page as shown in figure 4.23.

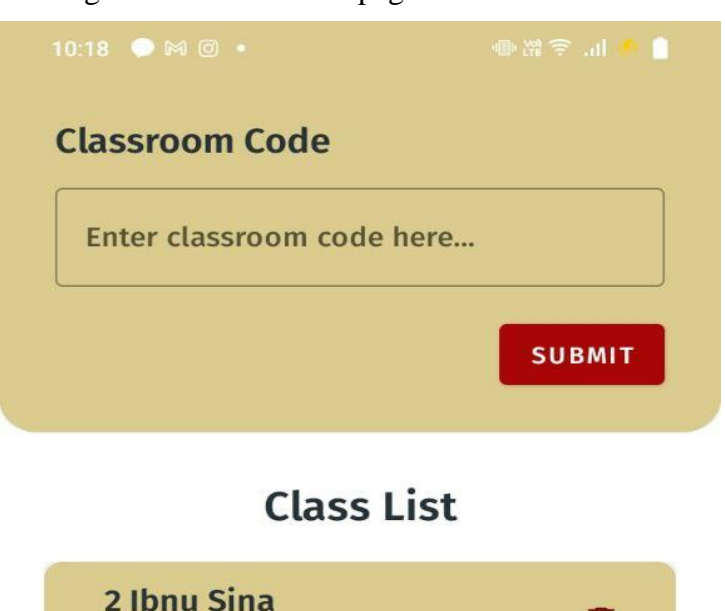

belajar

Figure 4.23 Classroom page of student account

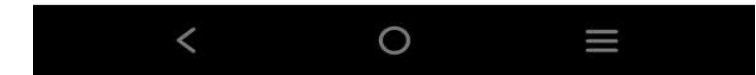

# **4.3.10 Manage Nilam Pages for Teacher and Student**

Figure 4.24, figure 4.25 and figure 4.26 shows manage Nilam pages for student account. If student tap <<MANAGE NILAM>> button in homepage, student will be redirected to view their Nilam progress where they can look into their Nilam history as well which is shown in figure 4.24 below.

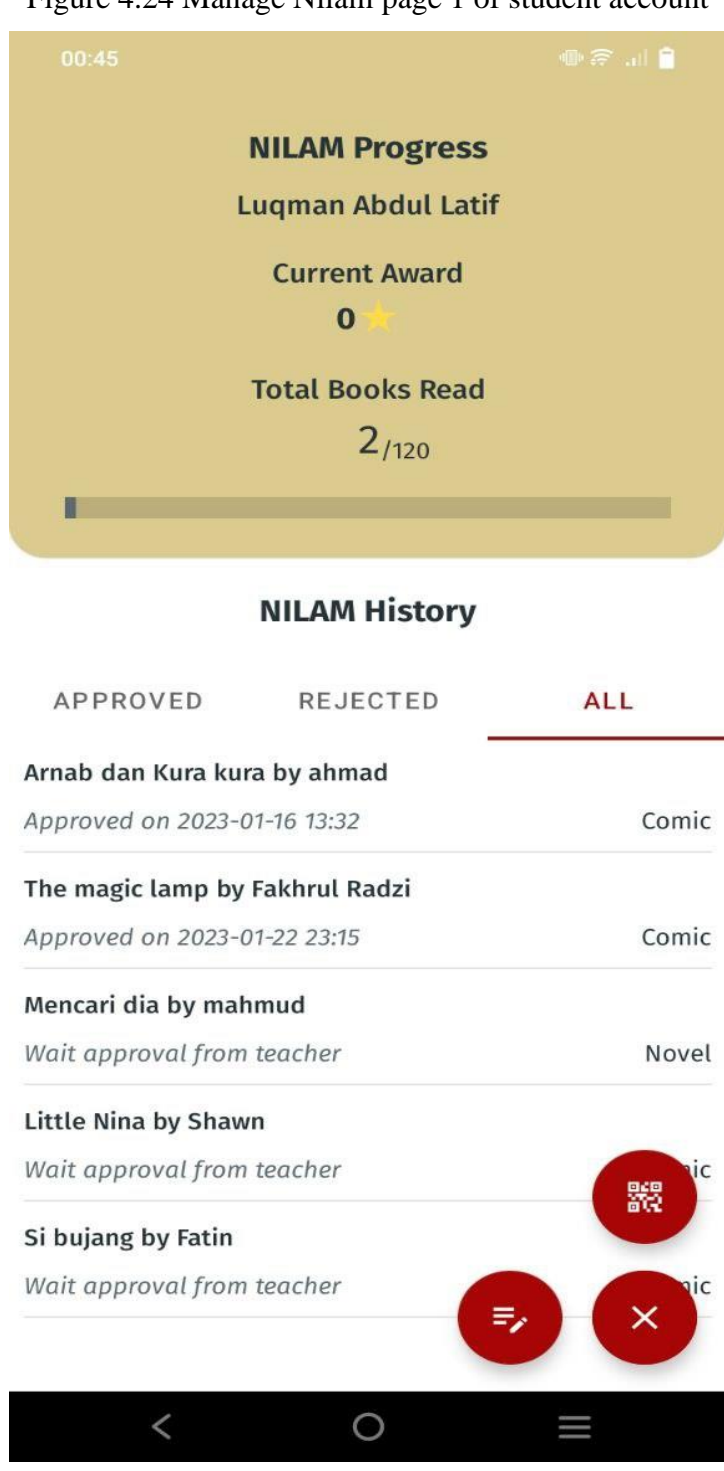

Figure 4.24 Manage Nilam page 1 of student account

Through page in Figure 4.24, student can also access to update their Nilam progress by choosing either using barcode scanner which is shown in figure 4.25 below or by updating Nilam progress manually which is shown in figure 4.26 below.

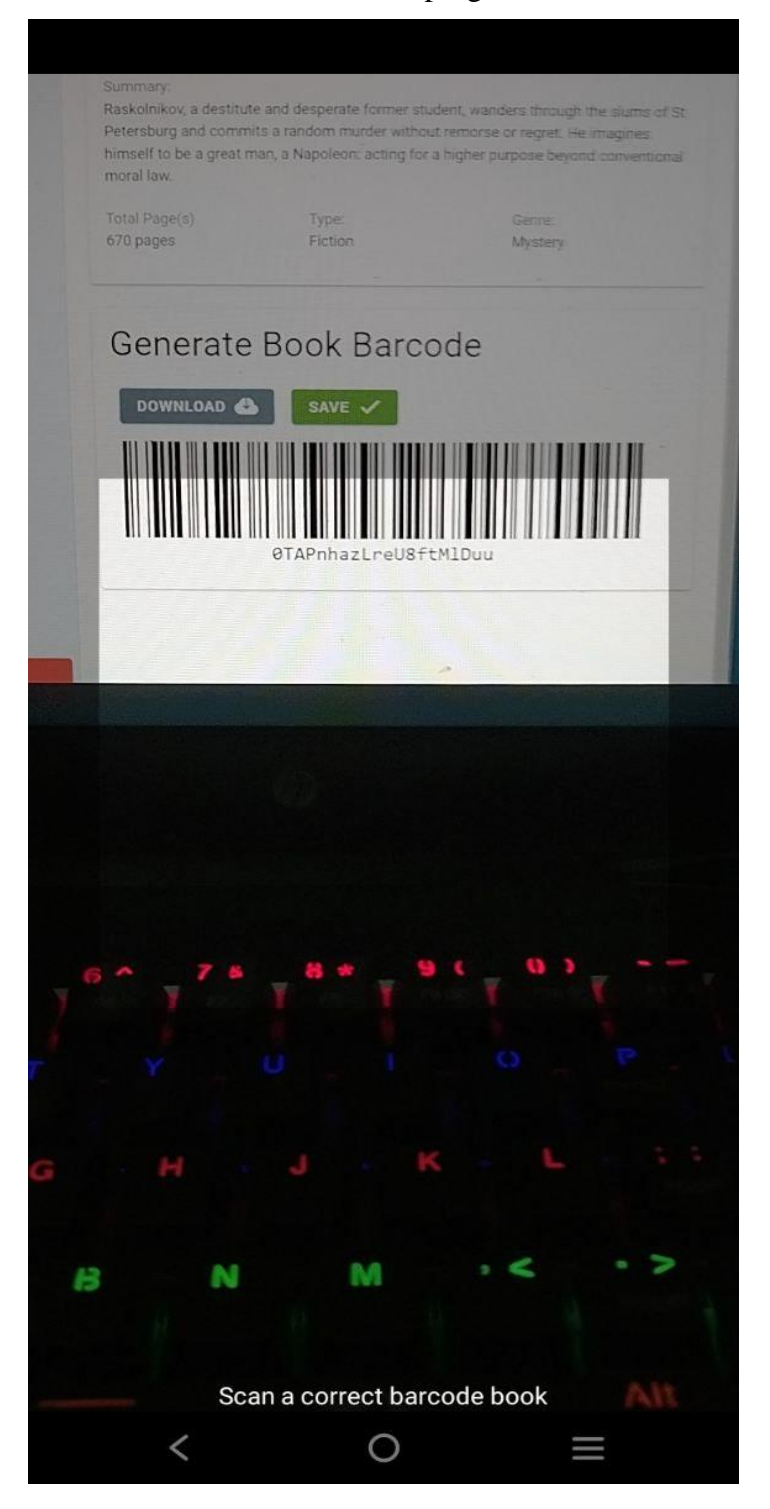

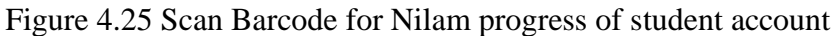

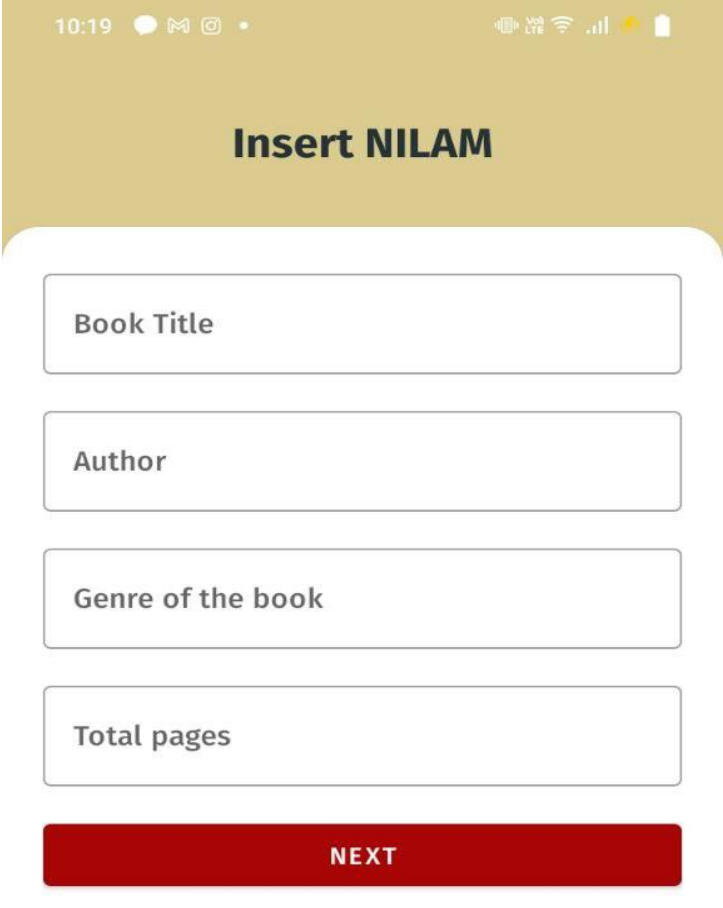

Figure 4.26 Manual method for Nilam progress of student account

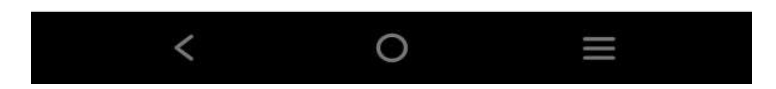

Meanwhile for teacher account, teacher can manage their student progress update by validating student's summary. Teacher may choose either accept or reject the progress update which is shown in figure 4.27 below. If teacher choose to accept the summary, quantity of total books read by student, will automatically update as well.

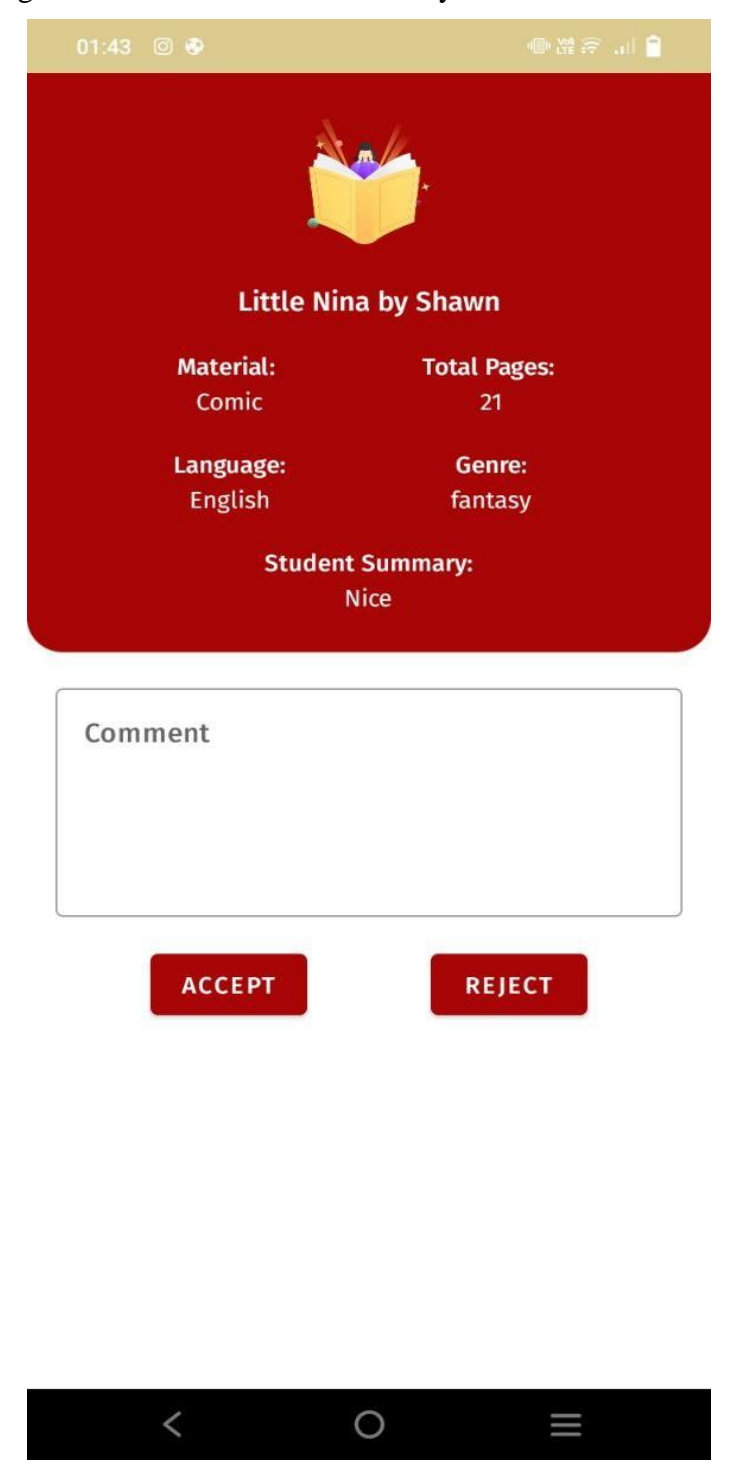

Figure 4.27 Validate book summary for teacher account

Teacher may also view notification page in Manage Nilam on which books that are still waiting for approval which is shown in figure 4.28 below.

Figure 4.28 Approval Notification for teacher account

# **Approval Notification**

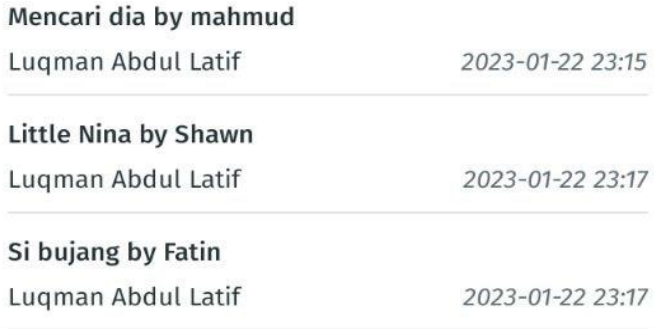

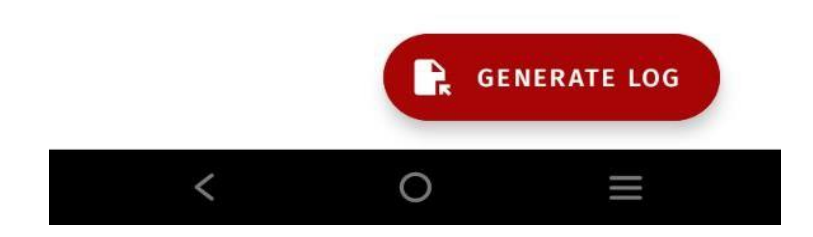

# **4.3.11 Library Pages for Student and Library Admin**

Figure 4.29, figure 4.30 and figure 4.31 shows library pages for student account. If student tap <<LIBRARY>> button in homepage, student will be redirected to library dashboard where they can choose action either to view all books available in their library database or student may choose to view their borrow request history which is shown in figure 4.29 below.

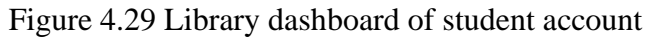

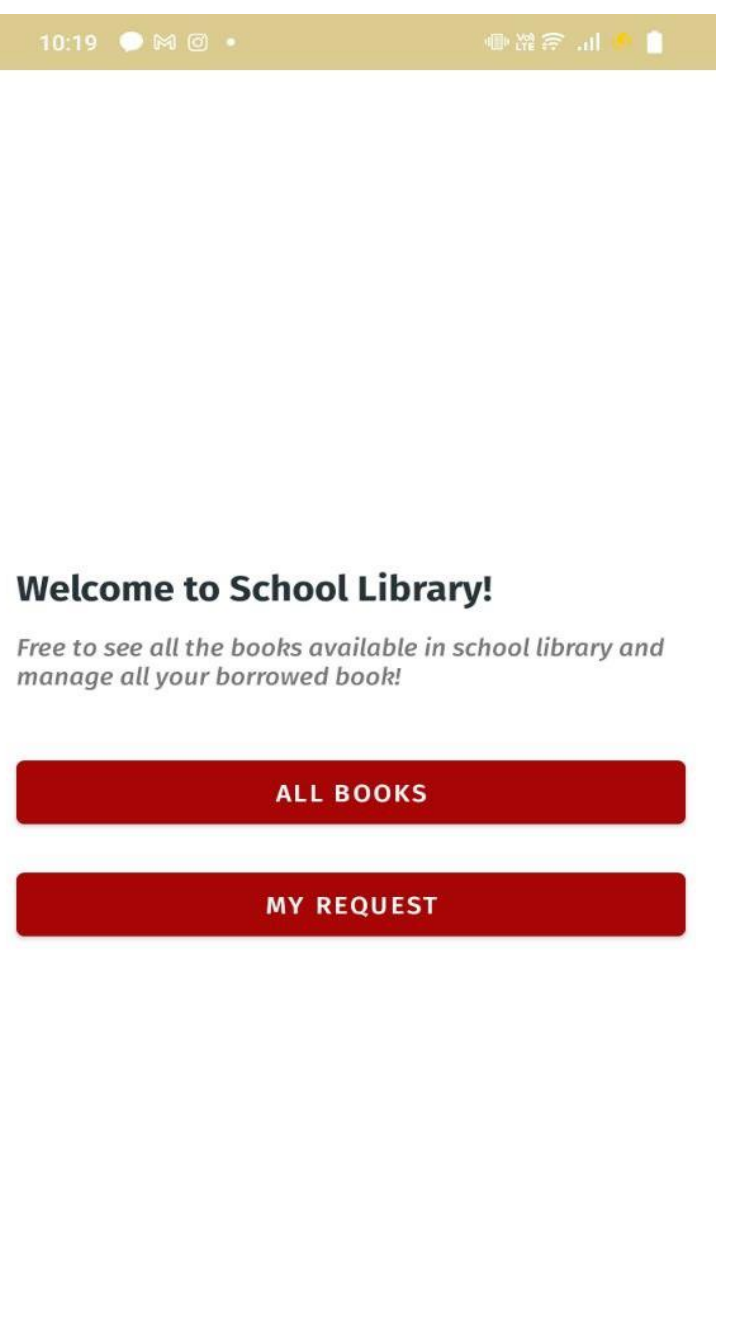

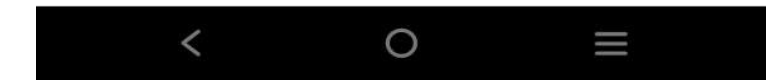

If student tap on <<ALL BOOKS>> button on library dashboard, they may view all books in their library database and by clicking on the book title, they may proceed to borrow the book if the book is still available which is shown in figure 4.30 below.

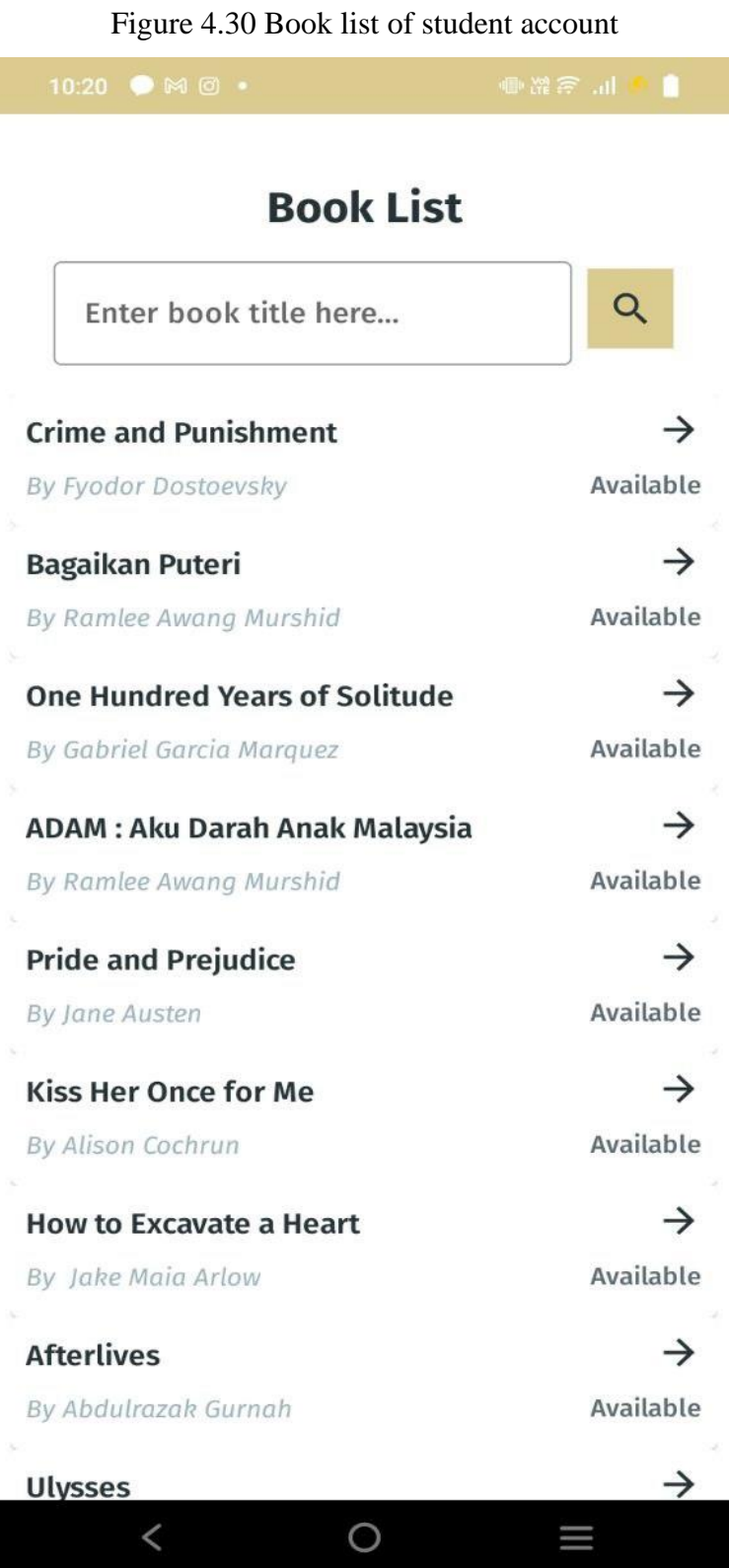

If student tap on <<MY REQUEST>> button on library dashboard, they may view their borrow request history which is shown in figure 4.31 below.

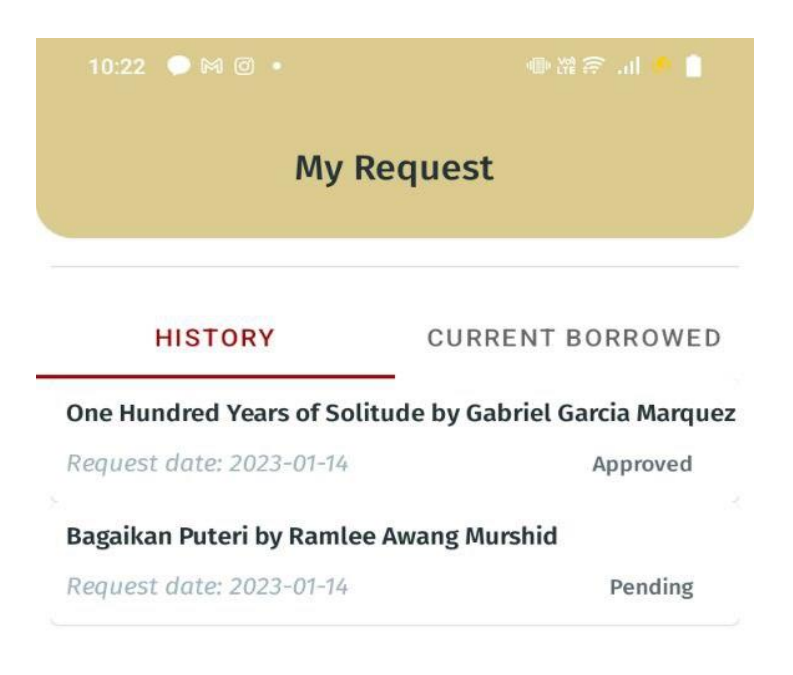

Figure 4.31 Borrow request history of student account

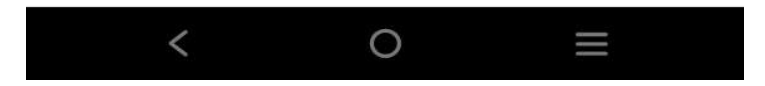

Meanwhile in library admin dashboard, admin may manage the borrow request from students by approve or reject the request which is shown as in figure 4.32 below.

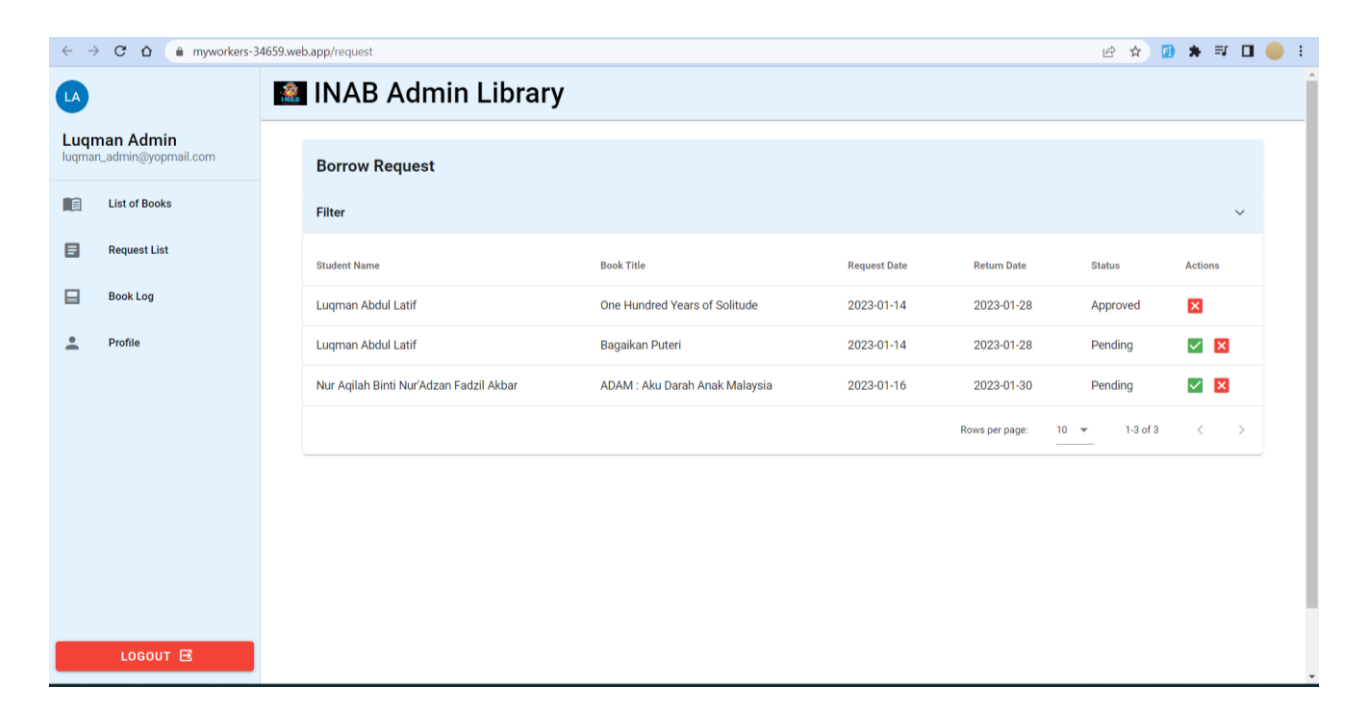

## Figure 4.32 Manage borrow request of library admin account

#### **4.4 DISCUSSION**

i-NAB is a mobile application that is being built for Android user using Java framework and Firebase. It involves User Acceptance Test (UAT) that is conducted to validate and verify the application functionality. There are five testers from Universiti Malaysia Pahang (UMP) specifically from Fakulti Komputeran (FK) student. The detailed result can be referred at Appendix F.

The UAT form is distributed using Google Form by providing the link to the tester. They need to do the testing process after successfully install the app on the devices. From the UAT form, the result that we obtain has less than 1% error. All the requirement specification and requirement design specified in SRS and SDD pass in test item. Nevertheless, this i-NAB application still needs improvements to make in nilam management features as to make it become more efficient and organized. For instance, to update nilam progress, i-NAB application will allow user to scan book's barcode to scan in order to retrieve some of the book's details such as book's title, author's name, no of pages and book's language. However, there is still some other reading material that can be used to update nilam progress such as article. Unfortunately, article do not have barcode that student can use to scan to retrieve the book's details. So, in order to key in the book's details for article, student need to enter it manually.

#### **CHAPTER 5**

## **CONCLUSION**

#### **5.1 OBJECTIVE REVISITED**

In this chapter, the conclusion of i-NAB application such as the application limitation and future work is being discussed. i-NAB application has metall the requirement defined in SRS and system design specified in SDD and the UAT has been handed to the user of this application. When identifying the strengths and weaknesses of the existing application we can take the strength as one of our application strengths and fix the weaknesses to produce a better version of application. Lastly, the functionality of this application is determined using UAT form that being distribute using Google Form by surveying their test elements.

# **5.2 LIMITATION**

This i-NAB application still has its own limitation and constraint even when we have made comparison with existing application strengths and weaknesses. The limitation that could be identified from this application are:

#### **5.2.1 Time Constraint**

Consume more time to build a more complex application.

#### **5.2.2 Internet Connection**

The application must be running on Internet connection or else users cannot get updated data from the database.

#### **5.2.3 Money Constraint**

To build big and complex application, the budget can be bigger because ofthe expense for hosting or using more premium functionality for Firebase.

#### **5.2.4 Language**

The system run in English language, and there is possibility that users did notfully understand it especially elders in the rural areas.

#### **5.3 FUTURE WORK**

After the installation of the prototype to the client, further research has been made to evaluate the system because there is no such thing as 'perfect system'. Overtime, the system may be degraded in term of their suitability and performance. From the prototype, the constraints that we could gather is that firstly, the system run over Internet connection where we can say that it is a big disadvantage. Student or teacher may be unable to manage the NILAM progress because they do not have any connection to the Internet at time, they need to consume it. For the future, the application can be implemented to running without mobile data or Wi-Fi.

## **REFERENCES**

- 1. N. A. . Mansor, N. H. . Ubaidullah, and R. . Mailok, "The Acceptance of the iNILAM System by Librarian Media Teacher: A Brief Review", *NIEBM-V6*, pp. 120–125, Mar. 2022.
- 2. Mohd Zin, S. H. (2008). The Role Of Nilam Programme In Motivating Primary School Students To Instill Reading Habit: A Case Study (Doctoral dissertation, Universiti Teknologi Malaysia).
- 3. Y. Wang and T. A. Dawes, "The Next Generation Integrated Library System: A Promise Fulfilled?", *ITAL*, vol. 31, no. 3, pp. 76-84, Sep. 2012.
- 4. Putri, N. A., & Azwar, M. (2022). Evaluation of the Utilization of Electronic Filing System as Information Retrieval Medium at the Records Centre Unit of the Ministry of Environment and Forestry, Indonesia.
- 5. Ponnudorai, P. K., & Zamin, A. A. M. (2022). The Concept and Context of A Reading Program Nilam To Enhance Dual Language Students Reading Performance. Sch Int J Linguist Lit, 5(1), 1-13.
- 6. Martin, J. (1991). Rapid application development. Macmillan Publishing Co., Inc..
- 7. Agarwal, R., Prasad, J., Tanniru, M., & Lynch, J. (2000). Risks of rapid application development. Communications of the ACM, 43(11es), 1-es.
- 8. Sahaimi, N. S. M. (2012). Reading Assessment System on Online (RASO) (Doctoral dissertation, UMP).
- 9. McGrath, D. H., & Lee, C. R. (1989). The Virginia Tech Library System (VTLS). Library hi tech.
- 10. Richard, P (2022, April 16). ER Diagram: Entity Relationship Diagram Model | DBMS Example. Retrieved from [https://www.guru99.com/er-diagram](https://www.guru99.com/er-diagram-tutorial-dbms.html)[tutorialhttps://www.guru99.com/er-diagram-tutorial-dbms.htmldbms.html](https://www.guru99.com/er-diagram-tutorial-dbms.html)

**APPENDIX A**

# **USER ACCEPTANCE TEST (UAT)**

i-NAB

Integrated Nilam And Bochord Mobile Application

# **TABLE OF CONTENTS**

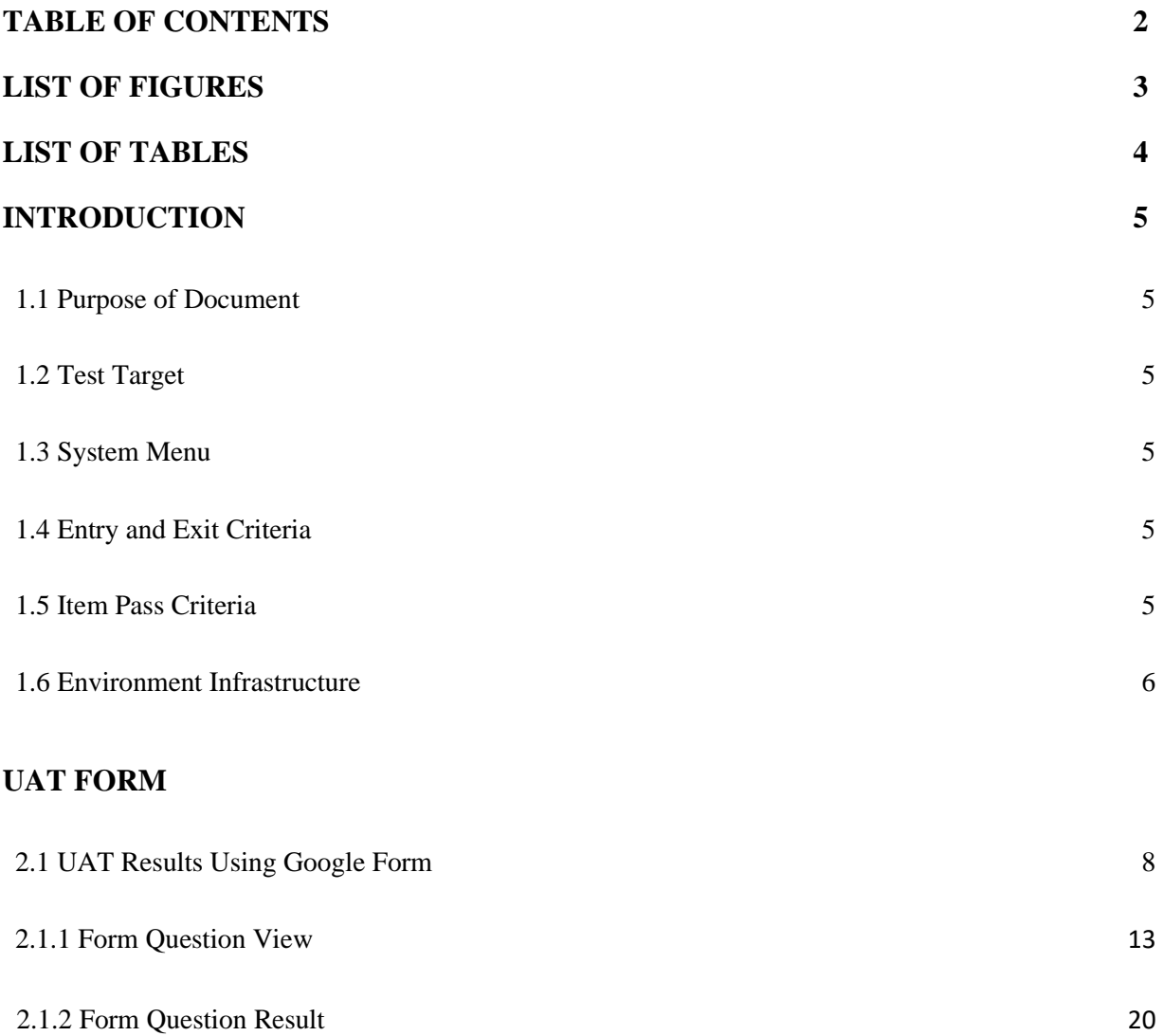

# **LIST OF FIGURES**

Figure 1. 1 Application Info in One of the Real Device 6

# **LIST OF TABLES**

Table 1. 1 Environment Infrastructure of i-NAB Application 7

# **INTRODUCTION**

#### **1.1 Purpose of Document**

User Acceptance Test (UAT) is served as one of the testing strategies to test the acceptance ofthe user on Integrated Nilam And Bochord (i-NAB). It serves as reference for developer and stakeholders on the validation of this application against user requirement specified in Software Requirement Specification (SRS) and Software Design Documentation (SDD).

## **1.2 Test Target**

The test will be conducted among four different types of users which are student, teacher, librarian and software tester which the first three type of users are the users who will mainly use the system once the system been used in daily life. Their feedback and comment are vital for the improvement of the system.

## **1.3 System Menu**

The documents that provide the test elements are:

- Software Requirement Specification of i-NAB (SRS)
- Software Design Document of i-NAB (SRS)

## **1.4 Entry and Exit Criteria**

In order for this test to be able to take place, the following elements need to be presented:

- All requirements are available
- The i-NAB application is fully developed

As for the exit criteria, the following item need to be satisfied:

Complete testing process

## **1.5 Item Pass Criteria**

Below is the condition for the i-NAB application to be clarify as passed:

- All of the testing steps are passed
- Found <1% of error in the application
- No deadlock occurs during the operation of the application

## **1.6 Environment Infrastructure**

Figure 1.1 shows application Info detail of installed in one of the real devices whereas Table 1.1 shows the device information requirement that applicable to install i-NAB application.

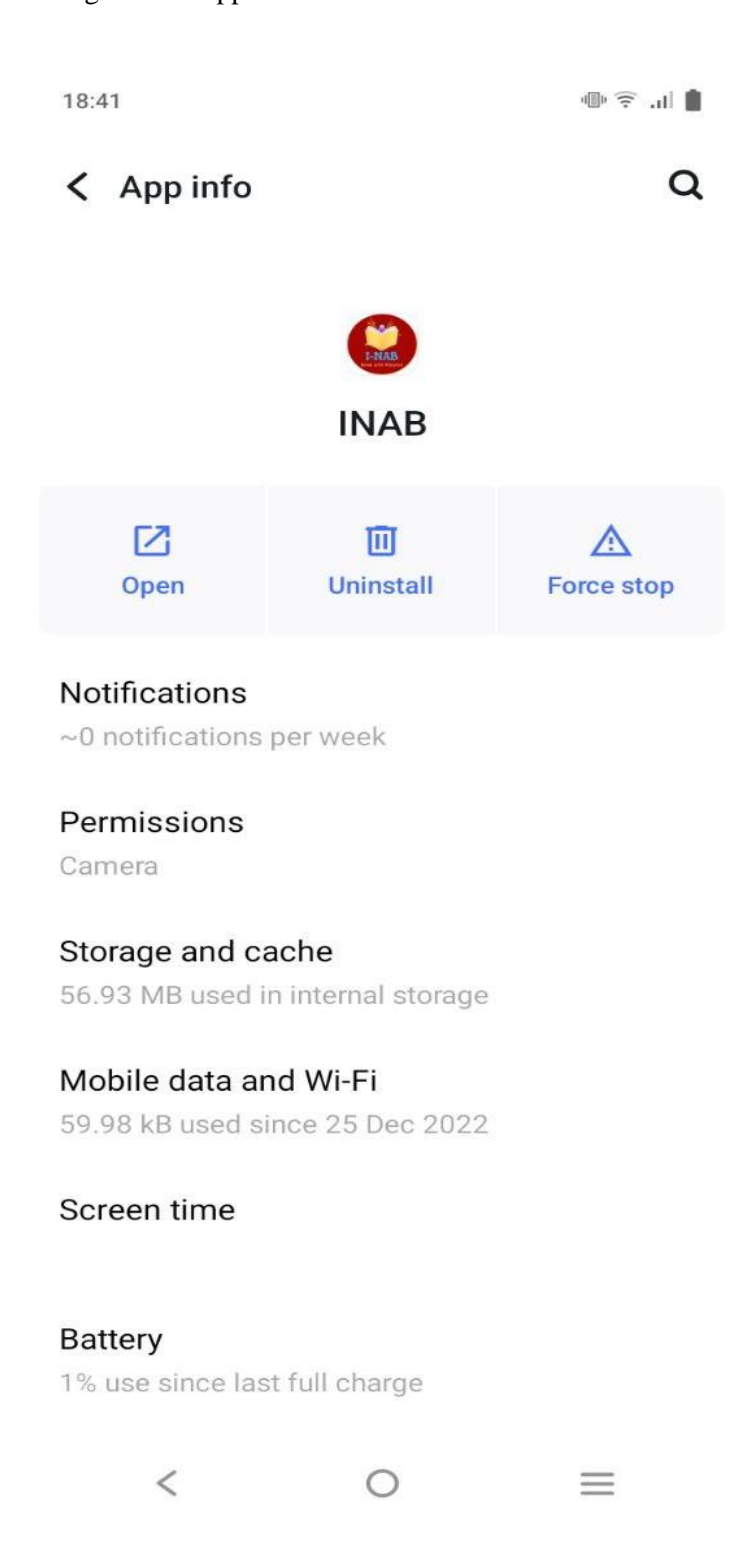

Figure 1. 1 Application Info in One of the Real Device

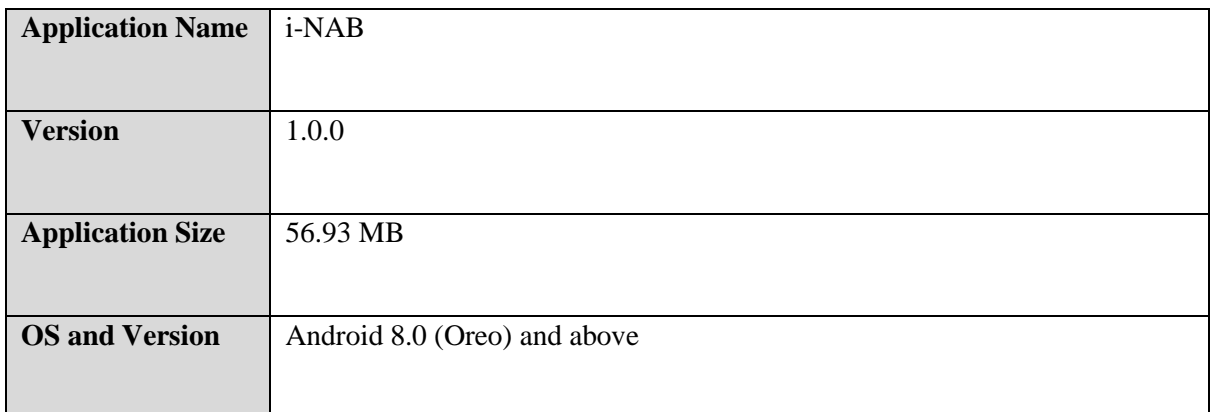

Table 1.1 Environment Infrastructure of i-NAB Application

**2.0 UAT FORM**

# **User Acceptance Test (UAT)**

**Project Name** : Integrated Nilam And Bochord Mobile Application

**Project Abbreviation** : i-NAB

**Prepared by** : Luqman Bin Abdul Latif

10 / 01 /2023

**Testing Date** :

**Signature** :
This form is used to test the mobile application features in order to verify that actual results is matched with the expected results, and the user satisfaction on the function.

Please tick ( $\ell$ ) at the "Pass" column if the actual result is match with the expected result. Please tick (x) at the "Fail" column if the actual result does not match with the expected result.

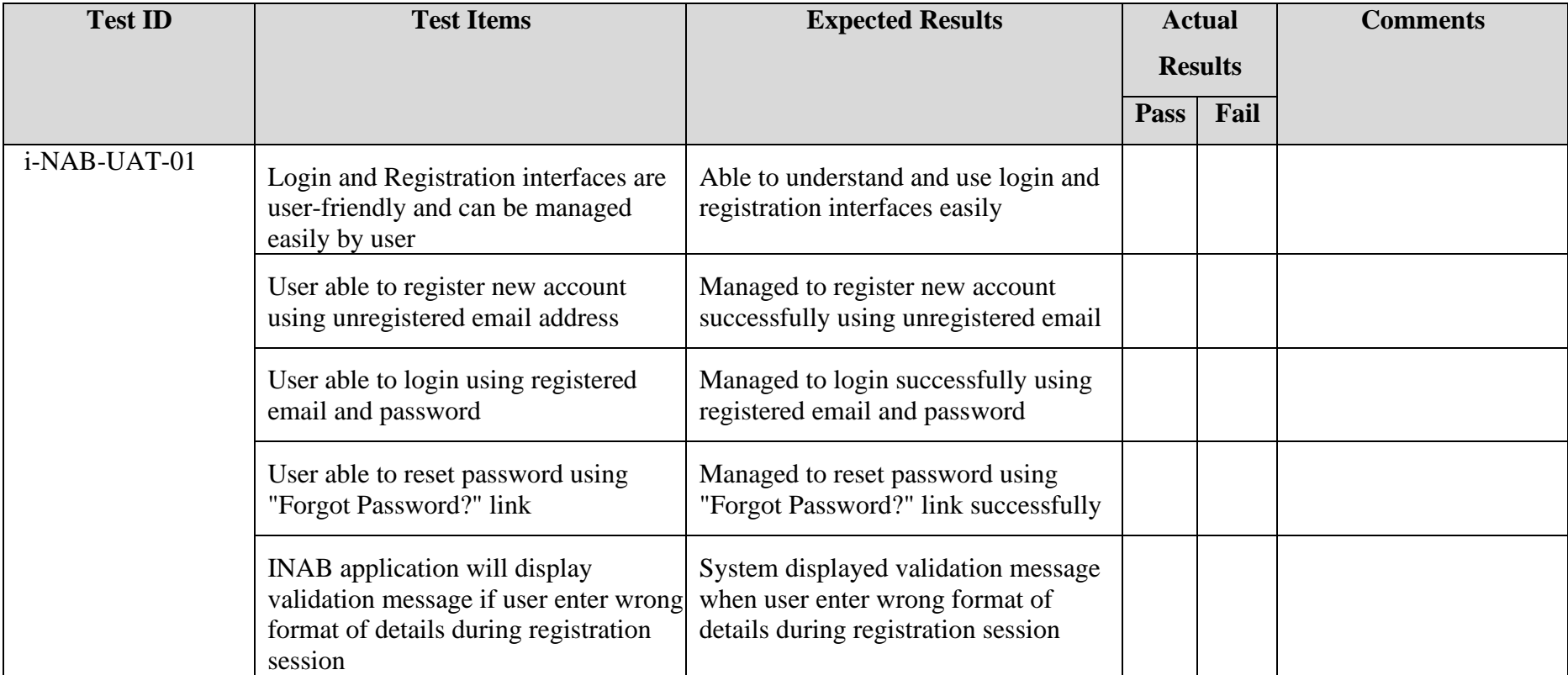

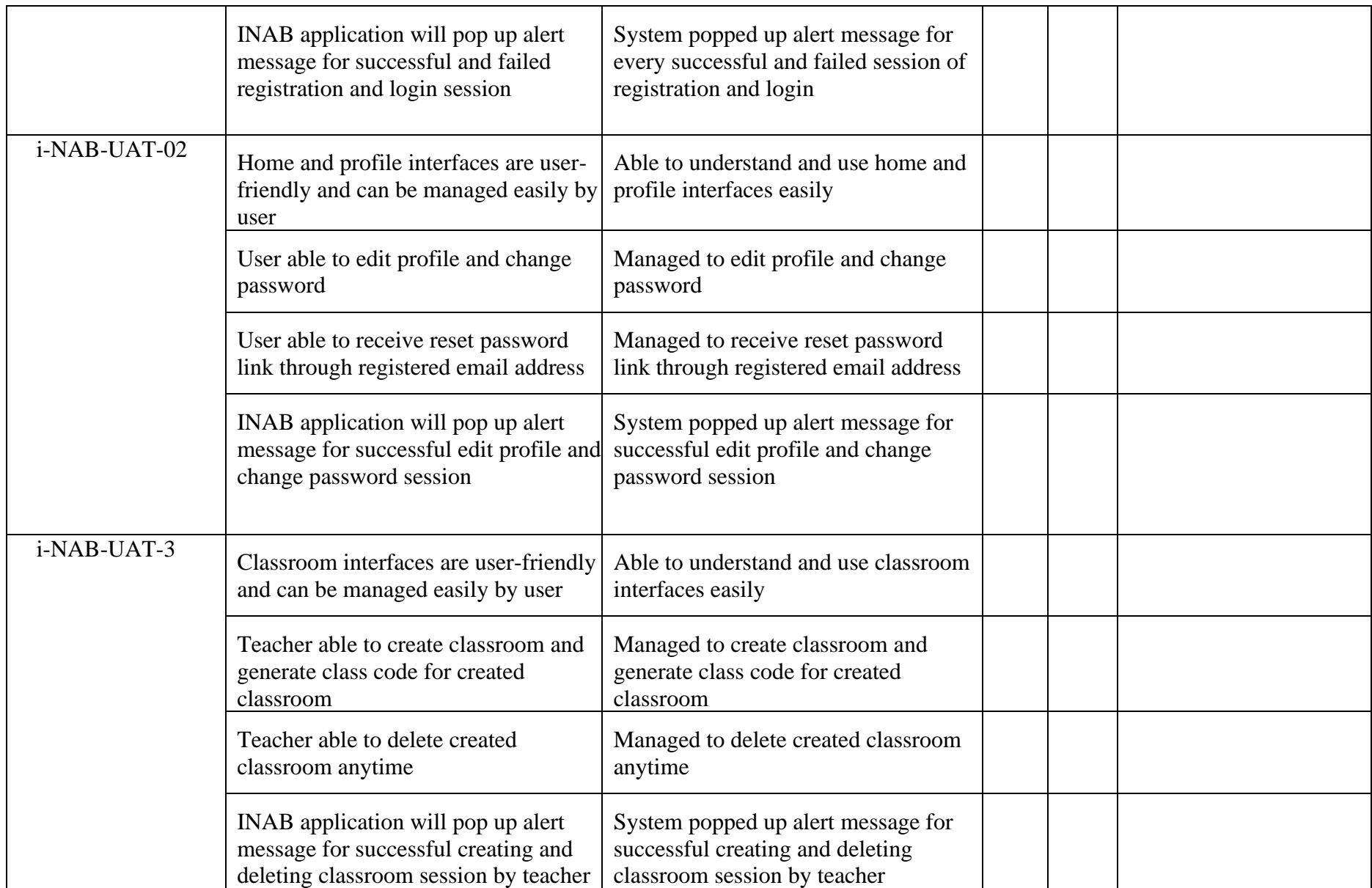

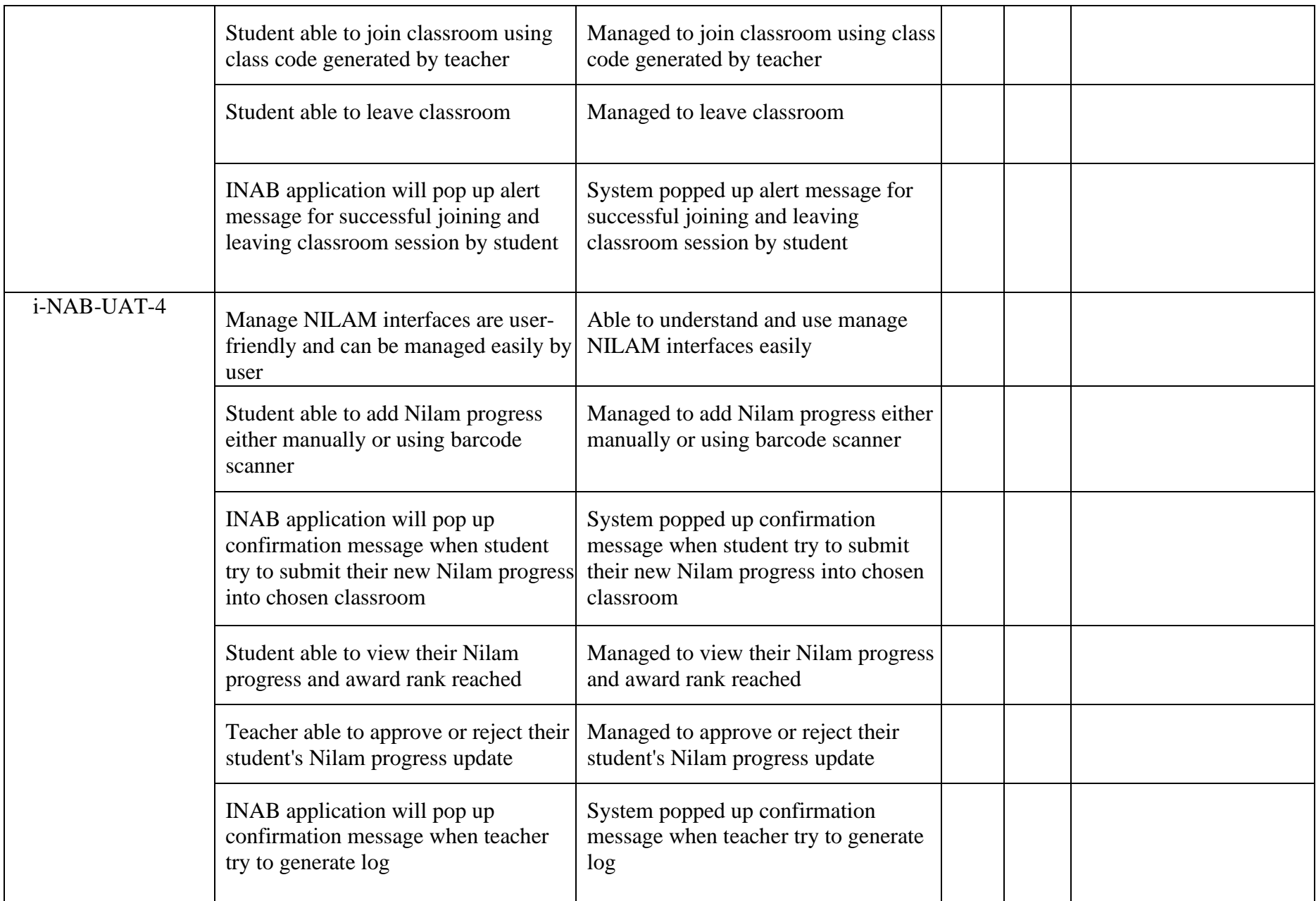

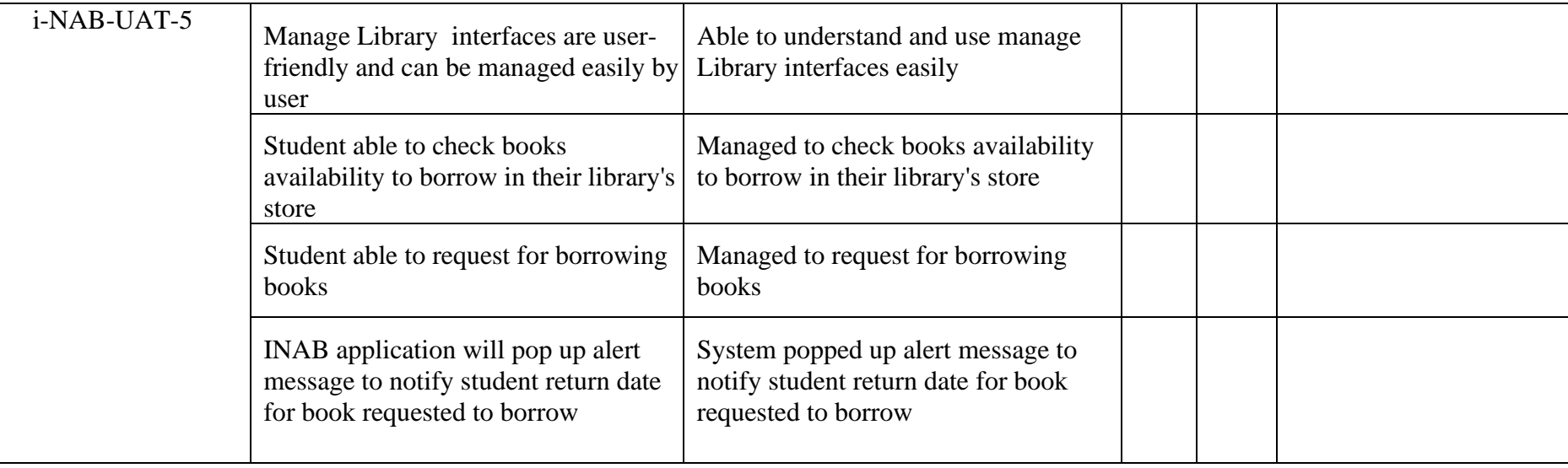

2.1.1 Form Question View

## User Acceptance Test of Integrated Nilam And Bochord (INAB) Mobile Application

Dear Mr/Ms.Mrs,

My name is Luqman Bin Abdul Latif, 4th year student from Faculty of Computing at University Malaysia Pahang. I am currently developing Integrated Nilam And Bochord (INAB) mobile application as my nal year project. Therefore, I am inviting you to participate in this User Acceptance Test by testing the INAB application and completing questionnaire.

The testing process and answering questionnaire will require approximately 10 to 15 minutes to complete. All of the data will be treated with almost con dentiality and used only for academic purposes. Please kindly respond to each question with an answer that most accurately ts the extent to which you agree with the statement.

Thank you for taking the time to assist me in my educational endeavors.

\*Required

1. Name \*

2. Tester's role \*

*Mark only one oval.*

- Teacher
- Student
- Librarian
- Software Tester
- 3. Institution Name \*

INAB-UAT-01

4. Login and Registration interfaces are user-friendly and can be managed easily by user *Mark only one oval.*

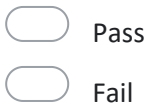

5. User able to register new account using unregistered email address \*

*Mark only one oval.*

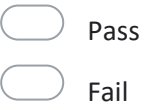

6. User able to login using registered email and password \*

*Mark only one oval.*

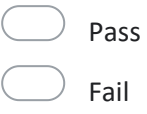

7. User able to reset password using "Forgot Password?" link \*

*Mark only one oval.*

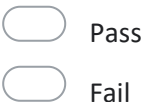

8. INAB application will display validation message if user enter wrong format of \* details during registration session *Mark only one oval.*

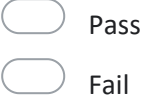

9. INAB application will pop up alert message for successful and failed registration and login session

Mark only one oval.

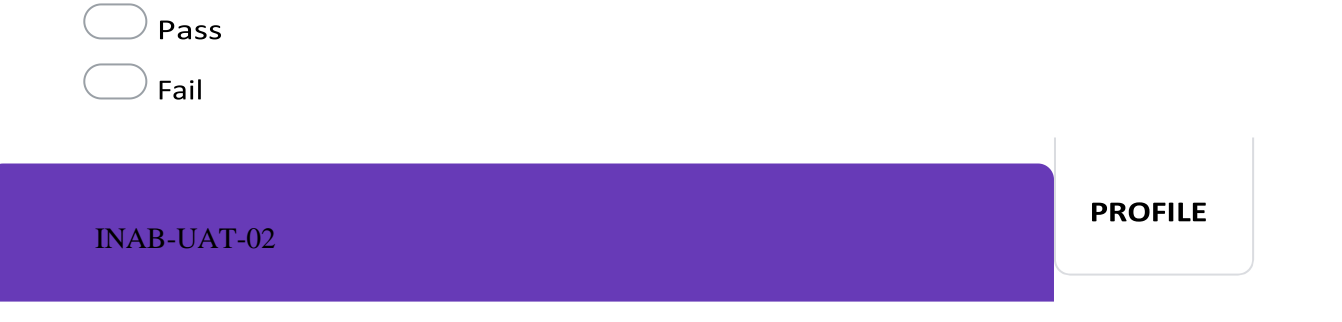

10. Home and profile interfaces are user-friendly and can be managed easily by \*user

*Mark only one oval.*

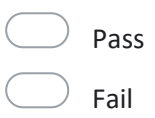

11. User able to edit profile and change password \*

*Mark only one oval.*

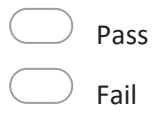

12. User able to receive reset password link through registered email address  $*$ 

*Mark only one oval.*

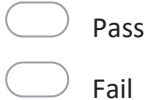

13. INAB application will pop up alert message for successful edit profile and change password session

Mark only one oval.

Pass Fail

**CLASSROOM** 

INAB-UAT-03

14. Classroom interfaces are user-friendly and can be managed easily by user \*

*Mark only one oval.*

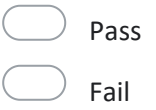

15. Teacher able to create classroom and generate class code for created \* classroom

*Mark only one oval.*

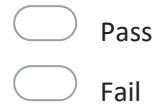

16. Teacher able to delete created classroom anytime \*

*Mark only one oval.*

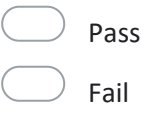

17. INAB application will pop up alert message for successful creating and deleting classroom session by teacher *Mark only one oval.*

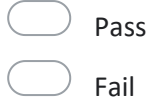

18. Student able to join classroom using class code generated by teacher \*

*Mark only one oval.*

Pass Fail

19. Student able to leave classroom \*

*Mark only one oval.*

Pass Fail

20. INAB application will pop up alert message for successful joining and leaving \* classroom session by student Mark only one oval.

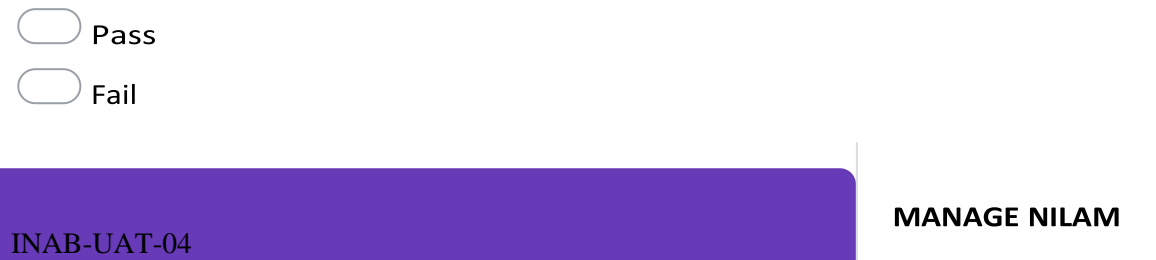

21. Manage NILAM interfaces are user-friendly and can be managed easily by user

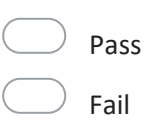

*Mark only one oval.*

22. Student able to add Nilam progress either manually or using barcode scanner \*

*Mark only one oval.*

Pass Fail

23. INAB application will pop up confirmation message when student try to submit \* their new Nilam progress into chosen classroom *Mark only one oval.*

Pass Fail

24. Student able to view their Nilam progress and award rank reached \*

*Mark only one oval.*

Pass Fail

25. Teacher able to approve or reject their student's Nilam progress update \*

*Mark only one oval.*

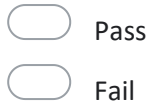

26. INAB application will pop up confirmation message when teacher try to generate log Mark only one oval.

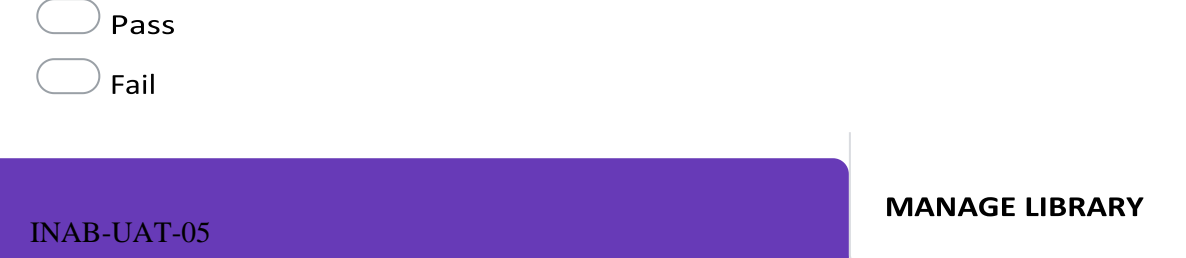

27. Manage Library interfaces are user-friendly and can be managed easily by \* user

*Mark only one oval.*

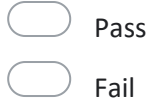

28. Student able to check books availability to borrow in their library's store  $*$ 

*Mark only one oval.*

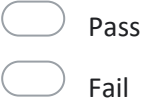

29. Student able to request for borrowing books \*

*Mark only one oval.*

Pass Fail

30. INAB application will pop up alert message to notify student return date for book requested to borrow

Mark only one oval.

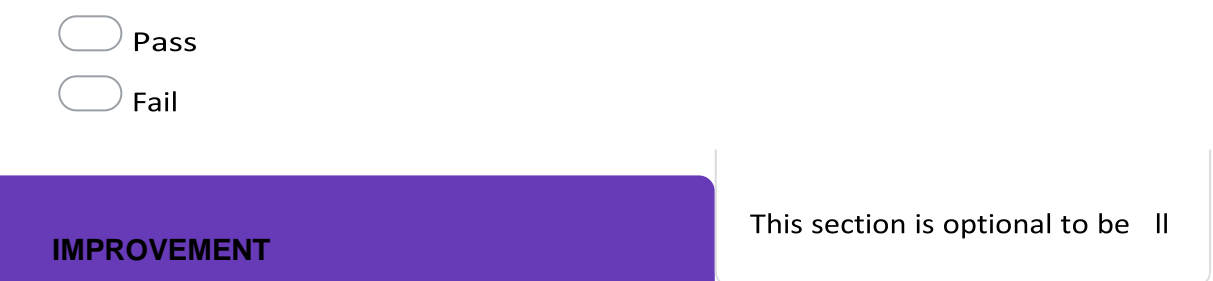

31. Please leave any suggestion or comment that could help to improvise INAB

This content is neither created nor endorsed by Google.

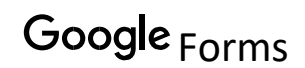

## User Acceptance Test of Integrated Nilam And Bochord (INAB) Mobile Application

11 responses

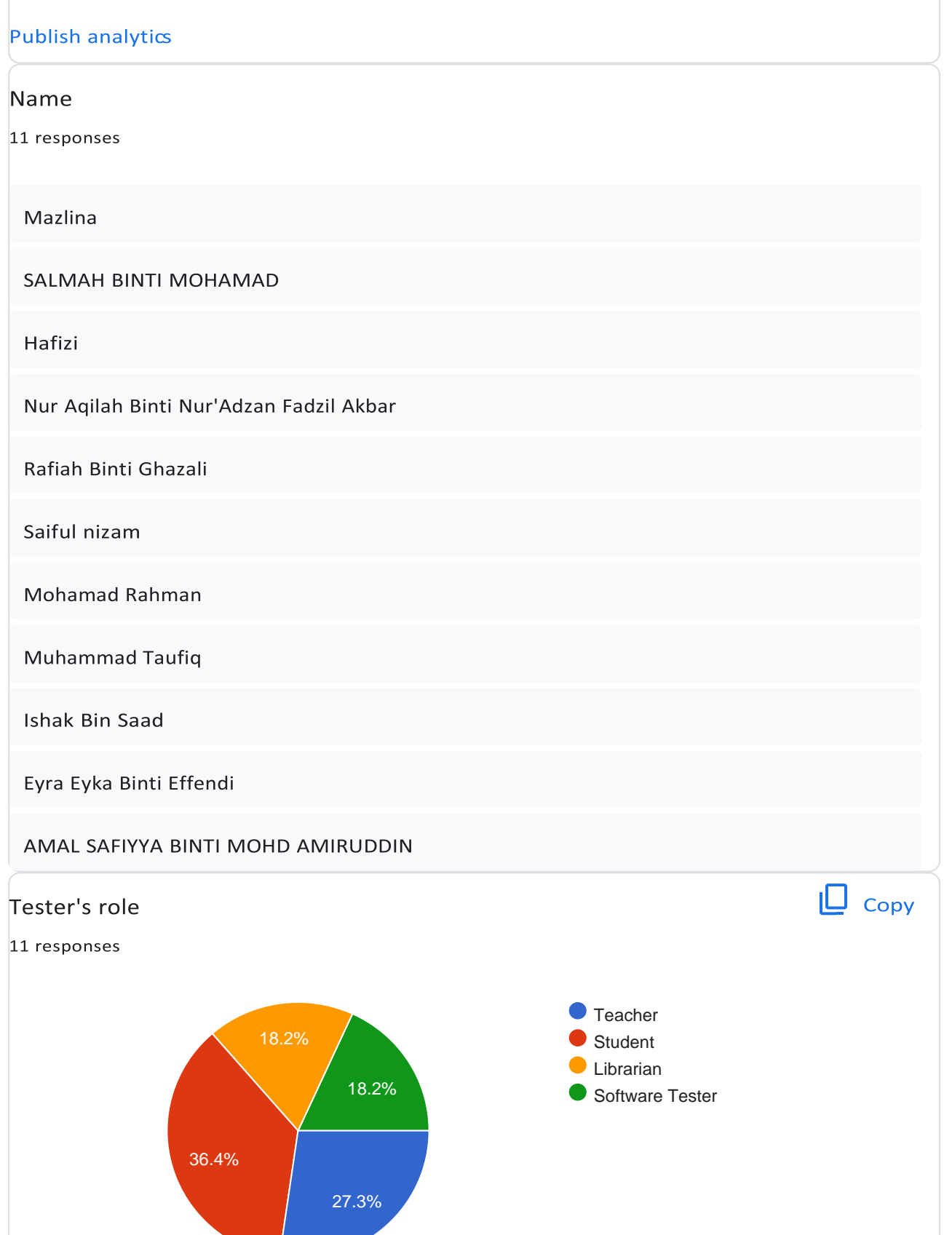

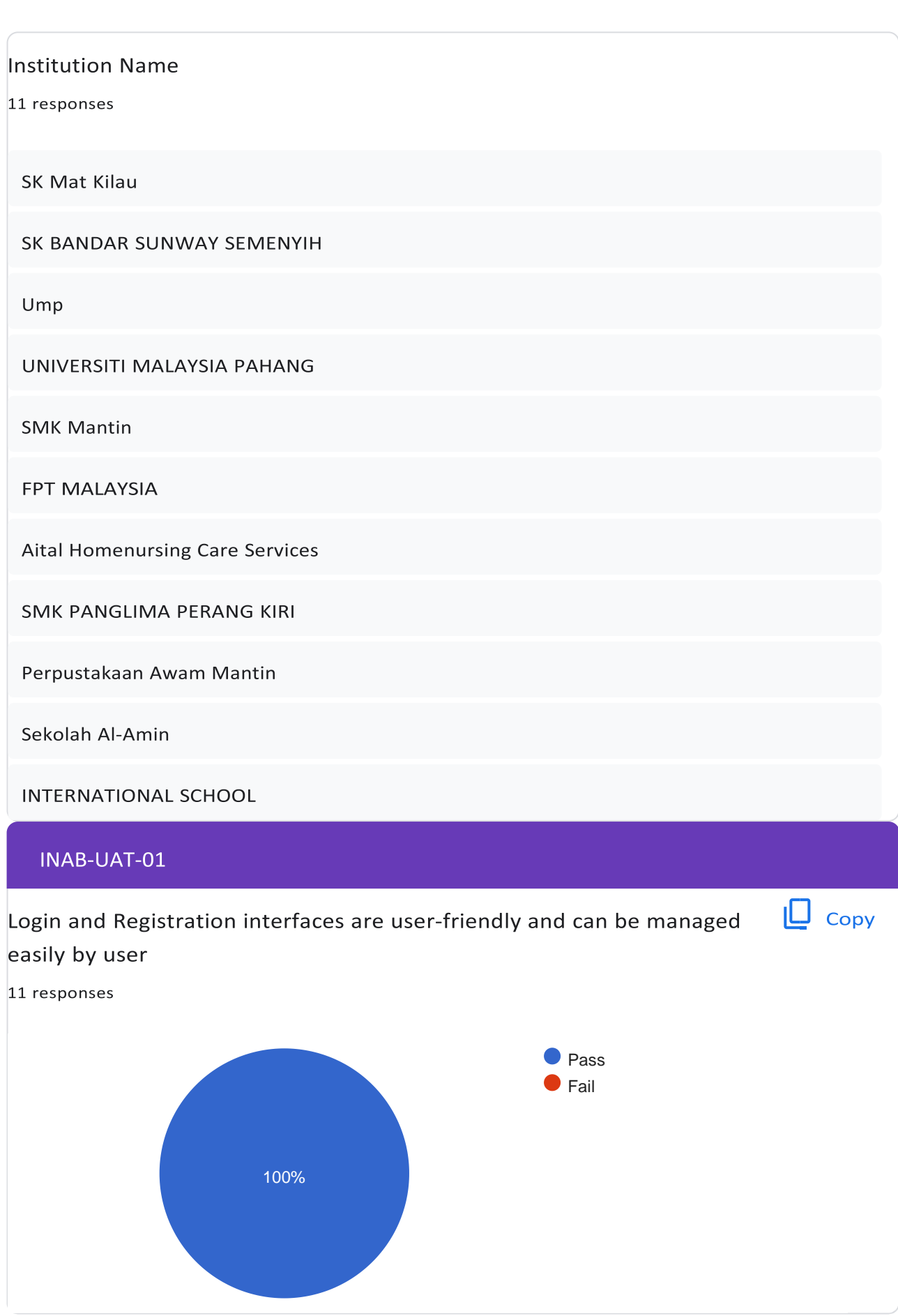

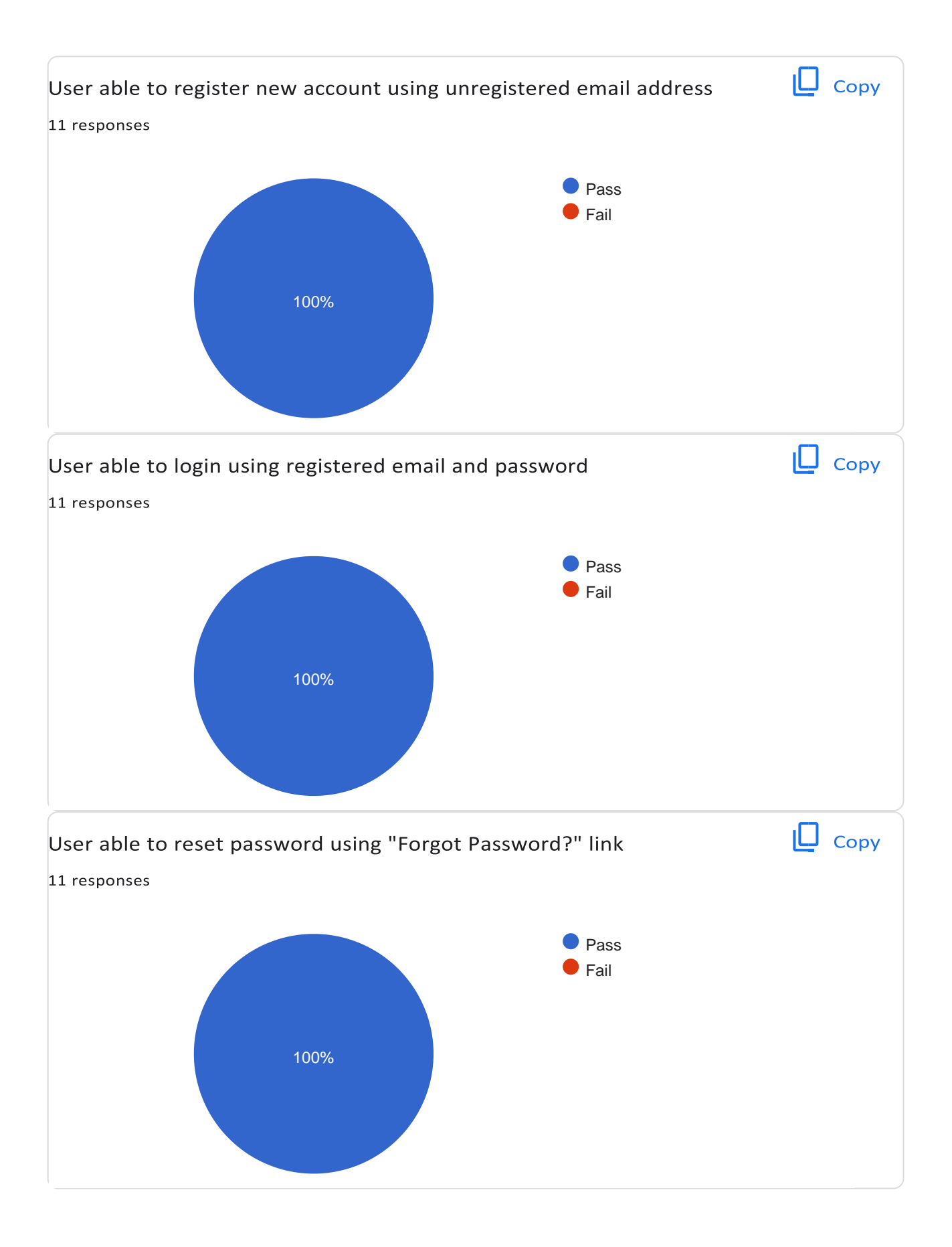

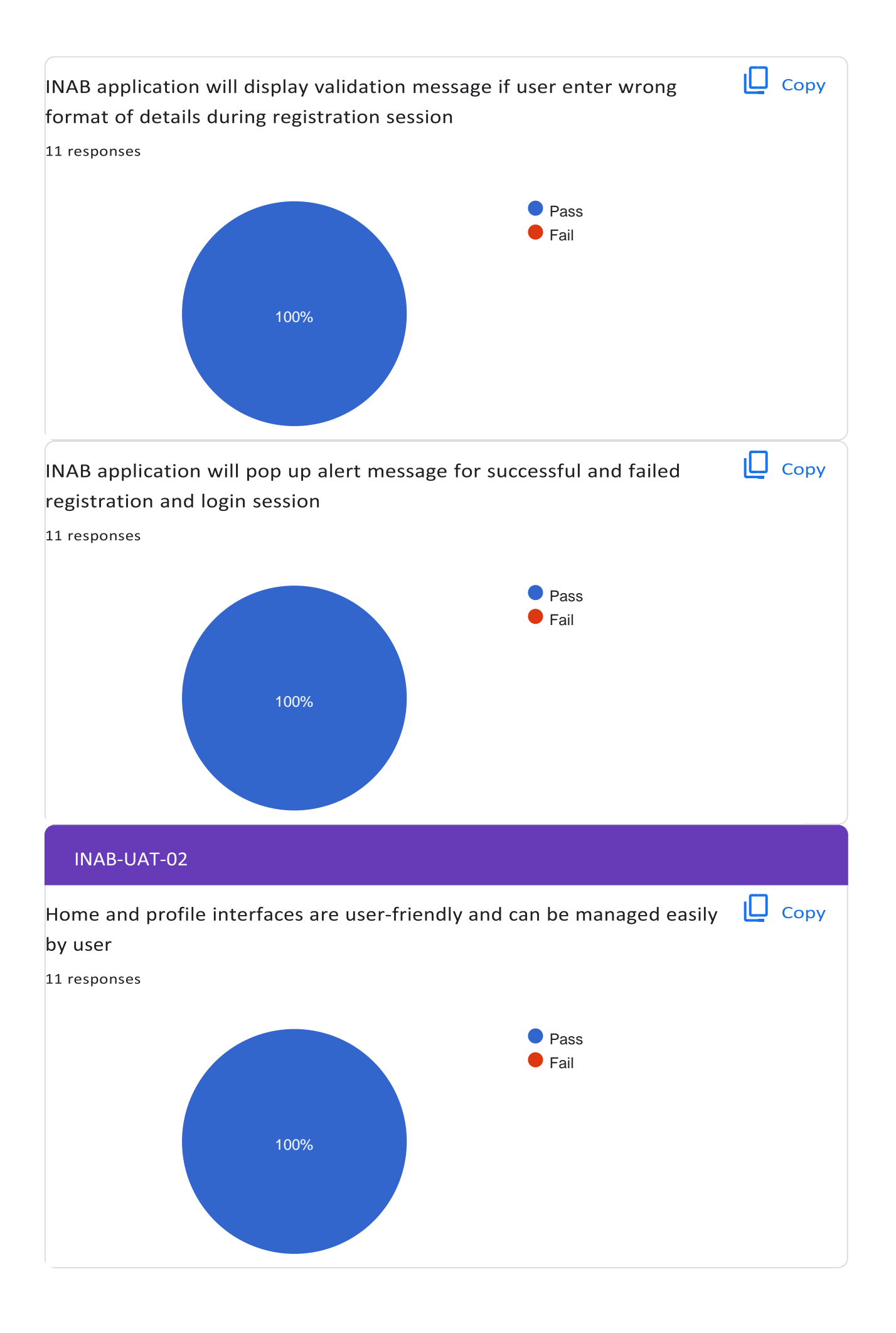

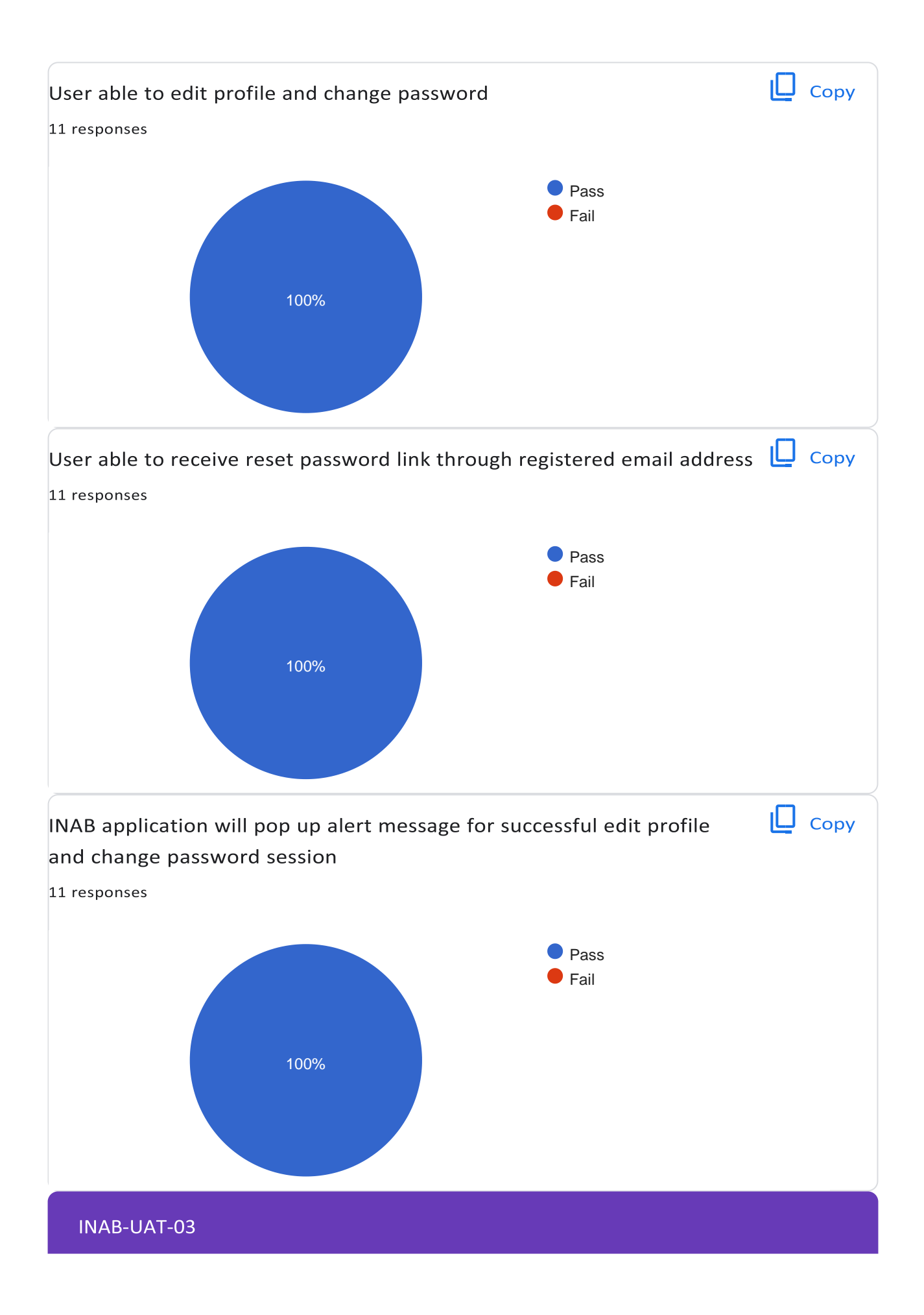

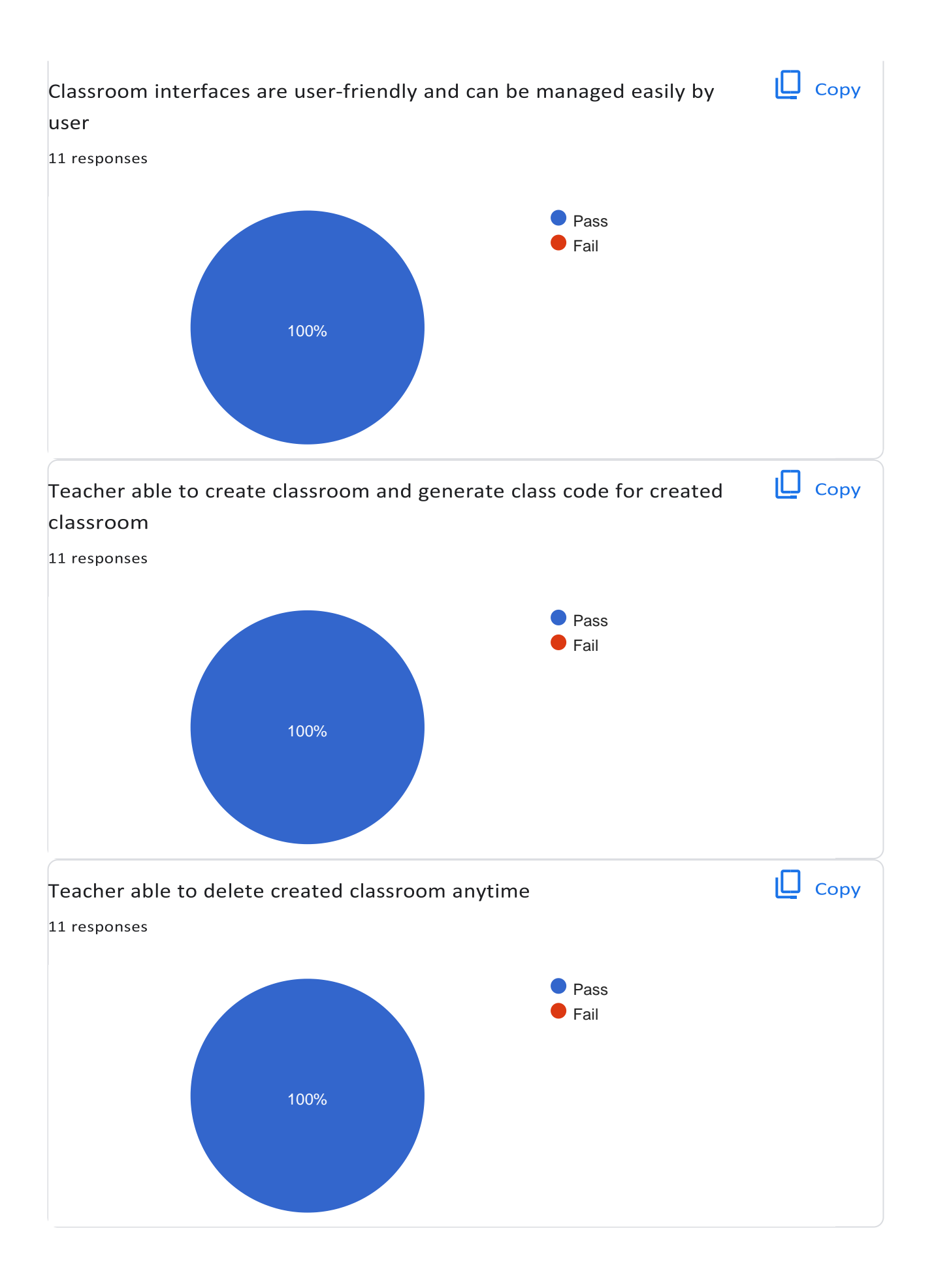

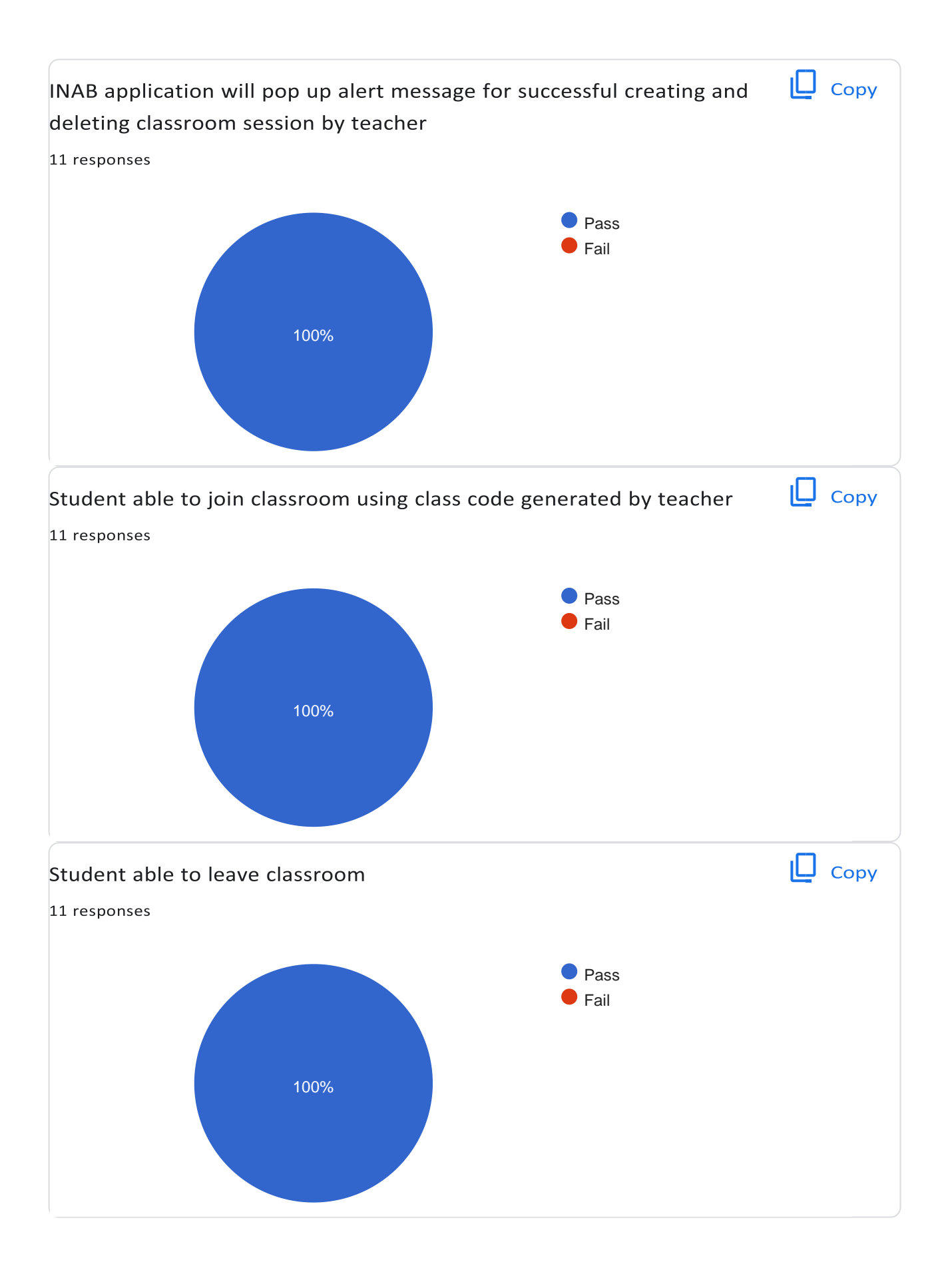

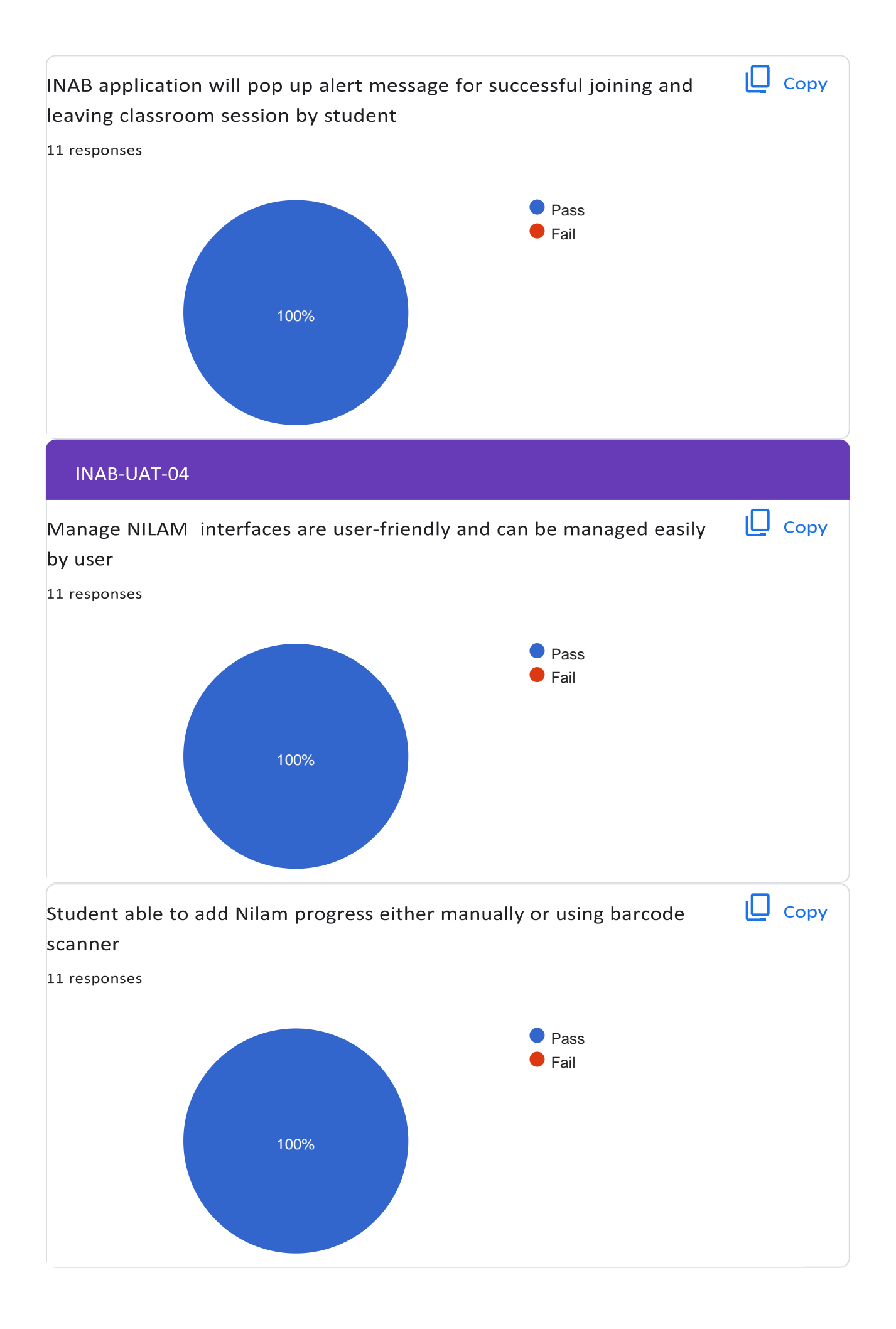

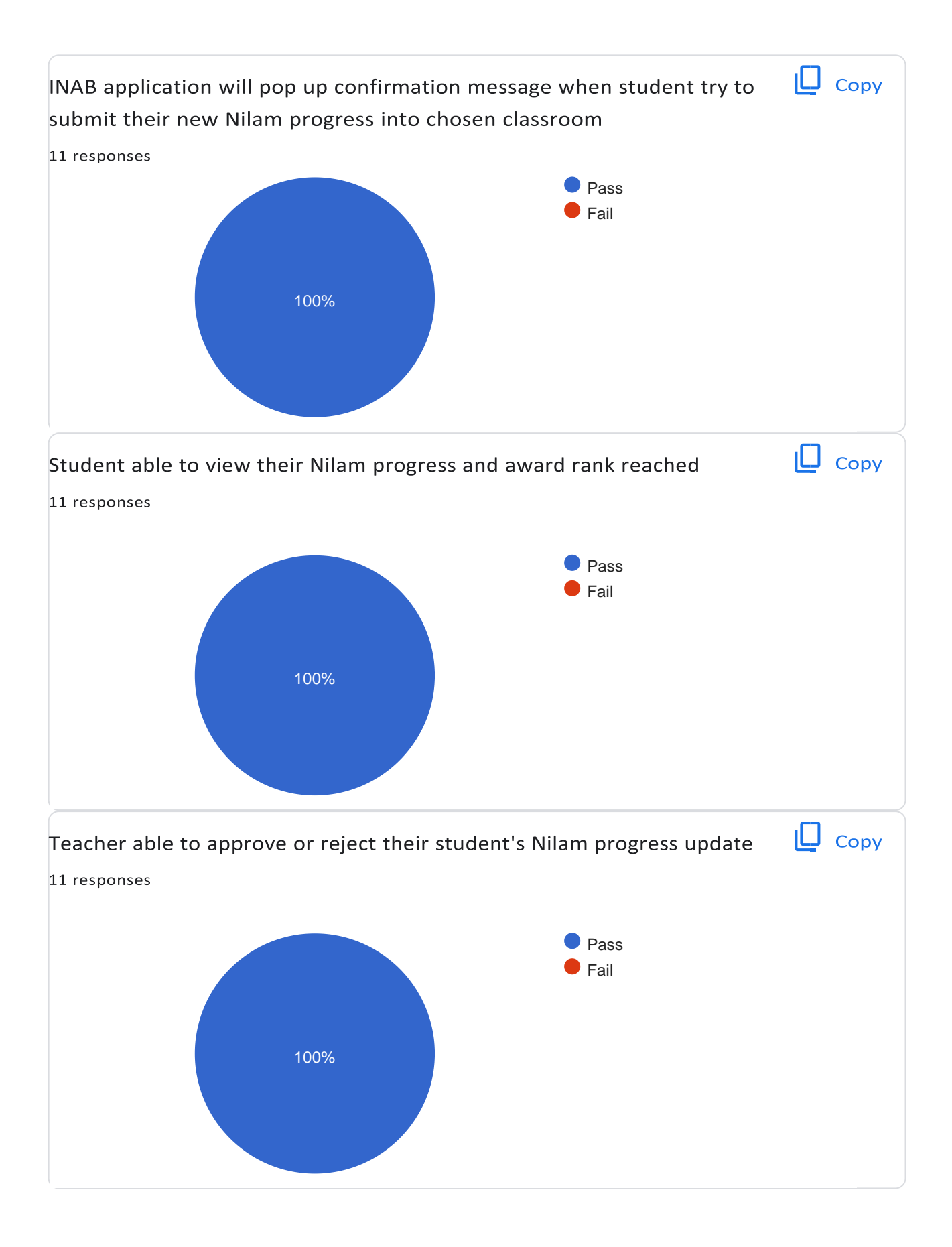

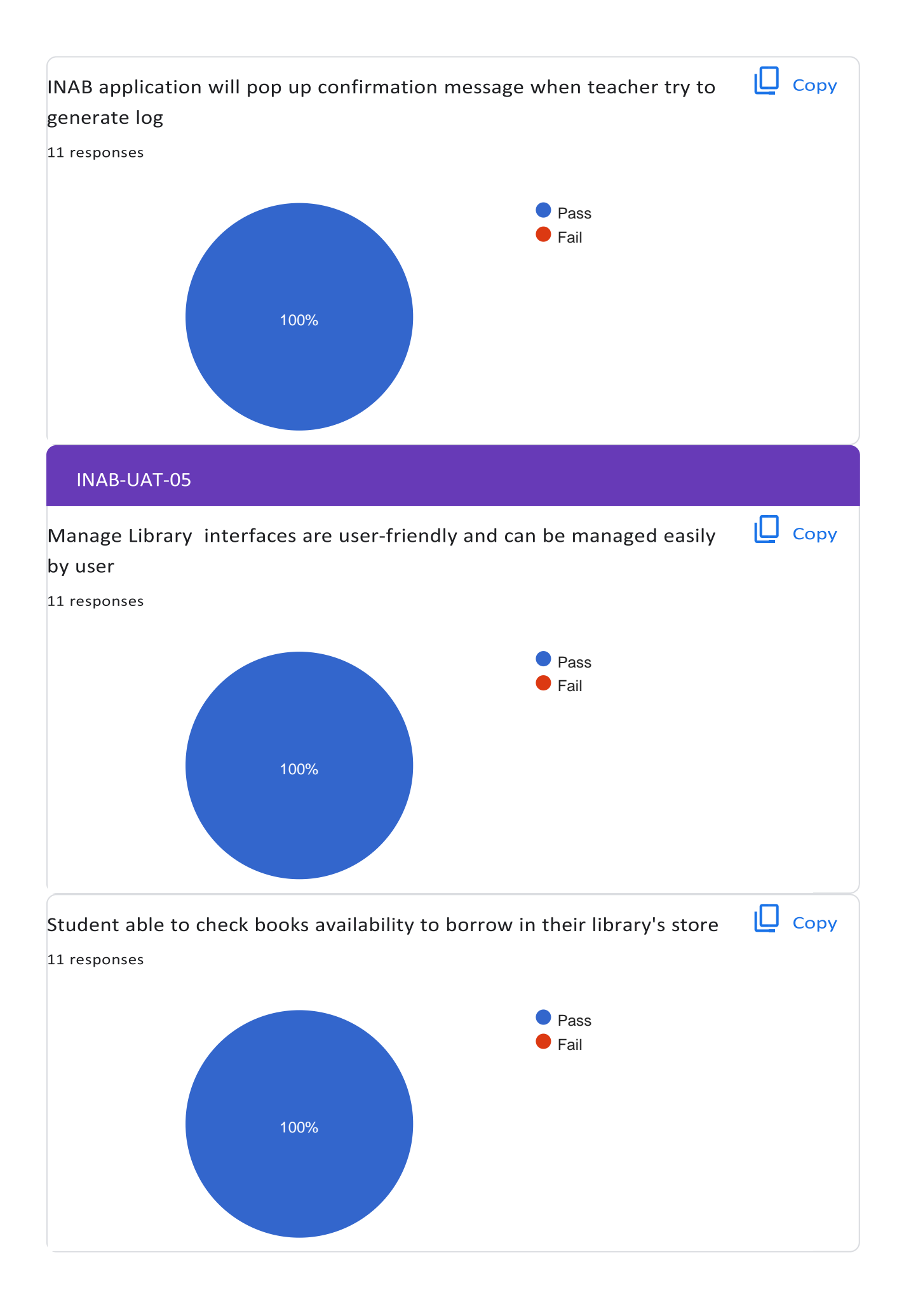

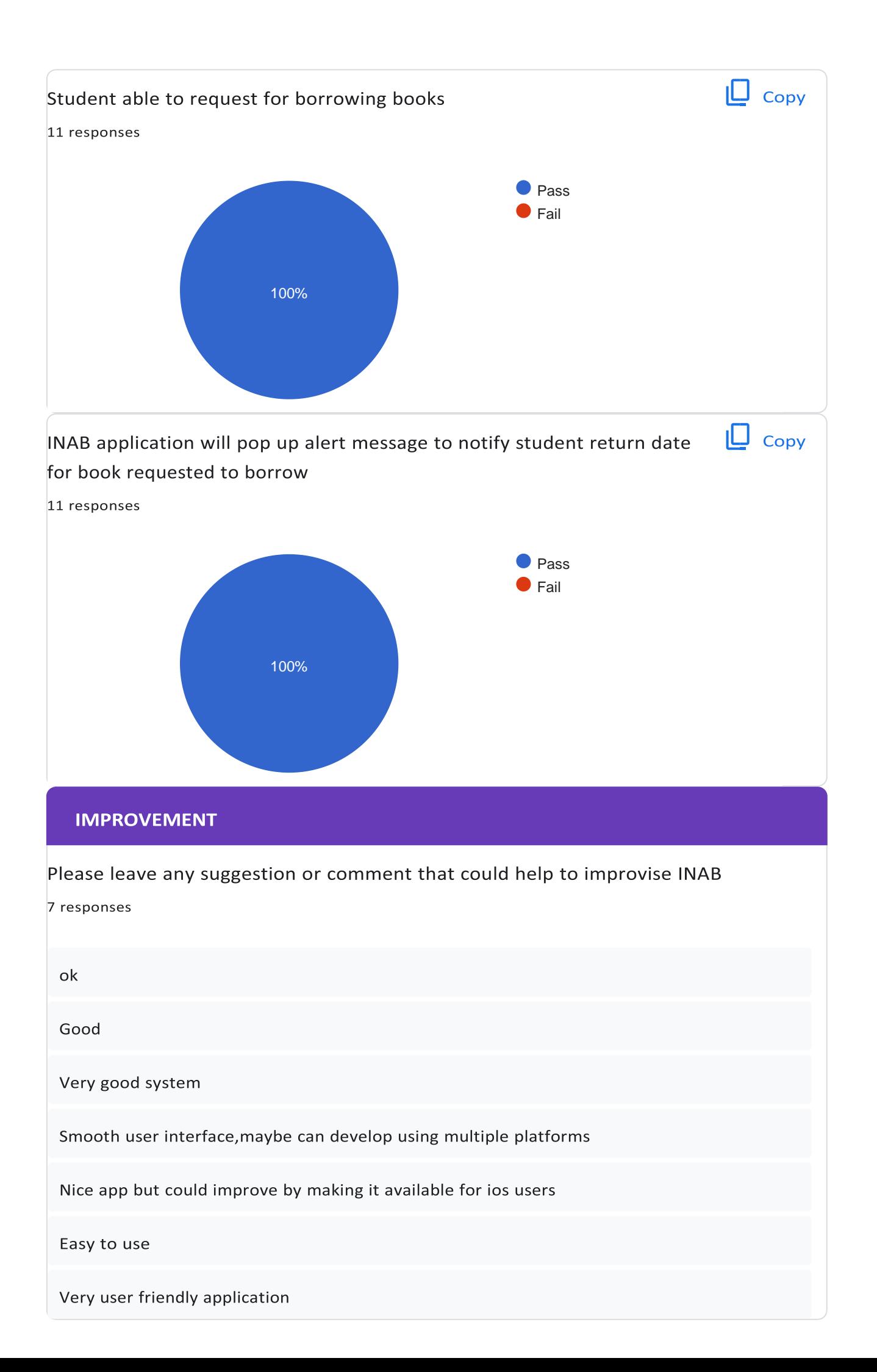

This content is neither created nor endorsed by Google[. Report Abuse](https://docs.google.com/forms/d/1FnYGqGrJgRIJ1j3ZQx3L-zGNea_mwrDAVJdHARupLmM/reportabuse) - [Terms of Service](https://policies.google.com/terms) - [Privacy](https://policies.google.com/privacy) [Policy](https://policies.google.com/privacy)

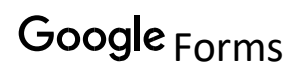